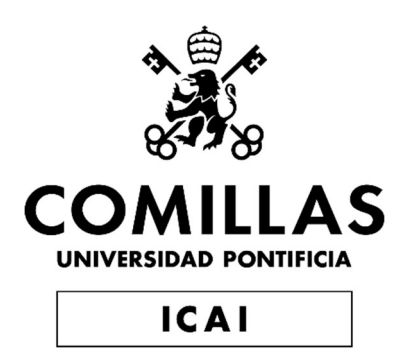

# GRADO EN INGENIERÍA EN TECNOLOGÍAS INDUSTRIALES

## TRABAJO FIN DE GRADO AUTOMATIZACIÓN DE UNA LÍNEA DE ACABADO DE PLANCHAS DE ACERO INOXIDABLE

Autor: Gonzalo Valencia Torralbo Director: José Antonio Rodríguez Mondéjar

> **Madrid** Junio de 2019

Declaro, bajo mi responsabilidad, que el Proyecto presentado con el título Automatización de una línea de acabado de planchas de acero inoxidable en la ETS de Ingeniería - ICAI de la Universidad Pontificia Comillas en el curso académico 2018/2019 es de mi autoría, original e inédito y no ha sido presentado con anterioridad a otros efectos. El Proyecto no es plagio de otro, ni total ni parcialmente y la información que ha sido tomada

de otros documentos está debidamente referenciada.

Fdo.: Gonzalo Valencia Torralbo Fecha: 27.108 12019

Autorizada la entrega del proyecto EL DIRECTOR DEL PROYECTO

Fdo.: José Antonio Rodríguez Mondéjar

Fecha: 27/08/2019

#### AUTORIZACIÓN PARA LA DIGITALIZACIÓN, DEPÓSITO Y DIVULGACIÓN EN RED DE PROYECTOS FIN DE GRADO, FIN DE MÁSTER, TESINAS O MEMORIAS DE BACHILLERATO

#### 1º. Declaración de la autoría y acreditación de la misma.

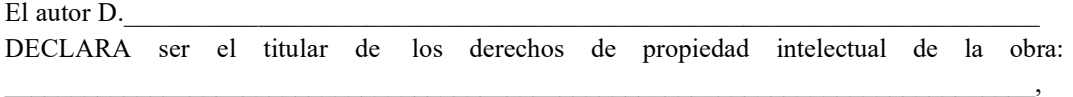

que ésta es una obra original, y que ostenta la condición de autor en el sentido que otorga la Ley de Propiedad Intelectual.

#### 2º. Objeto y fines de la cesión.

Con el fin de dar la máxima difusión a la obra citada a través del Repositorio institucional de la Universidad, el autor CEDE a la Universidad Pontificia Comillas, de forma gratuita y no exclusiva, por el máximo plazo legal y con ámbito universal, los derechos de digitalización, de archivo, de reproducción, de distribución y de comunicación pública, incluido el derecho de puesta a disposición electrónica, tal y como se describen en la Ley de Propiedad Intelectual. El derecho de transformación se cede a los únicos efectos de lo dispuesto en la letra a) del apartado siguiente.

#### 3º. Condiciones de la cesión y acceso

Sin perjuicio de la titularidad de la obra, que sigue correspondiendo a su autor, la cesión de derechos contemplada en esta licencia habilita para:

- a) Transformarla con el fin de adaptarla a cualquier tecnología que permita incorporarla a internet y hacerla accesible; incorporar metadatos para realizar el registro de la obra e incorporar "marcas de agua" o cualquier otro sistema de seguridad o de protección.
- b) Reproducirla en un soporte digital para su incorporación a una base de datos electrónica, incluyendo el derecho de reproducir y almacenar la obra en servidores, a los efectos de garantizar su seguridad, conservación y preservar el formato.
- c) Comunicarla, por defecto, a través de un archivo institucional abierto, accesible de modo libre y gratuito a través de internet.
- d) Cualquier otra forma de acceso (restringido, embargado, cerrado) deberá solicitarse expresamente y obedecer a causas justificadas.
- e) Asignar por defecto a estos trabajos una licencia Creative Commons.
- f) Asignar por defecto a estos trabajos un HANDLE (URL persistente).

#### 4º. Derechos del autor.

El autor, en tanto que titular de una obra tiene derecho a:

- a) Que la Universidad identifique claramente su nombre como autor de la misma
- b) Comunicar y dar publicidad a la obra en la versión que ceda y en otras posteriores a través de cualquier medio.
- c) Solicitar la retirada de la obra del repositorio por causa justificada.
- d) Recibir notificación fehaciente de cualquier reclamación que puedan formular terceras personas en relación con la obra y, en particular, de reclamaciones relativas a los derechos de propiedad intelectual sobre ella.

#### 5º. Deberes del autor.

El autor se compromete a:

- a) Garantizar que el compromiso que adquiere mediante el presente escrito no infringe ningún derecho de terceros, ya sean de propiedad industrial, intelectual o cualquier otro.
- b) Garantizar que el contenido de las obras no atenta contra los derechos al honor, a la intimidad y a la imagen de terceros.
- c) Asumir toda reclamación o responsabilidad, incluyendo las indemnizaciones por daños, que pudieran ejercitarse contra la Universidad por terceros que vieran infringidos sus derechos e

intereses a causa de la cesión.

d) Asumir la responsabilidad en el caso de que las instituciones fueran condenadas por infracción de derechos derivada de las obras obieto de la cesión.

#### 6<sup>°</sup>. Fines y funcionamiento del Repositorio Institucional.

La obra se pondrá a disposición de los usuarios para que hagan de ella un uso justo y respetuoso con los derechos del autor, según lo permitido por la legislación aplicable, y con fines de estudio, investigación, o cualquier otro fin lícito. Con dicha finalidad, la Universidad asume los siguientes deberes y se reserva las siguientes facultades:

- 笋 La Universidad informará a los usuarios del archivo sobre los usos permitidos, y no garantiza ni asume responsabilidad alguna por otras formas en que los usuarios hagan un uso posterior de las obras no conforme con la legislación vigente. El uso posterior, más allá de la copia privada, requerirá que se cite la fuente y se reconozca la autoria, que no se obtenga beneficio comercial, y que no se realicen obras derivadas.
- > La Universidad no revisará el contenido de las obras, que en todo caso permanecerá bajo la responsabilidad exclusive del autor y no estará obligada a ejercitar acciones legales en nombre del autor en el supuesto de infracciones a derechos de propiedad intelectual derivados del depósito y archivo de las obras. El autor renuncia a cualquier reclamación frente a la Universidad por las formas no ajustadas a la legislación vigente en que los usuarios hagan uso de las obras.
- La Universidad adoptará las medidas necesarias para la preservación de la obra en un futuro.
- La Universidad se reserva la facultad de retirar la obra, previa notificación al autor, en  $\overline{\phantom{a}}$ supuestos suficientemente justificados, o en caso de reclamaciones de terceros.

Madrid, a 27 de Agosto de 2019

**ACEPTA** 

Motivos para solicitar el acceso restringido, cerrado o embargado del trabajo en el Repositorio Institucional:

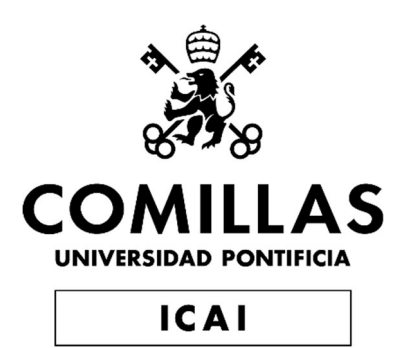

# GRADO EN INGENIERÍA EN TECNOLOGÍAS INDUSTRIALES

## TRABAJO FIN DE GRADO AUTOMATIZACIÓN DE UNA LÍNEA DE ACABADO DE PLANCHAS DE ACERO INOXIDABLE

Autor: Gonzalo Valencia Torralbo Director: José Antonio Rodríguez Mondéjar

> Madrid Junio de 2019

## Agradecimientos

Agradecer el apoyo a mi director, José Antonio Rodríguez, por la ayuda prestada durante la realización de este proyecto.

A Damián Jiménez y Manuel Méndez por acompañarme en mi introducción al mundo de la ingeniería profesional, y transmitirme su pasión por la electricidad y la automatización.

A mi familia y amigos, y en especial mis padres, por haber estado siempre a mi lado y apoyarme durante todo este camino.

Finalmente, a todos los profesores de la escuela, por su gran dedicación a su trabajo y por guiarnos hacia el futuro profesional que está por venir.

#### AUTOMATIZACIÓN DE UNA LÍNEA DE ACABADO DE PLANCHAS DE ACERO INOXIDABLE

#### Autor: Valencia Torralbo, Gonzalo

Director: Rodríguez Mondéjar, José Antonio

Entidad Colaboradora: ICAI - Universidad Pontificia Comillas

#### RESUMEN DEL PROYECTO

Este proyecto consiste en el diseño y programación del software de control de una línea perteneciente a una fábrica de acero inoxidable de producto plano, también conocida como taller de plates. Esta línea conforma parte del proceso final de producción de las planchas y consiste en un tratamiento térmico.

Palabras clave: Automatización, Control de procesos, Grafcet, PLC, Scada.

#### 1. Introducción

La automatización está presente en todo tipo de industrias y procesos productivos a escala industrial. Sin ella no sería posible entender los métodos de fabricación como se conocen hoy día. La automatización de la industria aporta una gran cantidad de ventajas tales como el aumento de fiabilidad, velocidad y seguridad en el proceso de producción, asegurando además la calidad del producto final. El proceso a automatizar no sería posible sin aplicar estos métodos, debido a que se trabajan materiales muy pesados y a altas temperaturas, que hacen muy difícil su manejo y transformación por parte de personas.

#### 2. Definición del proyecto

En este proyecto se realizará el programa de control de una línea de producción perteneciente a una fábrica de acero inoxidable, en concreto al taller de planchas o plates. La línea consiste en un tratamiento térmico que reciben las planchas a su salida de la laminación en caliente.

El objetivo del proyecto es la sustitución del antiguo PLC que controla la planta por uno de producción actual, esperando una mayor compatibilidad con dispositivos actuales y ampliando las capacidades de comunicación. Se aprovechará la programación del nuevo PLC para implementar el lenguaje GRAFCET, que facilita la labor de trabajo con el software, además de proporcionar una imagen visual del proceso en tiempo real. También se diseñará e implementará una interfaz humano-máquina (HMI) que permite un control centralizado de la planta y aumenta la información disponible al operador.

Para la labor de programación se diseña diseñará una copia aproximada de la línea con el software de simulación Factory I/O.

#### Proceso de trabajo:

1.Identificación de todos los elementos de campo y máquinas que intervienen el proceso, que determinarán las entradas y salidas a incluir en el programa. Una vez concluido este trabajo se crea una base de datos en el software TIA Portal.

2.- Diseño de un modelo lo más realista posible de la planta en el software Factory I/O, que incluya todos los elementos a automatizar.

3.- Estudio del proceso. Rediseño de la lógica, creación de los GRAFCET e implementación en el software TIA Portal.

4.- Diseño de la nueva interfaz gráfica HMI mediante TIA Portal.

Durante los pasos 3 y 4 se testea el programa en el modelo virtual de la fábrica, comprobando que todo funcione correctamente.

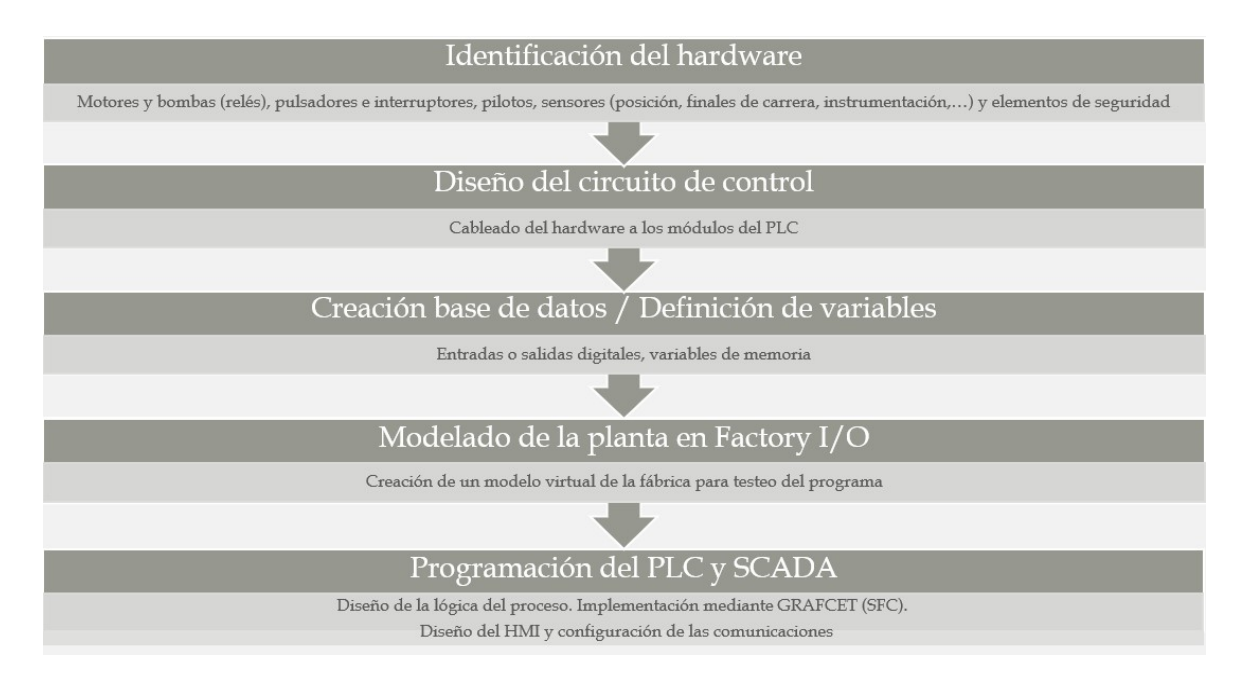

Figura 1: Metodología de trabajo

#### 3. Descripción de la herramienta

#### Recursos a emplear:

- Programa original en lenguaje Ladder
- Software Siemens Total Integrated Automation Portal (TIA Portal)
- Software Factory I/O

#### Siemens TIA Portal

Se trata de un sistema de ingeniería unitario que permite tanto el control como la configuración de dispositivos de automatización de la casa. Incluye los componentes de programación (STEP7) y visualización (WinCC) en una misma interfaz de usuario desde la que se a todas las funciones a través de una base de datos común.

#### FACTORY I/O

Se trata de un software de simulación 3D para fábricas, dedicado a la práctica y aprendizaje de tecnologías de automatización, y dispone de una selección de las piezas industriales más comunes. Factory I/O cuenta con los principales controladores encontrados en aplicaciones industriales, siendo compatible con una gran cantidad de dispositivos y softwares de automatización de las principales marcas.

#### 4. Resultados

A falta de probar en la planta el software desarrollado, su ejecución en un PLC simulado controlando la planta virtual permite observar el funcionamiento esperado del sistema.

Mediante la inclusión de un nuevo PLC y la actualización del software a una versión más actual, sustituyendo operaciones rudimentarias por bloques de función más sencillos que ofrece TIA Portal, se espera un aumento en la rapidez de ejecución.

El siguiente paso en el proyecto consiste en adaptar el programa a las entradas y salidas concretas de las máquinas disponibles en la planta y comenzar la fase de pruebas.

#### 5. Conclusiones

La complejidad de programación en GRAFCET dificulta la labor respecto a la sencillez que ofrece el lenguaje Ladder, pero el producto final hace que merezca la pena decantarse por este lenguaje. El rediseño del software eliminando las partes obsoletas e innecesarias también contribuye a este propósito.

Ahora se dispone de un programa mucho más claro y sencillo que facilitará el trabajo a operarios e ingenieros a la hora de interpretar y controlar el proceso.

La inclusión de un sistema HMI mediante pantallas táctiles también simplifica la labor en el día a día, permite disponer fácilmente de una gran cantidad de información en tiempo real e intervenir en el proceso de una manera rápida y sencilla.

Todo ello permitirá un aumento en la productividad y facilitará la resolución de problemas.

#### 6. Referencias

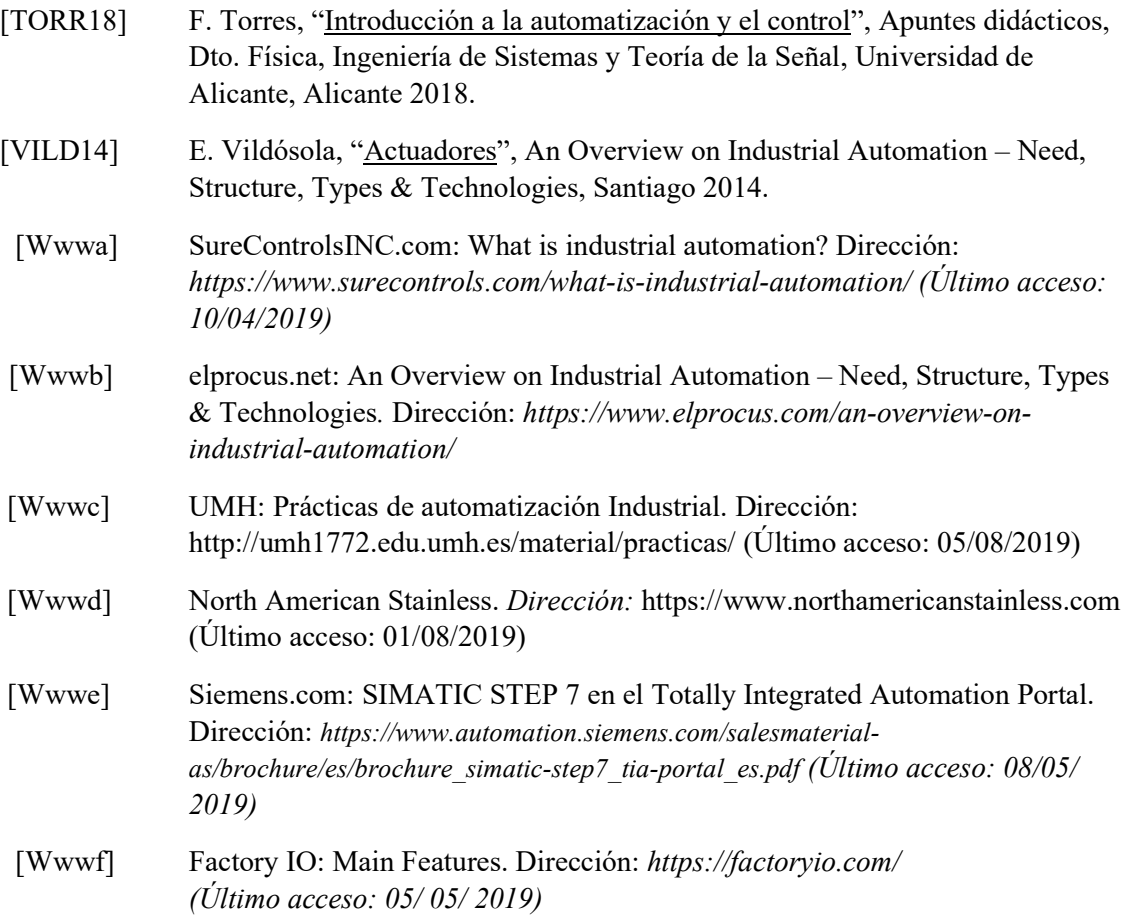

## AUTOMATION OF A STAINLES STEEL PLATES FINISHING LINE

#### Author: Valencia Torralbo, Gonzalo

Supervisor: Rodríguez Mondéjar, José Antonio

Collaborating Entity: ICAI - Universidad Pontificia Comillas

#### ABSTRACT

Keywords: Automation, Process control, Grafcet ,PLC, Scada.

#### 1. Introduction

Automation is present in all types of industries and production processes on an industrial scale. Without it, it would not be possible to understand the manufacturing methods as they are known today. The automation of the industry provides a large number of advantages such as increasing reliability, speed and safety in the production process, also ensuring the quality of the final product. The process of automatization would not be possible without applying these methods, because very heavy materials are used, and at high temperatures, which make handling and transformation by people very difficult.

#### 2. Project definition

In this project the control program of a production line belonging to a stainless steel factory will be carried out, in particular the workshop of hot rolled plates. The line consists of a heat treatment that the plates receive when they come out of hot rolling.

The target of the project is the replacement of the old PLC that controls the plant with one of present production, expecting a greater compatibility with current devices and expanding communication capabilities. The programming of the new PLC will be used to implement the GRAFCET language, which facilitates the working with the software, as well as providing a visual image of the process in real time. A humanmachine interface (HMI) will also be designed and implemented that allows a centralized control of the plant and increases the information available to the operator.

For the programming task, an approximate copy of the line will be designed with the Factory I / O simulation software.

#### Work process:

1. Identification of all field elements and machines involved in the process, which will determine the inputs and outputs to be included in the program. Once this work is finished, a database is created in the TIA Portal software.

2.- Design of a model as realistic as possible of the plant in the Factory I / O software, which includes all the elements to be automated.

3.- Study of the process. Logic redesign, creation of GRAFCETs and implementation in the TIA Portal software.

4.- Design of the new HMI graphic interface through TIA Portal.

During steps 3 and 4 the program is tested in the virtual factory model, checking that everything works correctly.

#### 3. Tool description

Resources to use:

- Original program in Ladder language
- Siemens Total Integrated Automation Portal Software (TIA Portal)
- Factory I / O software

#### Siemens TIA Portal

It is a unit engineering system that allows both control and configuration of home automation devices. It includes the programming (STEP7) and visualization (WinCC) components in the same user interface from which all functions are accessed through a common database.

#### FACTORY I/O

It is a 3D simulation software for factories, dedicated to the practice and learning of automation technologies, and has a selection of the most common industrial parts. Factory I / O has the main controllers found in industrial applications, being compatible with a large number of automation devices and softwares of the main brands.

#### 4. Results

In the absence of testing the software developed in the plant, its execution in a simulated PLC controlling the virtual plant allows to observe the expected operation of the system.

By including a new PLC and updating the software to a more modern version, replacing rudimentary operations with simpler function blocks offered by TIA Portal, an increase in speed of execution is expected.

The next step in the project is to adapt the program to the specific inputs and outputs of the machines available at the plant and begin the testing phase.

#### 5. Conclusions

The complexity of programming in GRAFCET hinders the work regarding the simplicity offered by the Ladder language, but the final result makes it worthwhile to opt for this language. The redesign of the software eliminating obsolete and unnecessary parts also contributes to this purpose.

Now there is a much clearer and simpler program that will make it easier for operators and engineers to understand and control the process.

The inclusion of an HMI system using touch screens also simplifies the day-to-day work, allows you to easily have a large amount of information in real time and intervene in the process quickly and easily.

All this will allow an increase in productivity and facilitate problem solving.

#### 7. References

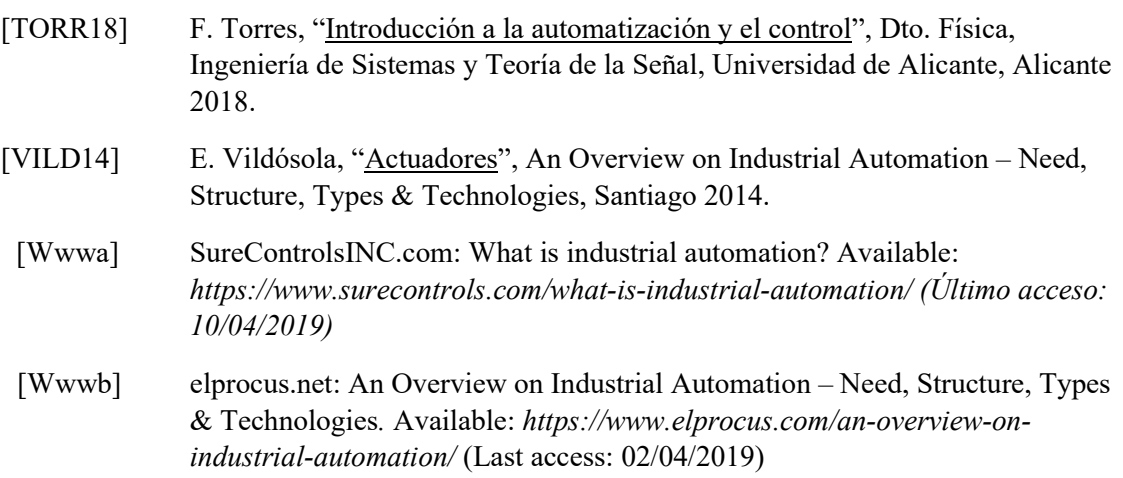

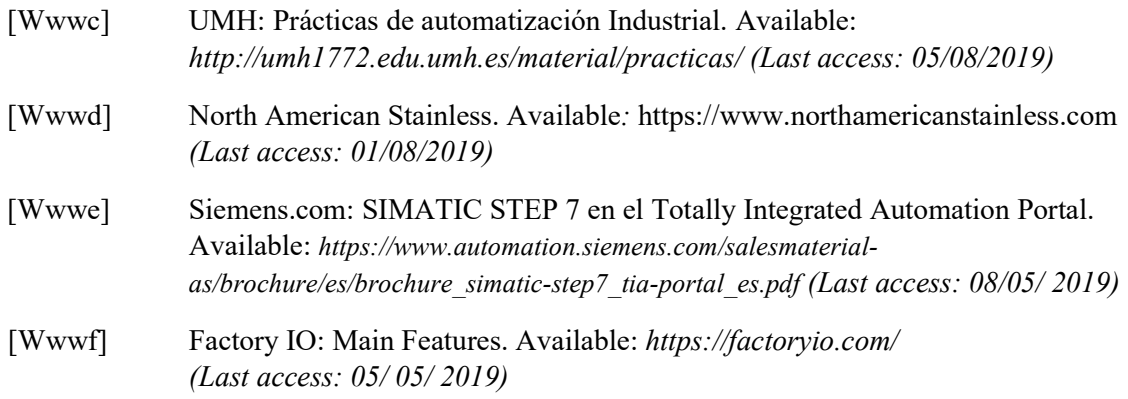

# Índice de contenido

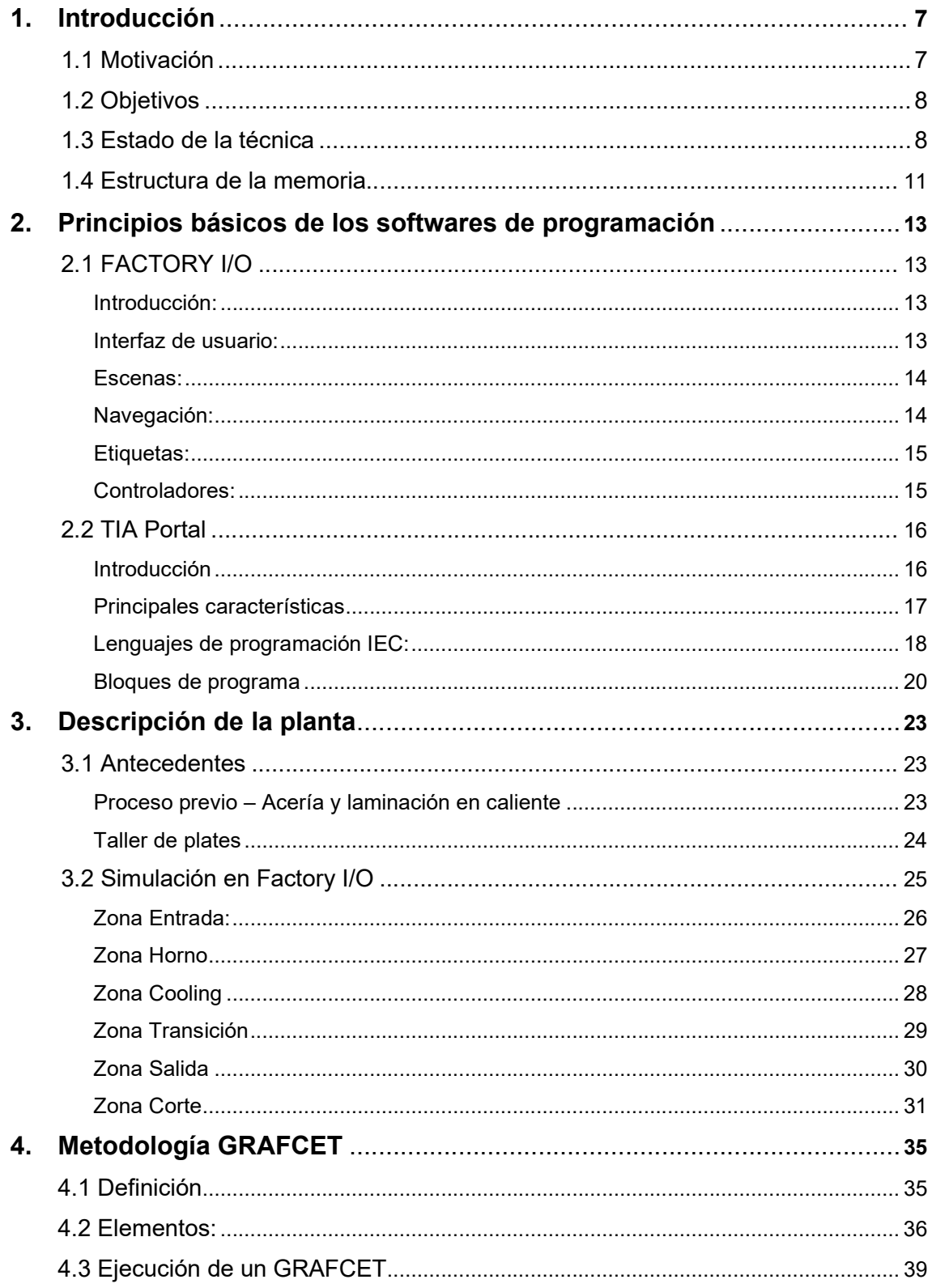

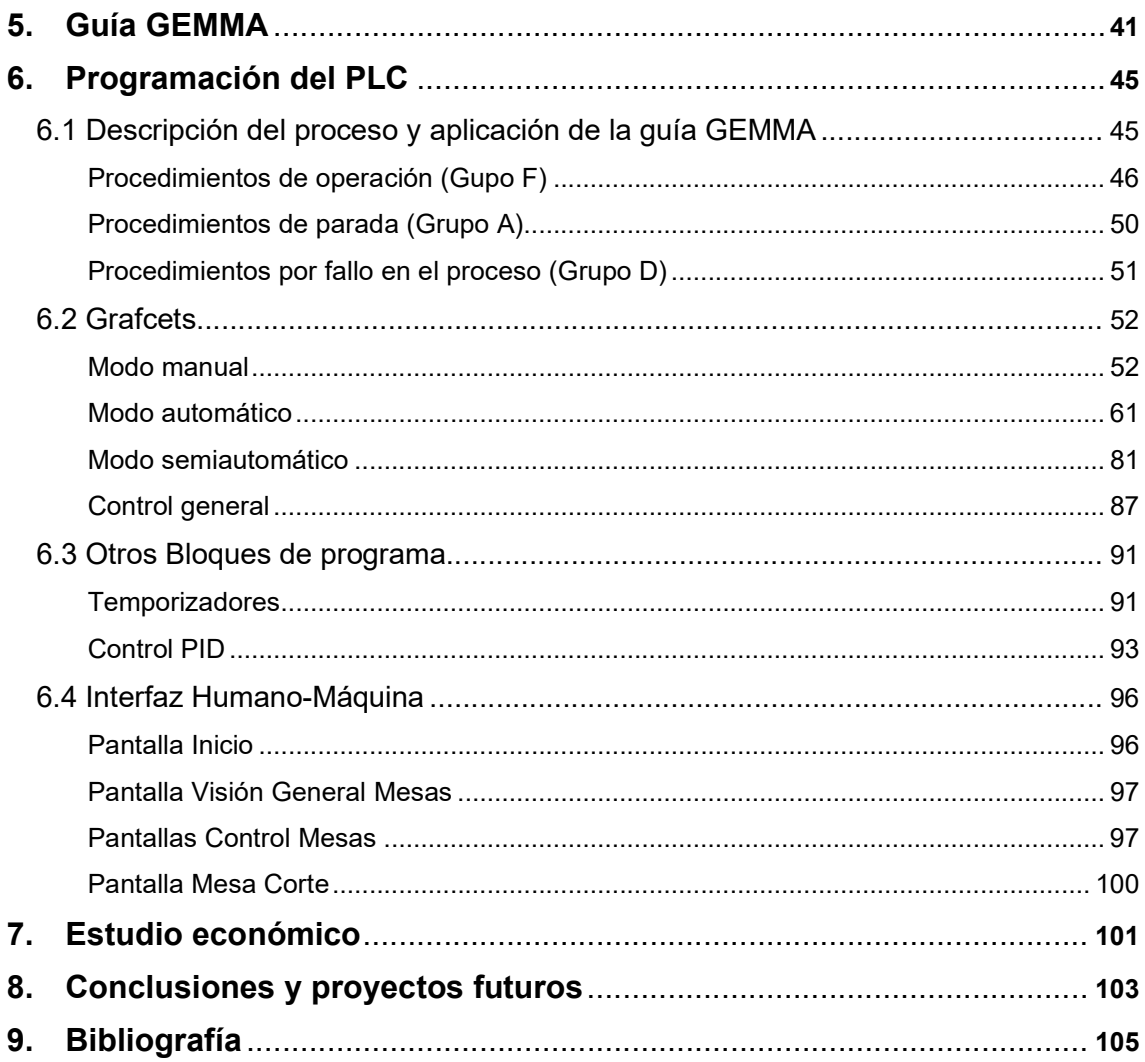

# Índice de figuras

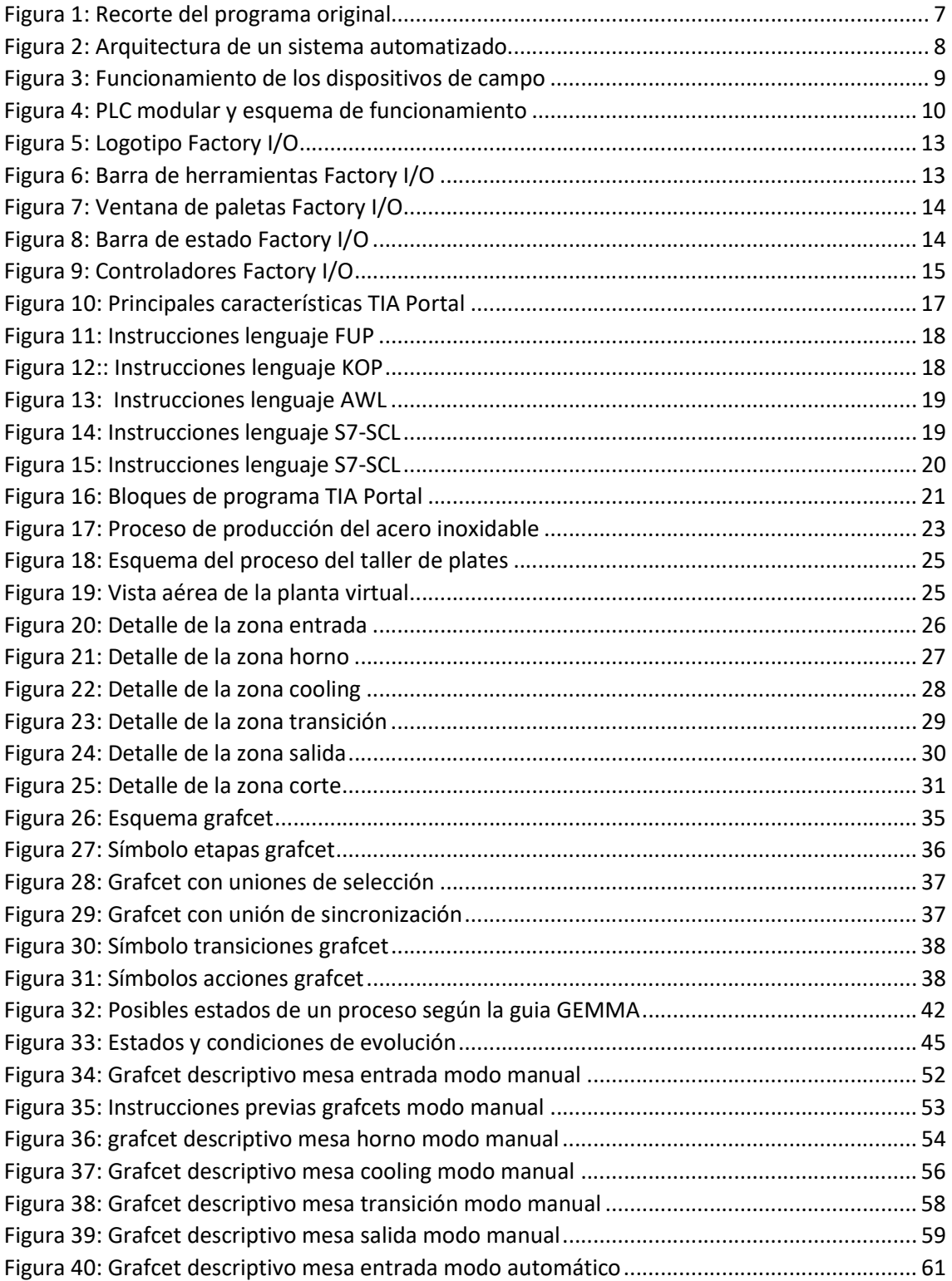

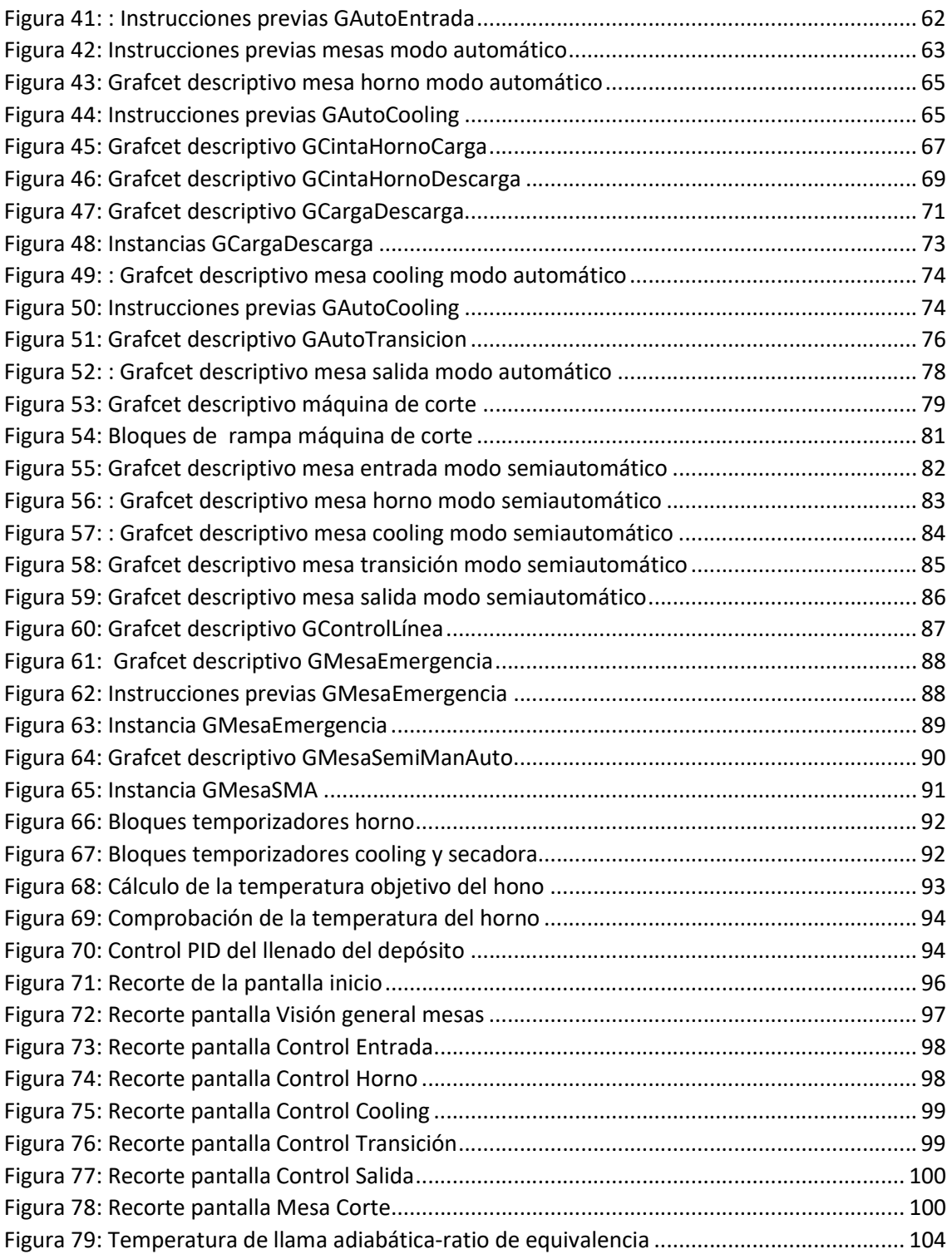

# Índice de tablas

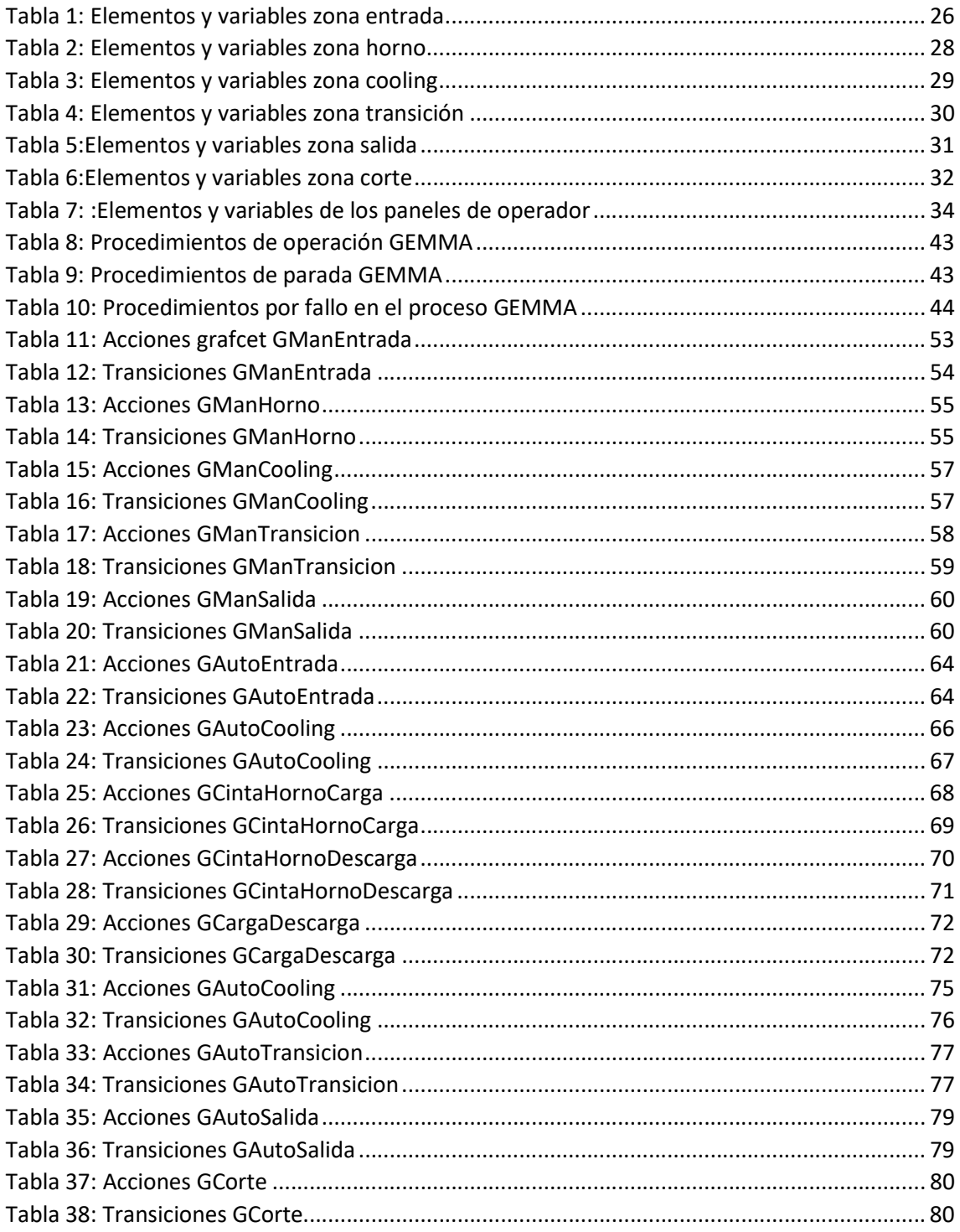

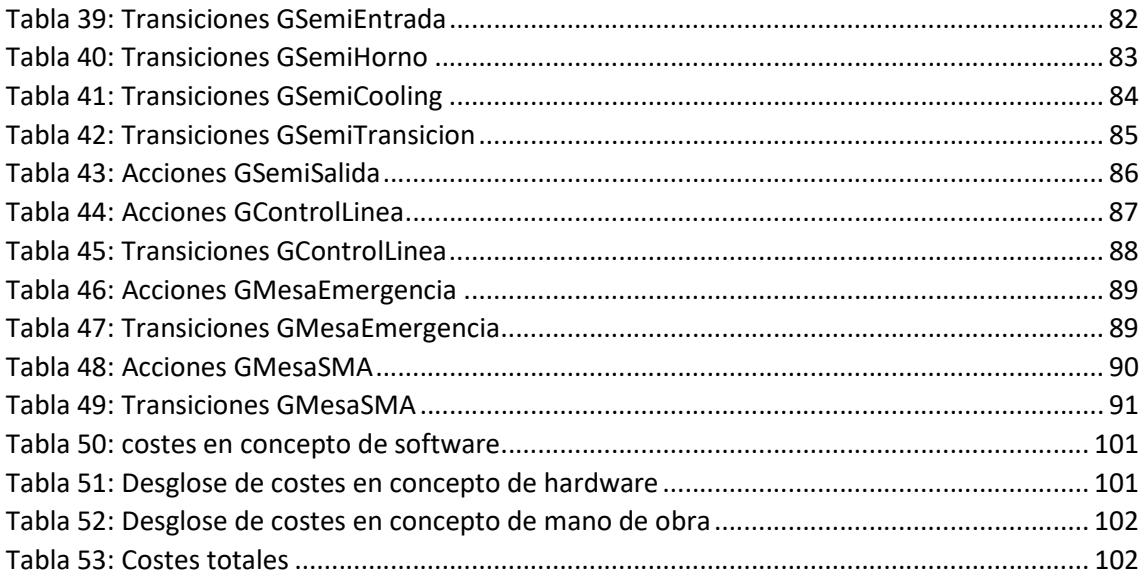

# 1. Introducción

### 1.1 Motivación

La idea de este proyecto surge a partir de la realización de unas prácticas de trabajo en la planta en cuestión. Los rápidos avances de la tecnología en este campo en concreto han dejado obsoletos los sistemas empleados, dando lugar a problemas con los que se debe lidiar diariamente tales como la lentitud de las comunicaciones, problemas de compatibilidad a la hora de sustituir o añadir nuevos dispositivos, dificultad de acceso a los datos del proceso, etc.

Además de esto, se comprobó que existe una gran complejidad para entender el programa que gobierna el proceso (ver figura 1) por parte de empleados que no tienen experiencia trabajando con él o no conocen la fábrica a la perfección. Existen gran cantidad de variables sin nombre, funciones sin utilidad que controlan dispositivos que han sido retirados o sustituidos y una base de datos desordenada y de difícil acceso, entre otras cuestiones.

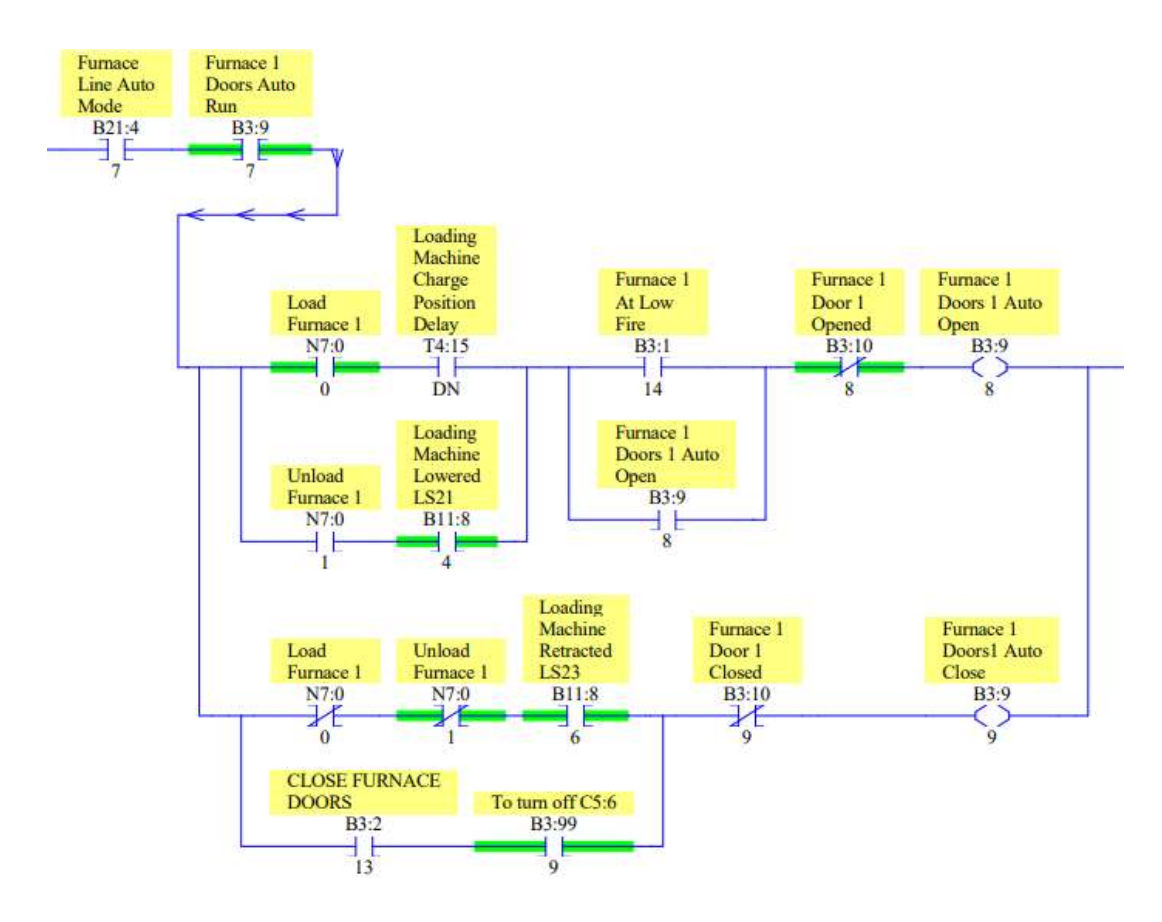

Figura 1: Recorte del programa original

Como solución a estas cuestiones se propone la sustitución del antiguo PLC por un nuevo autómata de la casa Siemens, que se programará en SFC, la variante al lenguaje GRAFCET ofrecida por la marca. Este lenguaje ofrece una imagen visual y esquematizada del proceso por etapas, haciendo su comprensión mucho más sencilla, además de permitir comprobar las salidas activas en cada momento de un vistazo. Durante su desarrollo se eliminarán las funciones innecesarias y se añadirá alguna nueva funcionalidad en materia de seguridad y fiabilidad.

También se propone la sustitución de los ordenadores con teclado y ratón que ejecutan la interfaz HMI por pantallas táctiles, que ofrecen un acceso mucho más rápido y sencillo, sin olvidar la ventaja de su fácil limpieza en un ambiente sucio como lo es esta fábrica. La nueva interfaz tendrá un aspecto más moderno y simplificará el uso a los operarios.

### 1.2 Objetivos

- Actualización de tecnologías: el nuevo autómata ampliará la compatibilidad con dispositivos de nueva generación y mejorará la velocidad de las conexiones.
- Simplificación del software: permite a trabajadores sin excesiva cualificación o experiencia el acceso y comprensión del programa, lo que simplificará la resolución de problemas aumentando la productividad.
- Renovación de la interfaz HMI: los nuevos paneles táctiles permiten un acceso más rápido a la información y simplifican la interacción en el proceso.
- Aumento de la fiabilidad del proceso: Se introduce una nueva funcionalidad en el software consistente en la parada automática del proceso tras la detección de fallo en alguno de los rodillos de la mesa. Esta situación, que provoca arañazos en las planchas se evita con la instalación de interruptores magnetotérmicos con feedback al PLC, en cada uno de los rodillos.

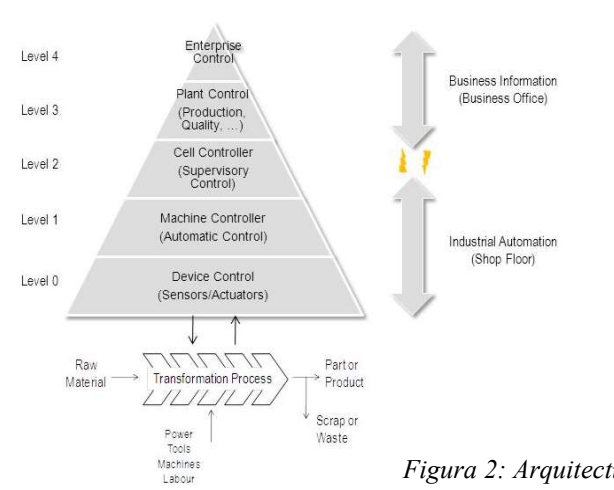

1.3 Estado de la técnica

Para llevar a cabo un proceso de forma automática, el sistema se compone de dispositivos de campo y dispositivos de control. La figura 2 ilustra la jerarquía de los elementos que intervienen un sistema automatizado.

Figura 2: Arquitectura de un sistema automatizado

E.T.S.I.  $-$ ICAI Gonzalo Valencia Torralbo 8

Dispositivos de campo: constituyen el nivel más bajo del sistema, e incluyen dispositivos como sensores y actuadores.

-Sensores: se encargan de recopilar información del proceso, y transforman parámetros en tiempo real tales como presión, temperatura, flujo, nivel, etc. a señales eléctricas que podrán ser interpretadas por los sistemas de control. Algunos ejemplos de sensores son termopares, RTD (resistencia variable con la temperatura), sensores de proximidad, medidores de flujo, etc.

-Actuadores: son dispositivos que se encargan de aplicar una fuerza al proceso, proveniente de tres posibles fuentes: presión hidráulica, presión neumática y fuerza motriz eléctrica (motor o solenoide). Los actuadores se controlan mediante señales eléctricas enviadas desde el sistema de control.

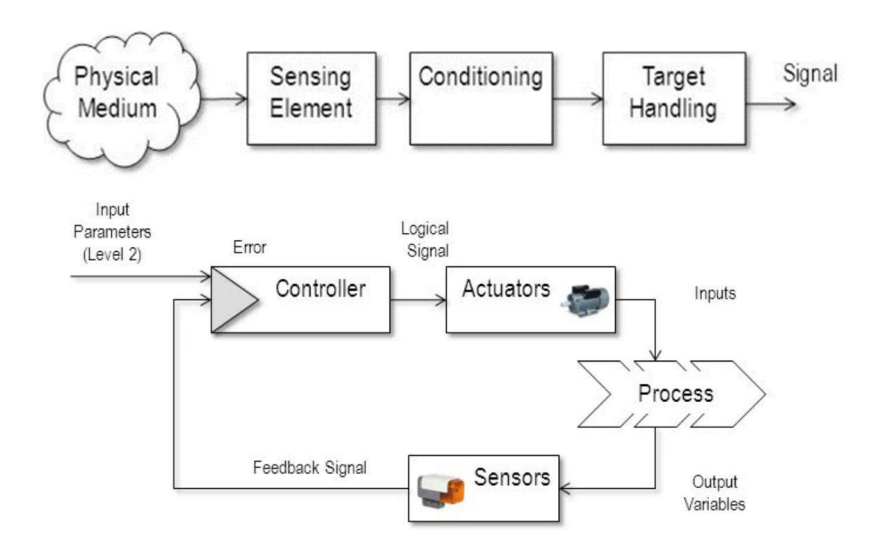

Figura 3: Funcionamiento de los dispositivos de campo

Dispositivos de control: consisten en varios dispositivos de automatización como máquinas de control numérico, ordenadores, PLCs, etc. Éstos recogen parámetros del proceso de varios sensores y procesan la información para dirigir la actuación de los actuadores a través de un software.

SCADA (Sistema de Supervisión, Control y Adquisición de Datos): Se trata de una combinación de hardware y software que consiste en controladores de red, entradas/salidas, equipos de comunicación y aplicaciones de software empleados para el monitoreo y control de equipos en procesos industriales. El software SCADA procesa, distribuye y muestra la información, permitiendo a operadores analizarla y tomar decisiones sobre el proceso.

El nivel más bajo de un sistema SCADA se compone de todos los dispositivos de campo.

El primer nivel está constituido por la parte de hardware: PLCs y RTU, son dispositivos que se comunican con objetos como sensores, máquinas, HMIs, etc a través de sus módulos de entradas y salidas, y dirigen la información a otros ordenadores o dispositivos con software SCADA.

El segundo nivel se encarga de la ejecución del software de control, llevada a cabo por los PLCs y RTU. Este control está condicionado a las acciones tomadas por el sistema de supervisión, usualmente controlada por operarios en el proceso a través de la interfaz humano-máquina (HMI)

El tercer nivel se encarga del control de la producción, que no interviene directamente en el control de proceso, pero si lo monitorea, mientras que el cuarto y último nivel organiza la programación de la producción.

- PLC (Controlador lógico programable): Son los dispositivos más ampliamente utilizados en control industrial, por su versatilidad y facilidad de programación. Los PLC surgieron a finales de la década de 1960, teniendo un gran auge en la industria del automóvil. Se emplean para automatizar procesos electromecánicos, sustituyendo los complejos circuitos basados en relés, interruptores, temporizadores y otros elementos utilizados para el control de sistemas de lógica combinacional. Presentan las siguientes ventajas:
	- Facilidad de programación
	- Permite modificar la lógica del proceso mediante software
	- Operación en tiempo real (bajo tiempo de reacción)
	- Comunicación: conexión con otros ordenadores y posibilidad de operar en red
	- Apto para ambientes industriales (vibraciones, temperatura, humedad,..)

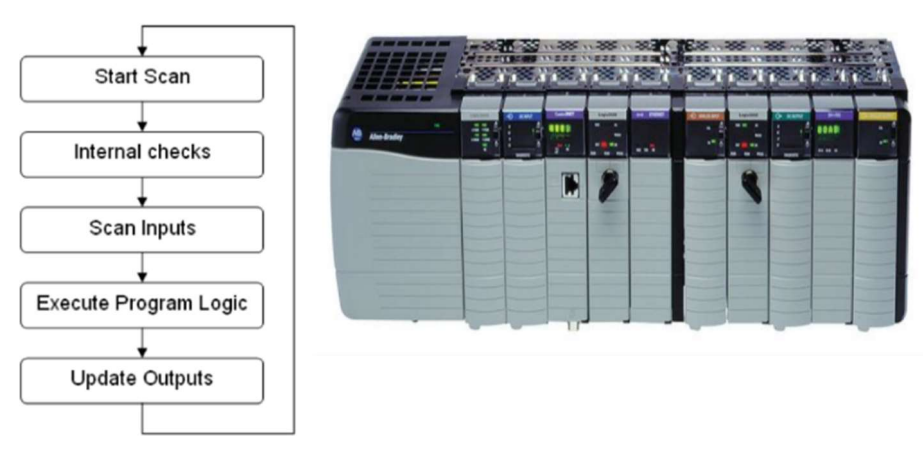

CPU Operating Cycle

Figura 4: PLC modular y esquema de funcionamiento

Los PLCs se componen de un rack principal al que se le insertan módulos con diferentes funciones. Principalmente la fuente de alimentación, CPU, tarjetas de entradas y salidas analógicas/digitales y comunicaciones.

Los PLC permiten su programación en varios lenguajes según la marca y modelo: Texto estructurado (similar a PASCAL, BASIC y C), Diagrama de bloques funcionales (FBD), Diagrama de funciones secuenciales (SFC) y Escalera (LAD). Mientras que Ladder es el más empleado por su versatilidad y facilidad de programación, SFC (variante de GRAFCET) ofrece una representación visual de las etapas del proceso que simplifican su comprensión.

Las principales marcas de empleadas en la actualidad son: Siemens, Beckhoff, Rockwell, B&R/ABB y Schneider.

- HMI (Interfaz Humano-Máquina): se trata de una interfaz de usuario que permite a la persona interactuar con uno o varios dispositivos. Traduce los datos del proceso a información visual legible por el operador. A través del HMI se pueden comprobar variables del proceso en tiempo real, monitorizar entradas y salidas, observar gráficos y tendencias, ver tiempos de producción, alarmas y mucho más.

Los cuatro tipos principales de HMI son ordenadores con teclado, paneles táctiles, dispositivos móviles y pulsadores e interruptores.

### 1.4 Estructura de la memoria

La presente memoria se organiza en ocho capítulos, parte de los cuales se dedican a definir conceptos necesarios para la comprensión del proyecto, y parte a realizar una exposición sobre el proyecto realizado.

- Introducción: Se da una breve descripción del proyecto que se está realizando y, su justificación. Además se informa sobre la situación actual de la industria en el campo de aplicación, la automatización.
- Principios básicos del software de programación: Este documento describe las principales funcionalidades de los programas empleados y se detallan algunas de sus características fundamentales.
- Descripción de la planta: Se da una descripción de la planta a automatizar, incluyendo los procesos previos. También se expone el modelado de la línea en el software de simulación.
- Metodología GRAFCET: En este apartado se definen los principales conceptos del lenguaje GRAFCET, empleado en el desarrollo del programa.
- Guía GEMMA: El documento describe la metodología de la guía de estudio de los modos de marchas y paradas, que define los principales estados de un sistema automatizado, y las condiciones de transición entre los mismos.
- Programación PLC: Se define el proceso a implementar mediante la aplicación de la guía GEMMA, y se detallan todos los bloques de programa que componen el trabajo. También se incluye una descripción de la aplicación HMI.
- Estudio económico: Realiza un desglose de los costes asociados a la realización del proyecto, incluyendo softwares, equipamiento y mano de obra.
- Conclusiones y futuros proyectos: Se exponen las conclusiones obtenidas tras la realización del proyecto y se incluye alguna propuesta de proyecto a implantar de cara al futuro.
- Bibliografía: Documento en el que se incluyen las fuentes de información consultadas para la realización del trabajo.

## 2. Principios básicos de los softwares de programación

## 2.1 FACTORY I/O

#### **Real Games** A C T O R Y 10 F.

Figura 5: Logotipo Factory I/O

#### Introducción:

FACTORY I / O es una simulación 3D de fábrica para aprender tecnologías de automatización. Diseñado para ser fácil de usar, permite construir rápidamente una fábrica virtual utilizando una selección de piezas industriales comunes. FACTORY I / O también incluye muchas escenas inspiradas en aplicaciones industriales típicas, que van desde niveles de dificultad principiantes hasta avanzados.

El escenario más común es usar FACTORY I / O como plataforma de capacitación de PLC, ya que los PLC son los controladores más comunes que se encuentran en aplicaciones industriales. Sin embargo, también se puede usar con microcontroladores, SoftPLC, Modbus, entre muchas otras tecnologías.

#### Interfaz de usuario:

Barra de herramientas: Incluye los botones pare el acceso al menú principal, control de la simulación (inicio, pausa, reset, escala de tiempo), control de cámara, muestra de etiquetas de sensores y actuadores y ventana de paletas.

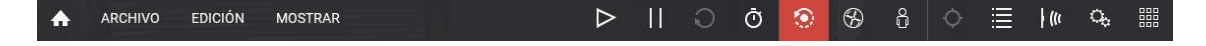

Figura 6: Barra de herramientas Factory I/O

Ventana de paletas: muestra todas las partes o elementos disponibles en el programa. Al crear una escena, se arrastran las partes al espacio 3D para construir la fábrica virtual.

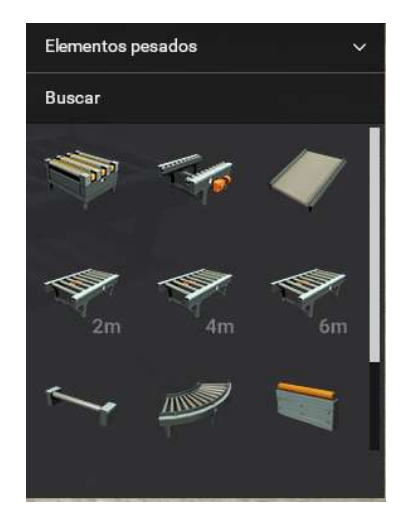

Figura 7: Ventana de paletas Factory I/O

Barra de estado: muestra información del estado actual de FACTORY I/0: versión, edición, nombre de la escena y driver seleccionado

FACTORY I/O v2.3.6 Ultimate Edition (Versión de Prueba) - planta2 Siemens S7-PLCSIM

Figura 8: Barra de estado Factory I/O

#### Escenas:

 Factory I/O incluye una serie de escenas inspiradas en aplicaciones industriales típicas, de diferentes niveles de complejidad. También es posible la creación de escenas propias, lo que permitirá al usuario diseñar su propia planta.

Partes: se incluye una colección de partes basadas en el equipamiento industrial más habitual. Se clasifican en ocho categorías: elementos (bases, cajas, ...), elementos pesados, elementos ligeros, sensores, operadores, estaciones, dispositivos de advertencia y pasarelas.

#### Navegación:

Las cámaras se utilizan para navegar en el espacio 3D y seguir el proceso desde el punto de vista deseado. Existen tres tipos de cámaras:

- Cámara orbital: creada para las acciones de edición, es la más apropiada para editar escenas. Funciona girando alrededor de un punto de interés.
- Cámara de vuelo: se usa para moverse libremente por el espacio 3D. Colisiona con las partes pero no es detectada por los sensores.
- Cámara en primera persona: se sitúa a una altura de una persona promedio (1,8 m). Se usa al simular a una persona en una fábrica. Choca con las partes pero no es detectada por los sensores.

#### Etiquetas:

 Las etiquetas se componen de un nombre y su correspondiente valor, y pueden ser de dos tipos:

- Etiquetas de sensores
- Etiquetas de actuadores

Los valores de las etiquetas pueden contener los siguientes tipos de datos:

- $\bullet$  Bool: para valores 0/1 (off/on)
- Float: para valores analógicos
- Integer: para datos específicos (enteros)

#### Controladores:

 Factory I/O incorpora una serie de controladores entrada/salida que permiten controlar la escena a través de un PLC, cada uno con una tecnología específica. Una vez configurado el controlador, el software sabrá leer y escribir entradas desde el mismo.

Para este proyecto se han empleado los controladores para dispositivos Siemens.

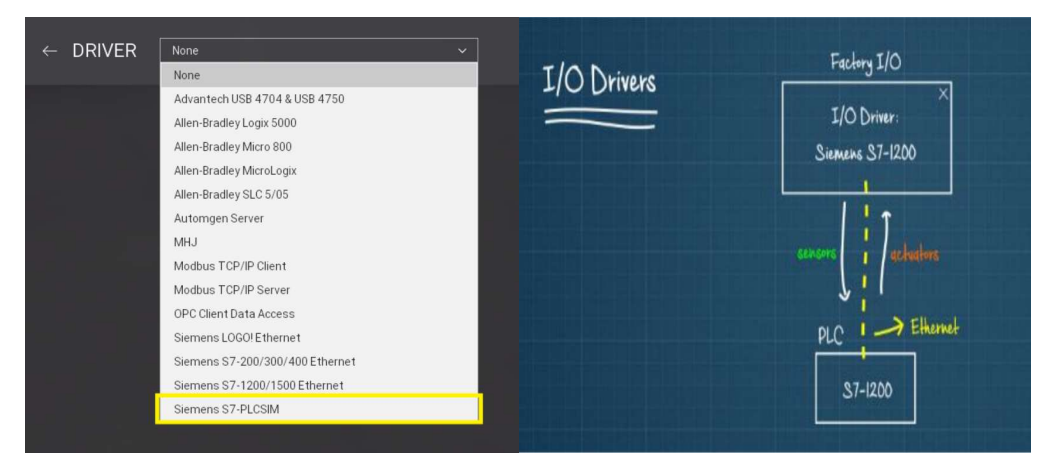

Figura 9: Controladores Factory I/O

## 2.2 TIA Portal

### 2.2.1 Introducción

TIA Portal es un innovador sistema de ingeniería que permite configurar de forma intuitiva y eficiente todos los procesos de planificación y producción. integra diferentes productos SIMATIC en una aplicación de software. Dentro del TIA Portal, los productos TIA interactúan entre sí, ofreciéndole soporte en todas las áreas implicadas en la creación de una solución de automatización.

Los principales pasos de configuración son:

- Creación del proyecto
- Configuración del hardware
- Conexión en red de los dispositivos
- Programación del controlador
- Configuración de la visualización
- Carga de los datos de configuración
- Uso de las funciones Online y diagnóstico

#### Sistema de ingeniería:

Con el TIA Portal se configura tanto el control como la visualización en un sistema de ingeniería unitario. Todos los datos se guardan en un proyecto. Los componentes de programación (STEP 7) y visualización (WinCC) no son programas independientes, sino editores de un sistema que accede a una base de datos común. Todos los datos se guardan en un archivo de proyecto común.

Editor de dispositivos y redes: es el entorno de desarrollo integrado para configurar, parametrizar y conectar dispositivos y módulos en red.

Vista de redes: La vista de redes es el área de trabajo del editor de dispositivos y redes, y en él se realizan las tareas siguientes:

- Configuración y parametrización de dispositivos
- $\bullet$  Interconexión de dispositivos

Vista de dispositivos: La vista de dispositivos es el área de trabajo del editor de dispositivos y redes, y en él se realizan las tareas siguientes:

- Configuración y parametrización de dispositivos
- Configuración y parametrización de módulos

#### 2.2.2 Principales características

#### Símbolos

Como editor común para variables y constantes globales se utiliza la tabla de variables. Pueden generarse rápidamente grandes cantidades de variables utilizando los mismos mecanismos de Microsoft Excel. De igual manera pueden reasignarse direcciones de forma masiva.

#### Funciones online

Los datos online/offline de un proyecto se comparan automáticamente, y las diferencias se visualizan con toda claridad. La comparación online/offline a nivel de bloque se realiza directamente en el árbol del proyecto. Tras la conexión al sistema se ofrece en el árbol del proyecto la visualización del estado operativo, una sinopsis de diagnóstico y una comparación online/offline a nivel de bloque.

#### Seguridad integrada

SIMATIC STEP 7 ofrece para todos los controladores un método de protección de knowhow que impide la lectura, copia y modificación inadvertida de los contenidos. Una protección de copia configurable impide la reproducción no autorizada de bloques de programa. Para el S7-1500 se puede configurar de forma flexible la protección contra accesos no autorizados al controlador. Gracias a un sistema de contraseñas de cuatro niveles se pueden otorgar diferentes derechos de usuario. Las CPU de seguridad disponen además de una función de protección independiente para las configuraciones Safety. La comunicación con el controlador está también protegida contra los telegramas de comunicación manipulados.

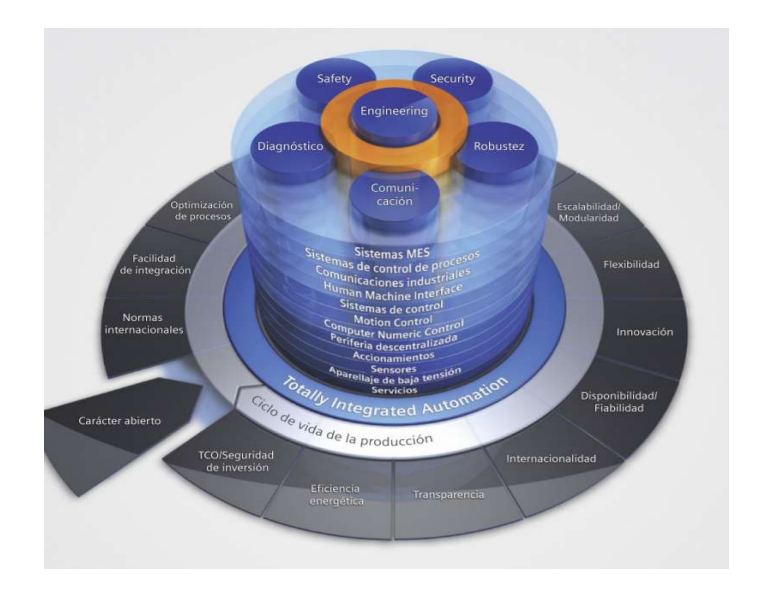

Figura 10: Principales características TIA Portal

#### 2.2.3 Lenguajes de programación IEC:

#### Lenguajes básicos:

FUP: Plano de funciones. Está estrechamente ligado a la lógica de bool, pues todas las funciones se representan por medio de las funciones lógicas AND, OR, NOT, XOR, NAND, NOR, etc. Incluye además funciones más complejas en forma de bloque.

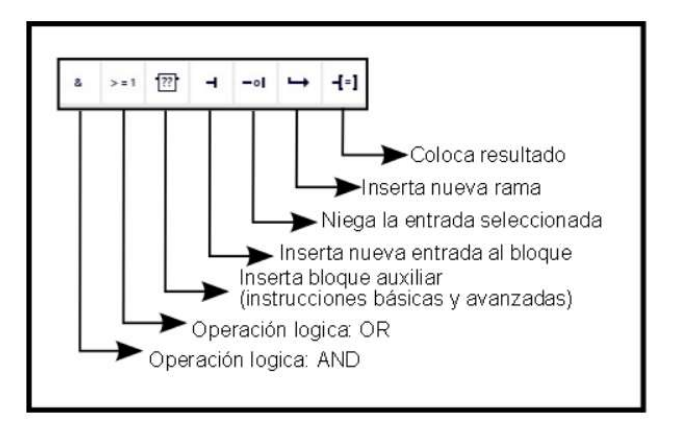

Figura 11: Instrucciones lenguaje FUP

KOP (Ladder): plano de contactos. Hace uso de la lógica booleana por medio de contactos eléctricos en serie y paralelo. Resulta un lenguaje sencillo de entender para personas familiarizadas con diagramas eléctricos.

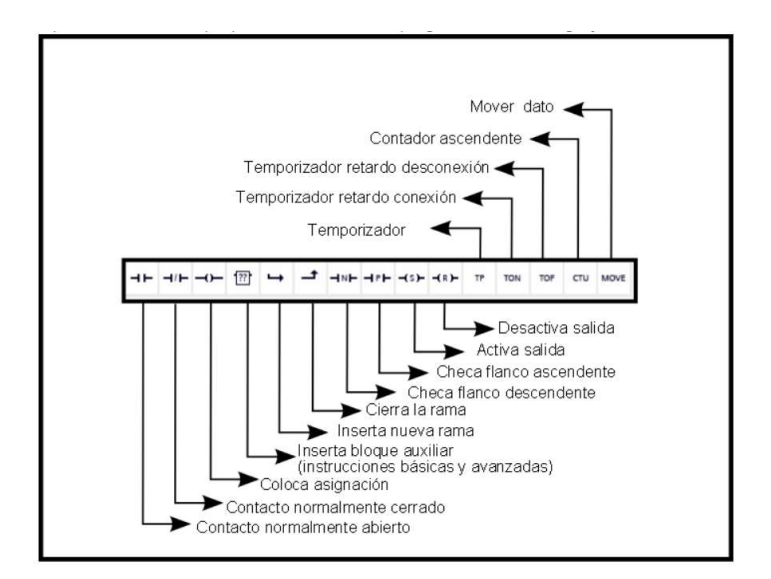

Figura 12:: Instrucciones lenguaje KOP
AWL (Lista de instrucciones): su notación es parecida a empleada en lenguaje ensamblador, da instrucciones de bajo nivel de programación para reducir el tiempo de ejecución

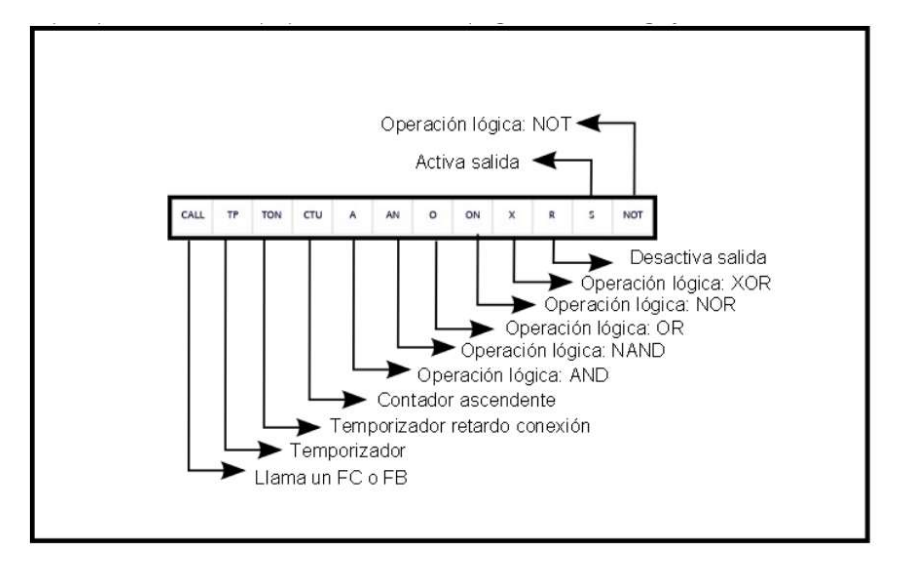

Figura 13: Instrucciones lenguaje AWL

#### Lenguajes propios

S7-SCL: Lenguaje de alto nivel ofrecido por Siemens, similar a Pascal, que proporciona sentencias de bucles y condiciones. Resulta de utilidad al implementar programas con robustos algoritmos de optimización, cálculo de fórmulas y análisis de grandes cantidades de información.

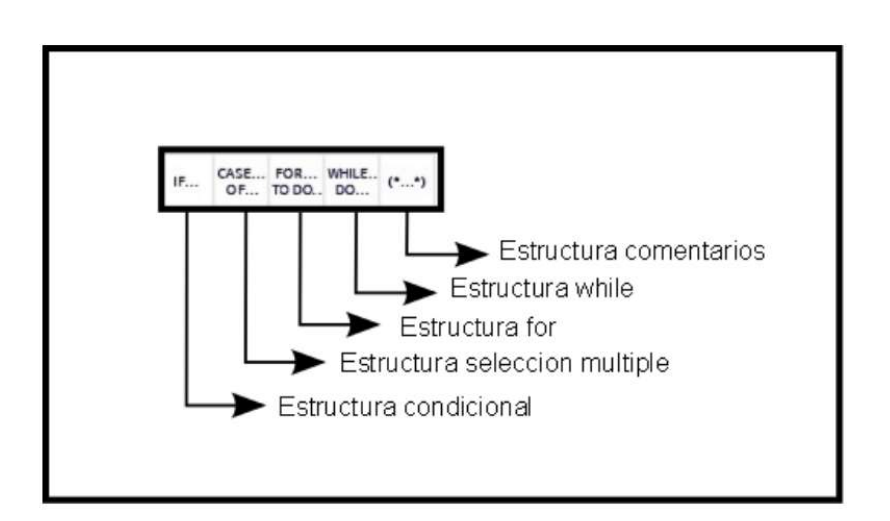

Figura 14: Instrucciones lenguaje S7-SCL

S7-GRAPH: Es la variante Siemens para el lenguaje SFC. Se trata de un híbrido entre KOP y AWL. Resulta idóneo si se tienen ejecuciones secuenciales en una instalación que se puedan dividir en pasos de ejecución individuales. las cadenas secuenciales se manejan de forma gráfica, sencilla e intuitiva.

Permite representar procesos complejos de forma clara, permitiendo una programación y búsqueda de errores efectiva.

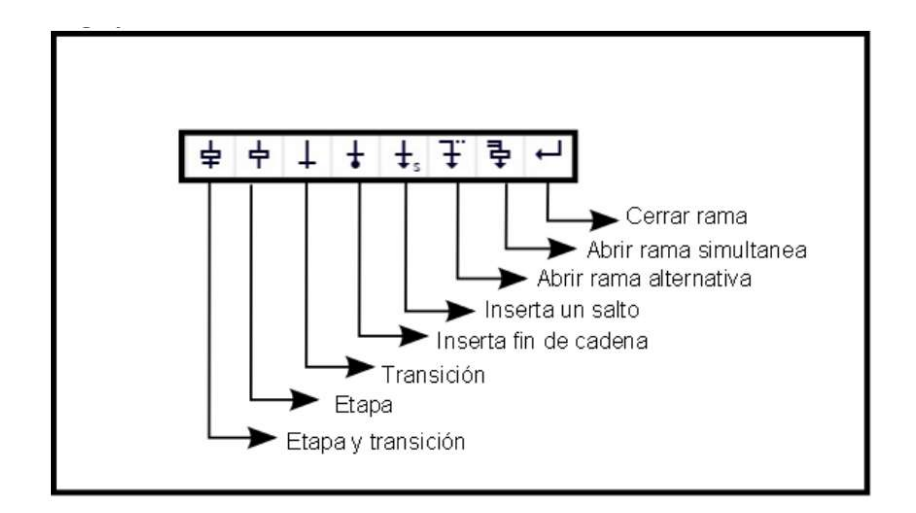

Figura 15: Instrucciones lenguaje S7-SCL

## Bloques de programa

Para la programación estructurada existen los siguientes bloques de función:

OB (bloque de organización): Un OB es llamado por el sistema operativo de forma cíclica y constituye la interfaz entre el programa de usuario y el sistema operativo. En este OB, se comunica a la unidad de control del sistema de automatización qué bloques de programa debe ejecutar a través de comandos de llamada de bloque.

FB (bloque de función): Necesita un área de memoria asignada para cada llamada (instancia). Al llamar a un FB se le puede asignar un bloque de datos (DB) como bloque de datos instancia. A los datos de este DB de instancia se accede a través de las variables del FB. Si se llama varias veces a un FB, se le deben asignar distintas áreas de memoria. En un bloque de función también pueden ser llamados otros FB y FC.

FC (bloque de función): Un FC no tiene ningún área de memoria asignada. Los datos locales de una función se pierden tras ejecutar la función. En una función también pueden ser llamados otros FB y FC

DB (bloque de datos): Los DB se utilizan para proporcionar espacio de memoria para las variables de datos. Existen dos tipos de bloques de datos. DB globales, en los que todos los OB, FB y FC pueden leer los datos almacenados o incluso escribir datos en los DB; y DB de instancia, que están asignados a un FB determinado.

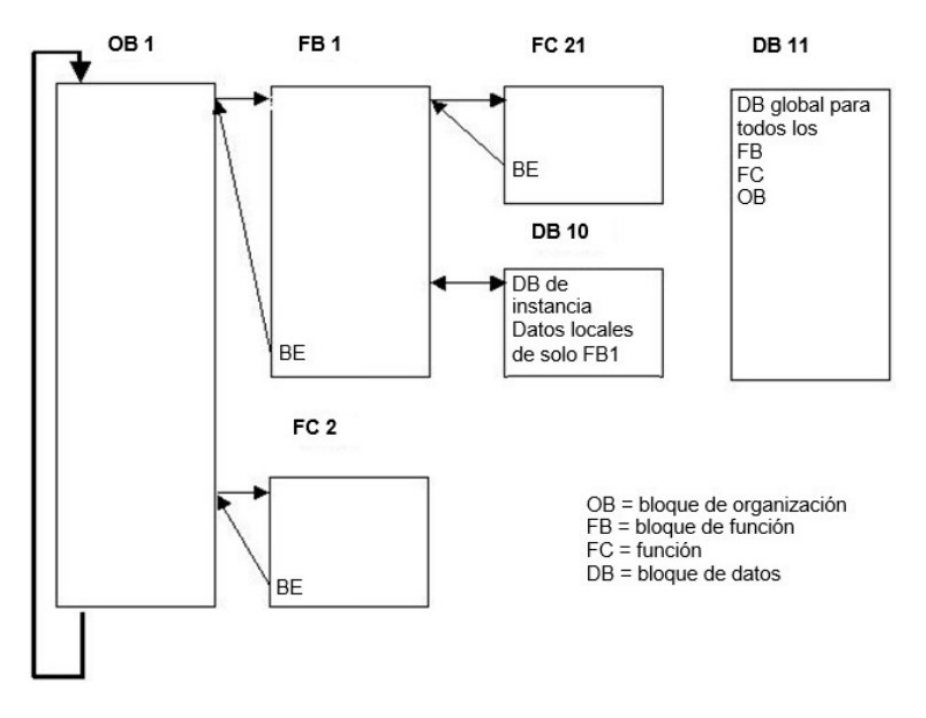

Figura 16: Bloques de programa TIA Portal

# 3. Descripción de la planta

# 3.1 Antecedentes

Para poner en situación al lector, a continuación se dará una breve descripción del proceso que transcurre desde que la materia prima entra en la planta hasta que sale de la línea automatizada. La planta consiste en una fábrica integral de acero inoxidable, productora tanto de producto largo (alambre, barra, ángulo y corrugado) como producto plano (bobina negra, bobina laminada en frío/caliente, chapa laminada en frío/caliente y plate). Este resumen se centrará en la producción del plate o plancha.

## 3.1.1 Proceso previo – Acería y laminación en caliente

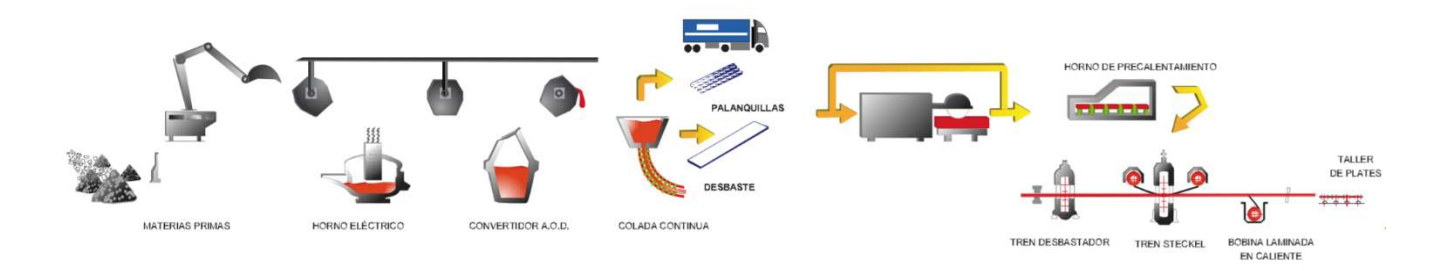

Figura 17: Proceso de producción del acero inoxidable

## ACERÍA

El acero inoxidable consiste en una aleación en la que participan algunos elementos indispensables como carbono, hierro y cromo (>10,5%). También níquel en aceros austeníticos y otros elementos adicionales para obtener diferentes propiedades, como molibdeno, titanio, niobio, etc.

La carga del horno es muy similar a la composición final del acero. Se añaden diferentes ferro-aleaciones a través de una cuchara, teniendo especial cuidado en el orden de colocación de la chatarra para asegurar una buena operación del horno. La cuchara debe pasar por un precalentador de chatarra, que emplea gases de escape del horno para recuperar la energía. Una vez en el horno, descienden tres electrodos de grafito a los que se aplica un gran voltaje, que crean un cortocircuito con el metal calentándolo hasta su punto de fusión. Este proceso requiere de unas 8 a 12 horas de intenso calor.

Posteriormente el metal fundido se transfiere a un convertidor AOD (descarbonización con oxígeno y argón). Éste reduce el carbono inyectando una mezcla de oxígeno y argón. En este proceso se controlan las ratios de oxígeno y argón o nitrógeno para remover el carbono del baño de metales. El soplido de gases también se emplea para el control de temperatura ya que la combustión es una reacción exotérmica.

Cuando se alcanzan la temperatura y concentración de carbono deseadas, se procede a la reducción para recuperar elementos oxidados de la escoria, añadiendo elementos con gran afinidad al oxígeno como silicio o aluminio. Posteriormente tiene lugar la desulfuración, añadiendo cal al sulfuro diluido en la mezcla. Durante el proceso se toman muestras y se añaden otras aleaciones para conseguir la mezcla deseada.

Finalmente, la mezcla es vertida, enfriada y solidificada durante la colada continua. El metal fundido se transfiere a una especie de embudo que regula el flujo y alimenta unos moldes refrigerados por agua que lo solidifican al contacto con el mismo. El metal moldeado pasa por una cámara que rocía agua para aumentar la solidificación. Algunas formas obtenidas en la colada continua son varillas, tubos, palanquillas y desbastes, siendo estos últimos los que se trabajan en el tren de laminación en caliente. Los desbastes cuentan con un espesor de 200mm y una longitud entre 8 y 14 metros.

## LAMINACIÓN EN CALIENTE

En este proceso, los desbastes se transformarán en bobinas o plates. Los desbastes son recalentados a temperaturas entre 1100 y 1300ºC, y una vez salen del horno es importante conservar al máximo su calor hasta que son procesados.

Al salir del horno se cargan en una línea de rodillos motorizados que los transportará por diferentes elementos hasta conseguir su forma final. El primer paso es una ducha de agua a presión que elimina la cascarilla de óxido creada en el horno. Después el material pasa al tren desbastador donde es alimentado a través de dos rodillos, llamados rodillos de trabajo y que giran en direcciones opuestas, por el que discurre varias veces reduciendo su grosor hasta alcanzar aproximadamente su espesor final. El resultado se llama barra de transferencia, y su longitud es de aproximadamente 60 metros. Aquí termina el proceso para los futuros plates, mientras que las bobinas pasan al laminador Steckel que las reducirá hasta su espesor final.

Antes de pasar al taller de plates, las planchas se vuelven a limpiar con agua y son cortadas por una cizalla en longitudes de hasta 12,5 metros.

# 3.1.2 Taller de plates

El taller de plates es responsable de procesar el plate tras su paso por la laminación en caliente. Su longitud final varía entre 2 y 12,5 metros, con un rango de espesores entre 12 y 50 mm. El proceso comienza con un recocido de las planchas en el horno, que opera a temperaturas entre 800 (ferríticos) y 1100 ºC (austeníticos). El objeto de este recocido consiste en la regeneración de la estructura interna del material, así como la recuperación de características mecánicas y la disolución de carburos.

A la salida del horno sufren un proceso de temple al ser refrigerados por agua, necesario para evitar la zona de carburos y fragilización durante el enfriamiento. Posteriormente son allanados en una niveladora, que elimina las ondulaciones producidas por el choque térmico y ajusta el espesor a las tolerancias requeridas. Finalmente, una máquina de corte por plasma de 600 amp reducirá su anchura y longitud a las dimensiones deseadas, antes de pasar a la zona de inspección.

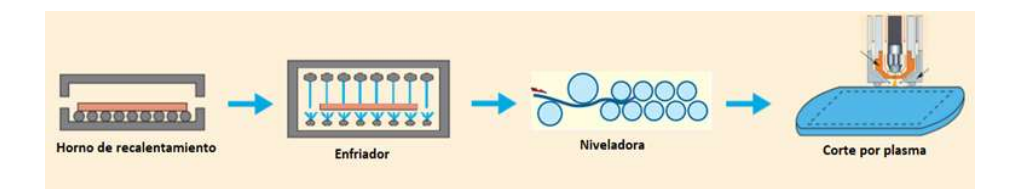

Figura 18: Esquema del proceso del taller de plates

# 3.2 Simulación en Factory I/O

La línea de tratamiento térmico del taller de plates se compone de 5 zonas o mesas claramente diferenciadas, más la zona de corte.

Para el desarrollo del programa se han seleccionado las partes del software FACTORY I/O más aproximadas a la maquinaria existente en la planta real.

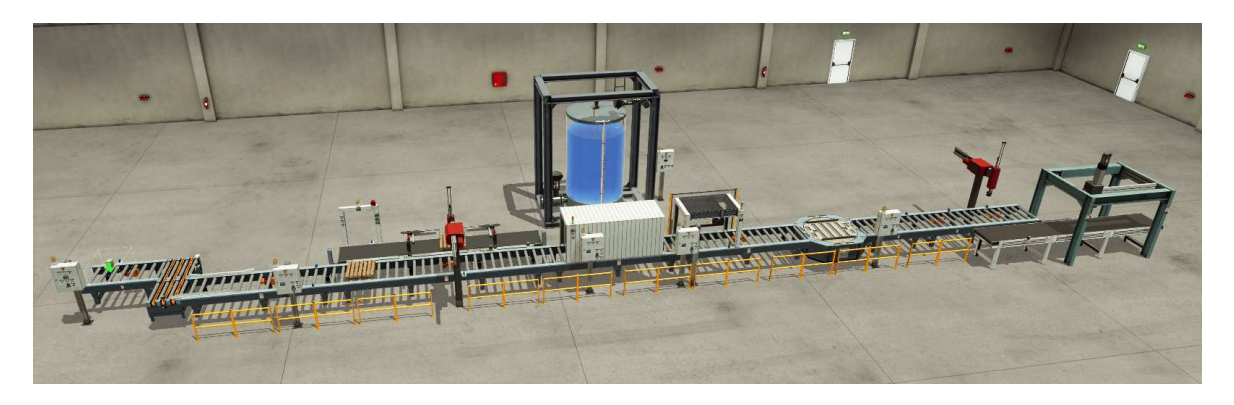

Figura 19: Vista aérea de la planta virtual

# 3.2.1 Zona Entrada:

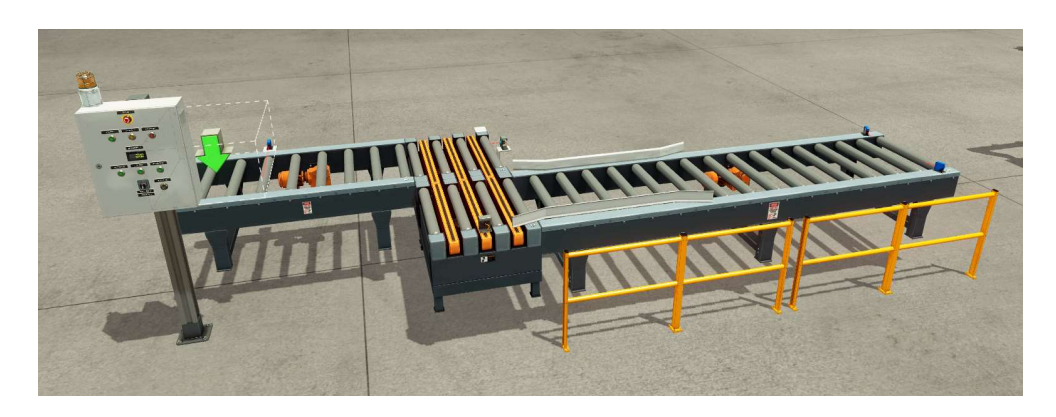

Figura 20: Detalle de la zona entrada

Los plates son alimentados desde el almacén a la primera mesa de rodillos (mesa almacén), donde son transferidos mediante una grúa a la mesa de entrada de la línea, donde comienza el proceso de tratamiento térmico. Se ha seleccionado un transportador en cadena para realizar esta función al no existir una grúa entre las partes de Factory I/O. Todas las mesas de la línea van controladas en velocidad a través de variadores de frecuencia.

Esta zona cuenta con cinco sensores: tres en las mesas, que ayudan a identificar la posición de una plancha, y dos en el transportador que contribuyen al proceso de transferencia.

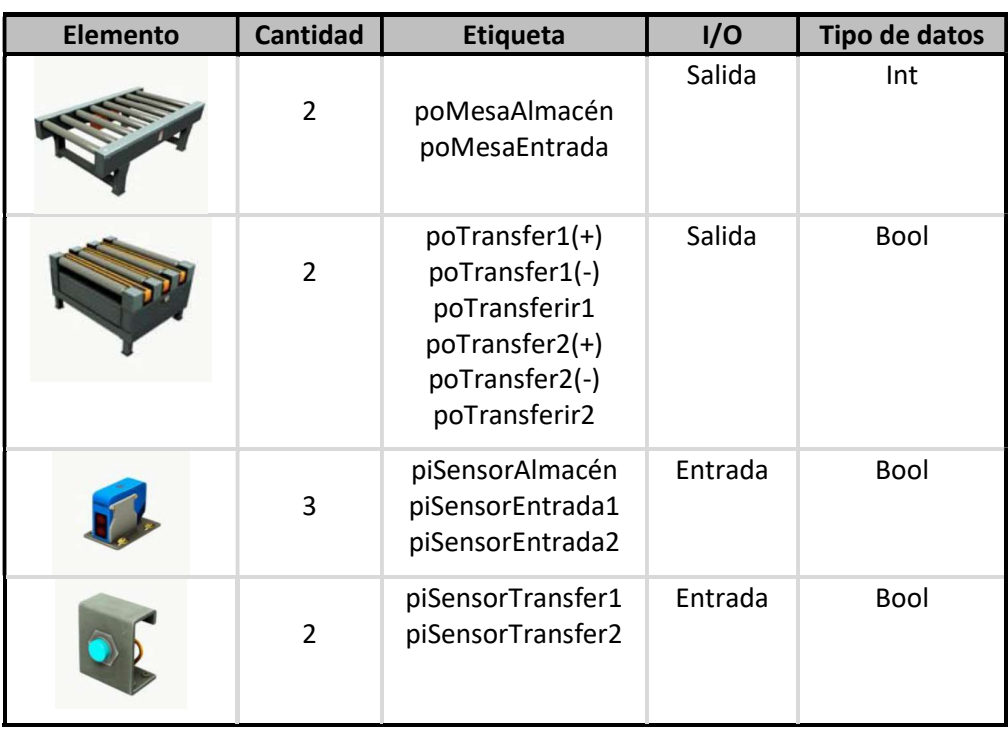

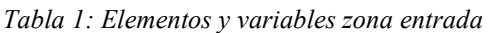

# 3.2.2 Zona Horno

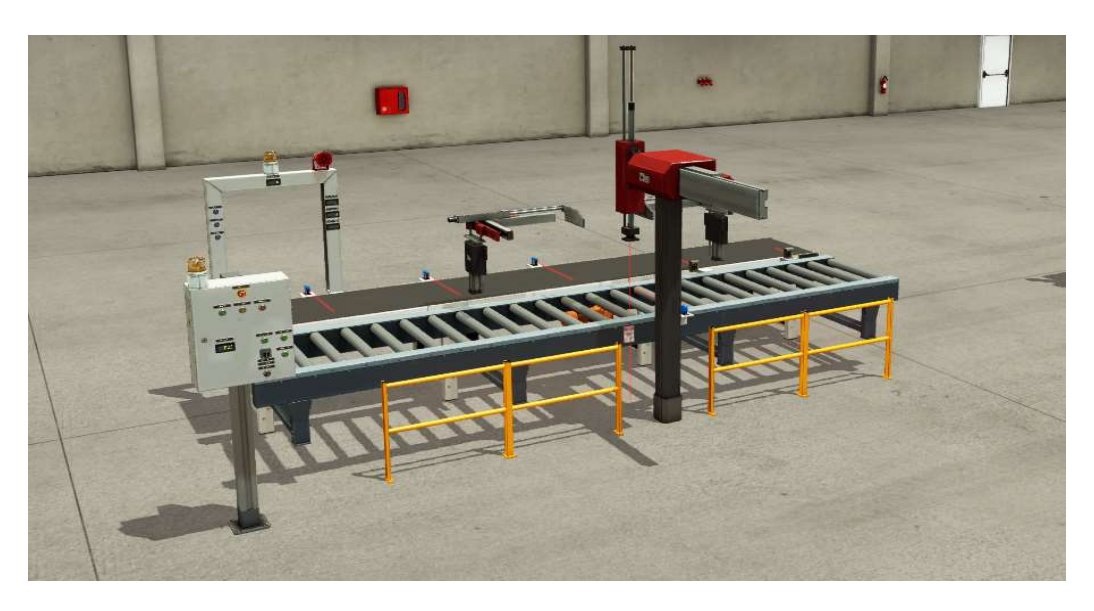

Figura 21: Detalle de la zona horno

La zona del horno cuenta con una mesa de rodillos, una máquina de carga que alimenta las planchas al horno y el propio horno. El horno existente en la fábrica tiene capacidad para tres plates, y consiste en un horno galopante con desplazamiento interior para permitir la entrada y salida de las planchas y su colocación en su interior. Al no ofrecer Factory I/O ningún elemento semejante se ha empleado una mesa de cinta, que permite simular el movimiento de los plates.

La mesa de rodillos cuenta con un sensor en la zona de carga, mientras que el horno tiene cinco sensores, tres para posicionar las planchas y dos en su extremo para ayudar a localizar la cinta durante la carga/descarga.

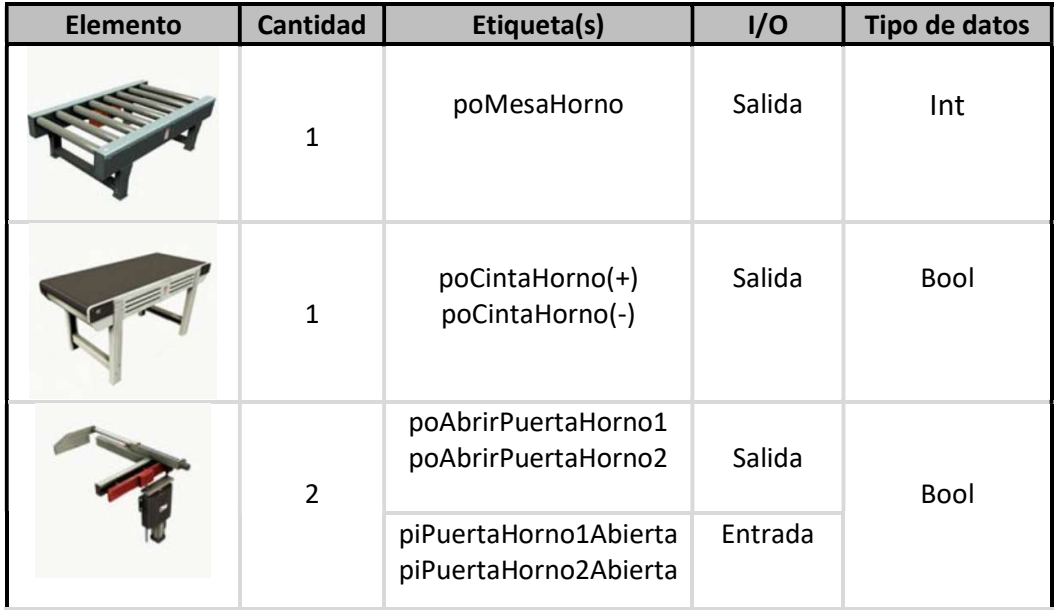

E.T.S.I.  $-$  I C A I Gonzalo Valencia Torralbo 27

| $\mathbf{1}$ | poMCargaExtender<br>poMCargaDescender<br>poMCargaAgarrar                          | Salida  | <b>Bool</b> |
|--------------|-----------------------------------------------------------------------------------|---------|-------------|
|              | piMCarga(MovX)<br>piMCarga(MovZ)<br>piMCargaDetectando                            | Entrada |             |
| 3            | piHornoPos1<br>piHornoPos2<br>piHornoPos3<br>piHornoPos2Libre<br>piHornoPos3Libre | Entrada | <b>Bool</b> |
| 1            | piSensorCarga                                                                     | Entrada | <b>Bool</b> |

Tabla 2: Elementos y variables zona horno

# 3.2.3 Zona Cooling

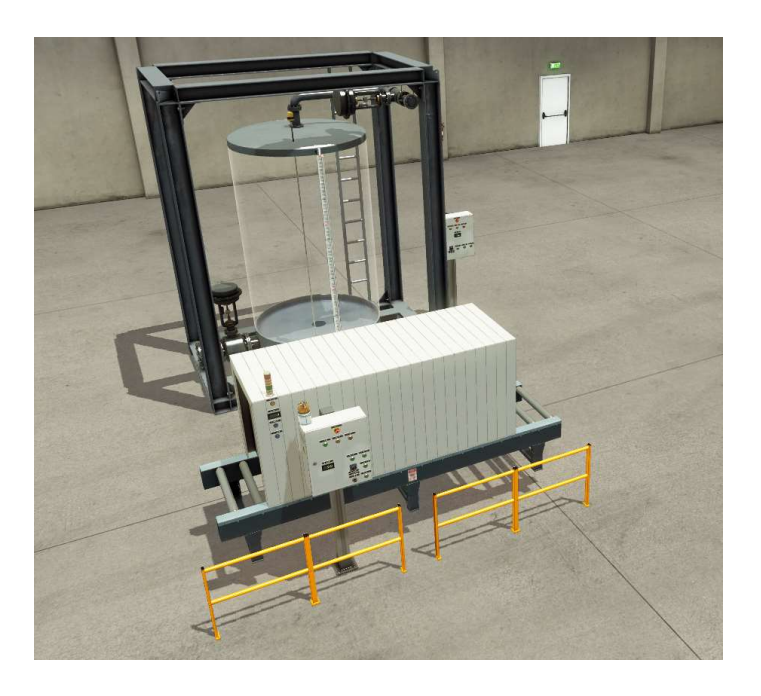

Figura 22: Detalle de la zona cooling

La zona de enfriamiento o cooling cuenta con una mesa de rodillos y una cámara de enfriamiento. La cámara de enfriamiento cuenta con dos bombas de agua a presión y un extractor de gases, así como un sensor de posición para la detección del plate. Como sustitutos de las salidas para bombas y extractor se han seleccionado pilotos luminosos.

Además de estos elementos, detrás de la mesa se localiza la estación del tanque de agua. El tanque cuenta con dos válvulas de llenado y una de descarga, así como un indicador de nivel.

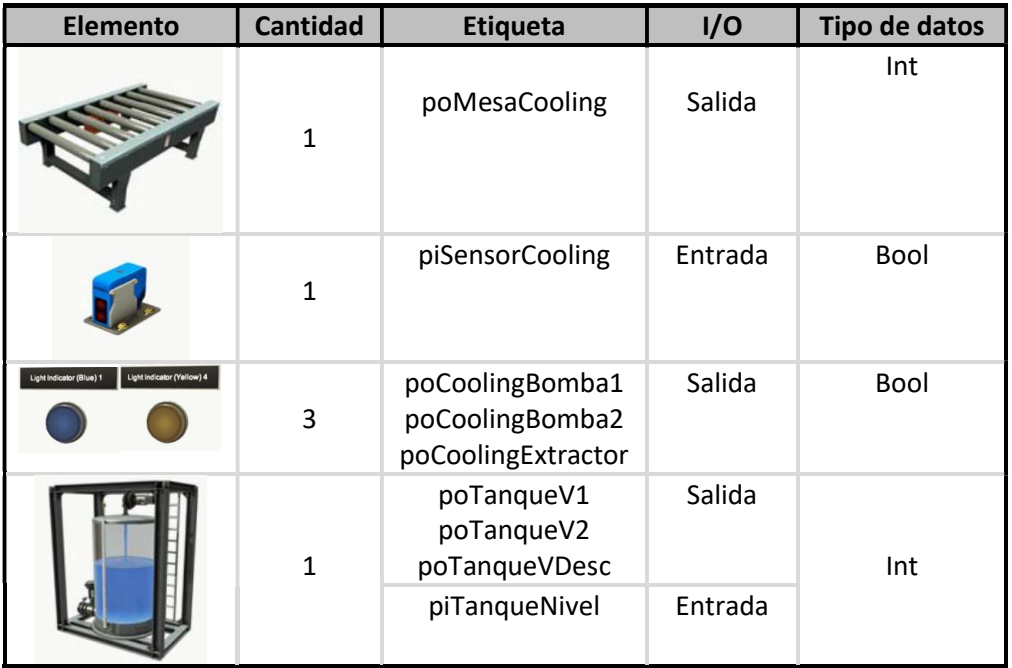

Tabla 3: Elementos y variables zona cooling

# 3.2.4 Zona Transición

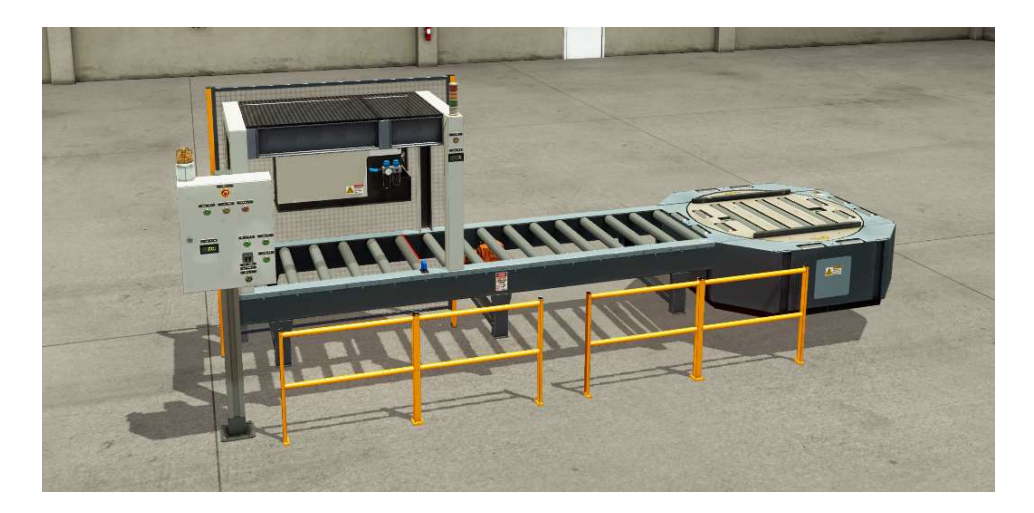

Figura 23: Detalle de la zona transición

Esta zona cuenta con una secadora al principio de la mesa, que expulsa aire a presión para secar las planchas a su salida de la cámara de enfriamiento, mientras que a la salida se encuentra la niveladora. La zona de transición tiene el secador y rodillo nivelador como salidas y dos sensores como entradas.

| <b>Elemento</b>            | <b>Cantidad</b> | Etiqueta            | I/O     | Tipo de datos |
|----------------------------|-----------------|---------------------|---------|---------------|
|                            | $\mathbf{1}$    | poMesaCooling       | Salida  | Int           |
|                            | $\mathbf{1}$    | piSensorSecador     | Salida  | <b>Bool</b>   |
| Light Indicator (Yellow) 4 | $\mathbf{1}$    | poTransicionSecador | Salida  | <b>Bool</b>   |
|                            | $\mathbf{1}$    | poRodilloNiveladora | Salida  |               |
|                            |                 | piSensorNiveladora  | Entrada | <b>Bool</b>   |

Tabla 4: Elementos y variables zona transición

# 3.2.5 Zona Salida

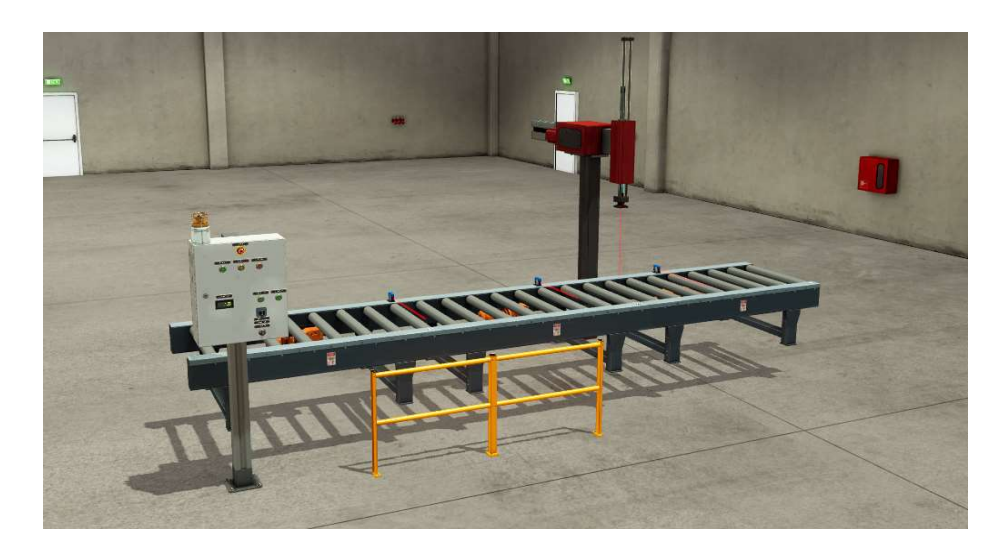

Figura 24: Detalle de la zona salida

Esta zona consiste en un área de espera para las planchas hasta el momento de corte. Cuenta con tres mesas de rodillos, cada una con capacidad para una plancha, por las que avanzarán hasta el extremo final donde se encuentra la máquina de carga que las transportará a la zona de corte. Cada una de las mesas tiene un sensor de posición para localizar las planchas.

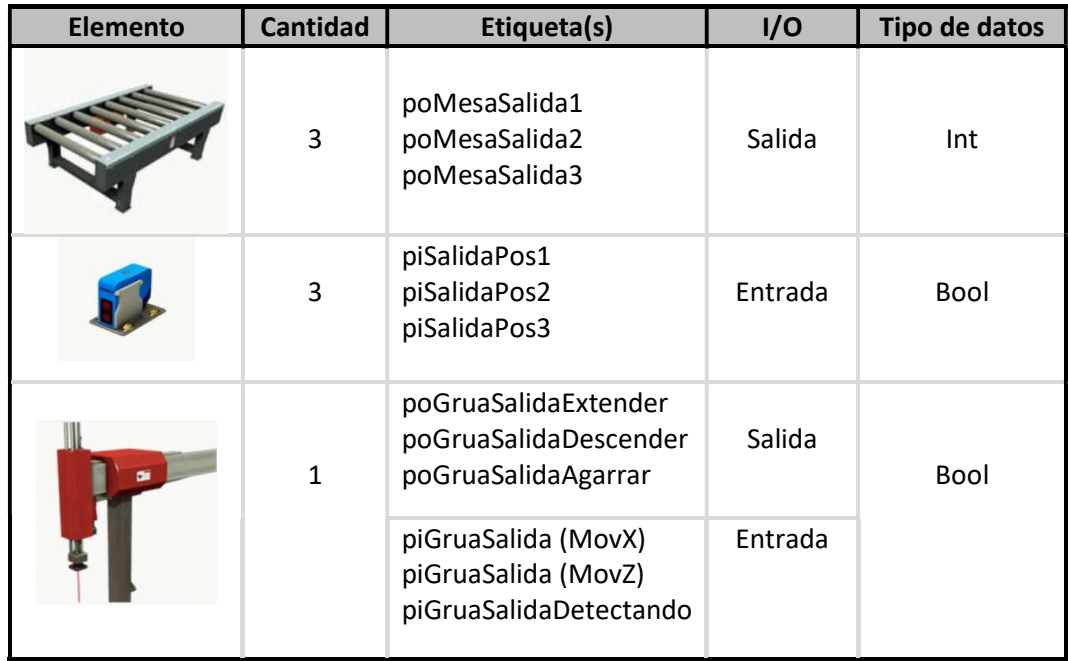

Tabla 5:Elementos y variables zona salida

# 3.2.6 Zona Corte

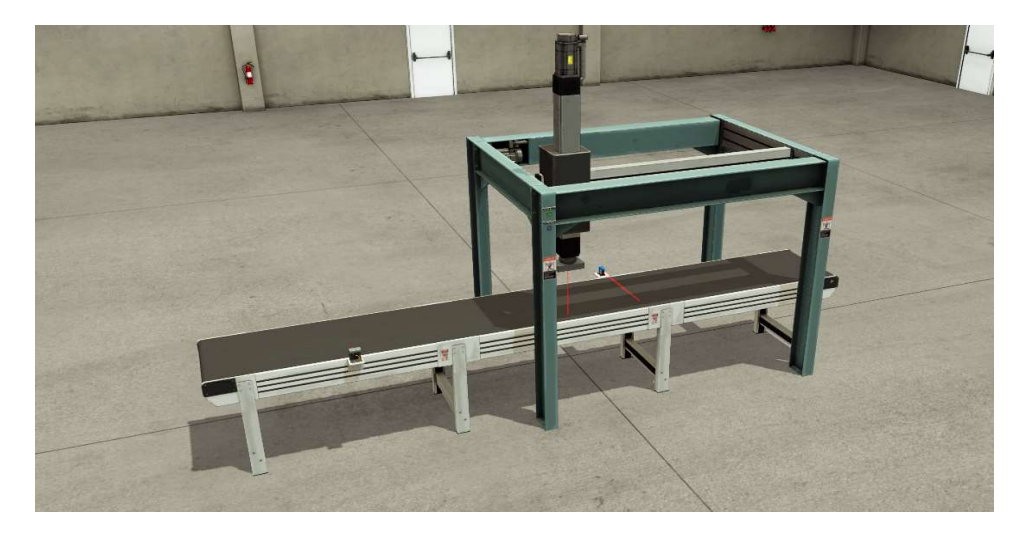

Figura 25: Detalle de la zona corte

Los plates procedentes de la mesa de salida se colocan en una cinta que lleva a la máquina de corte. Esta máquina cuenta con un brazo robótico que mueve su eje en las tres direcciones espaciales para conseguir el corte deseado. Dos sensores de posición detectan las planchas en la zona de descarga de la grúa y en la posición de corte.

| <b>Elemento</b> | <b>Cantidad</b> | Etiqueta(s)                                     | I/O     | Tipo de datos |
|-----------------|-----------------|-------------------------------------------------|---------|---------------|
|                 | $\mathbf{1}$    | poMesaSalida1<br>poMesaSalida2<br>poMesaSalida3 | Salida  | Int           |
|                 | 2               | piSensorDescargaCorte<br>piSensorCorte          | Entrada | Bool          |
|                 | $\mathbf{1}$    | poMaqCorteXSP<br>poMaqCorteYSP<br>poMaqCorteZSP | Salida  | Int           |
|                 |                 | poEncenderAntorcha                              |         | Bool          |
|                 |                 | piMaqCorteXPV<br>piMaqCorteYPV<br>piMaqCorteZPV | Entrada | Int           |
|                 |                 | piMaqCorte(MovXY)<br>piMaqCorte(MovZ)           |         | Bool          |

Tabla 6:Elementos y variables zona corte

A su vez, cada una de las zonas cuenta con un panel de control/información para desde el que iniciar o parar las mesas y controlar manualmente las salidas de cada zona.

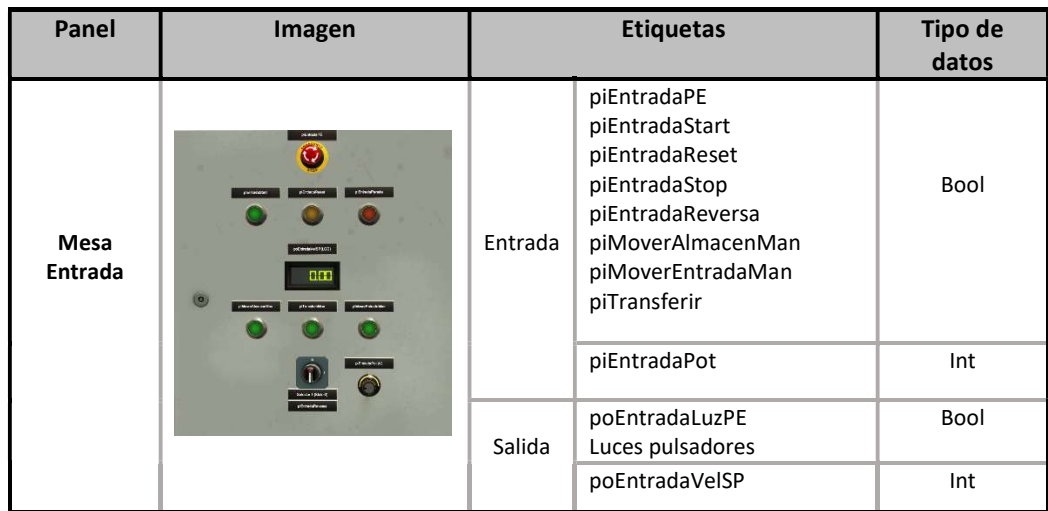

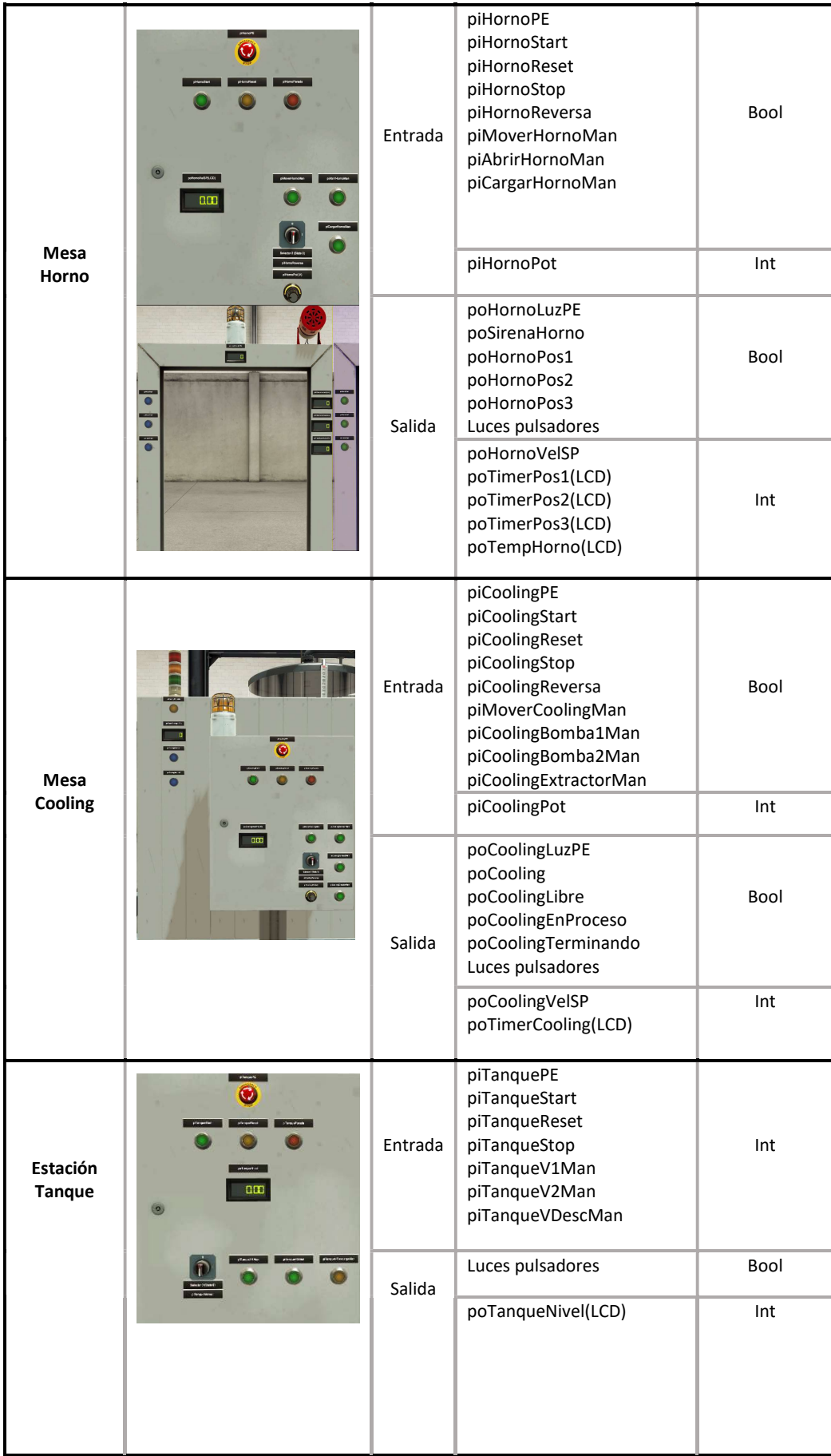

| <b>Mesa</b><br>Transición | 88 | Entrada | piTransicionPE<br>piTransicionStart<br>piTransicionReset<br>piTransicionStop<br>piTransicionReversa<br>poSecadorLibre<br>poSecadorEnProceso<br>poSecadorTerminando<br>piMoverTransicionMan<br>piSecadorMan<br>piNiveladoraMan<br>piTransicionPot | Bool<br>Int |
|---------------------------|----|---------|----------------------------------------------------------------------------------------------------|-------------|
|                           |    | Salida  | poTransicionLuzPE<br>Luces pulsadores                                                                                                    | Bool        |
|                           |    |         | poTransicionVelSP                                                                                                    | Int         |
| Mesa<br>Salida            |    | Entrada | piSalidaPE<br>piSalidaStart<br>piSalidaReset<br>piSalidaStop<br>piSalidaReversa<br>piMoverSalidaMan<br>piGruaSalidaMan                                                                                                    | Bool        |
|                           | 88 |         | piSalidaPot                                                                                                    | Int         |
|                           |    | Salida  | poSalidaLuzPE<br>Luces pulsadores                                                                                                    | Bool        |
|                           |    |         | poSalidaVelSP                                                                                                    | Int         |

Tabla 7: :Elementos y variables de los paneles de operador

# 4. Metodología GRAFCET

## 4.1 Definición

El término GRAFCET es el acrónimo tanto de Graph Fonctionnel de Commande Etape‐ Transition (en español, grafo funcional de control etapa‐transición) y de graphe du groupe AFCET (gráfico del grupo AFCET). Surge en Francia en 1977 como iniciativa de algunos fabricantes de autómatas (Telemecanique, Aper y otros) junto con los organismos oficiales AFCET (Asociación Francesa para la Cibernética, Economía y Técnica) y ADEPA (Agencia Nacional para el Desarrollo de la Producción Automatizada). Fue homologado inicialmente en Francia (norma UTE NF C 03‐190) en 1982 y con posterioridad por la Comisión Internacional de Electrotecnia (IEC 60848) en 1988.

GRAFCET define la secuencia que debe seguir un proceso como un conjunto de etapas y transiciones interconectadas mediante líneas, donde cada etapa se representa gráficamente mediante un rectángulo y cada transición mediante un segmento horizontal que corta a otro vertical. A cada conjunto de etapas y transiciones interconectadas se denomina grafcet. Desde el punto de vista matemático, un grafcet es un grafo orientado.

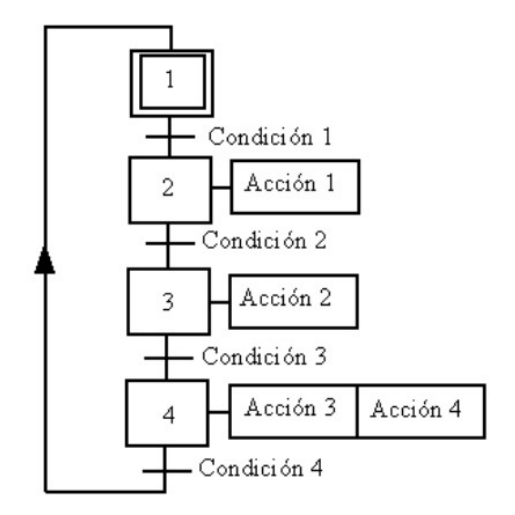

Figura 26: Esquema grafcet

Un grafcet consiste en una sucesión de etapas unidas mediante transiciones. Cada etapa indica una situación del proceso, y cuando está activa se realizan las acciones correspondientes.

Para simplificar el grafcet, la etapa previa aparece por encima de la transición. En casos en que una etapa en una situación inferior evolucione hacia una superior (unión ascendente), se indica con una flecha el sentido de lectura.

Junto a cada transición, aparece una condición lógica denominada receptividad, y va asociada a la ecuación lógica que debe cumplirse para pasar a la siguiente etapa.

## 4.2 Elementos:

#### 4.2.1 Etapas:

Una etapa se representa mediante un recuadro que contiene un número o el nombre de la etapa en su interior. La etapa inicial corresponde al arranque o estado inicial del grafcet y se representa como una etapa normal con un segundo recuadro en su exterior. Un mismo grafcet puede tener más de una etapa inicial.

Las etapas llevan asociadas acciones, que se ejecutarán mientras la etapa esté activa.

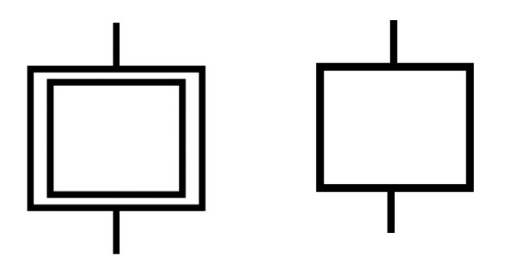

Figura 27: Símbolo etapas grafcet

#### 4.2.2 Uniones:

Son las líneas encargadas de conectar etapas a transiciones, y transiciones a etapas. Por lo tanto, entre dos etapas sólo existirá una transición. Se definen tres tipos de uniones:

Unión simple: Permite construir una secuencia simple de etapas. Se representa por una recta vertical.

Unión de selección o direccionamiento: Permite evolucionar desde una etapa a una entre varias secuencias de etapas cada una con su transición. Solo una puede ejecutarse, las condiciones lógicas asociadas a las transiciones deben ser mutuamente excluyentes.

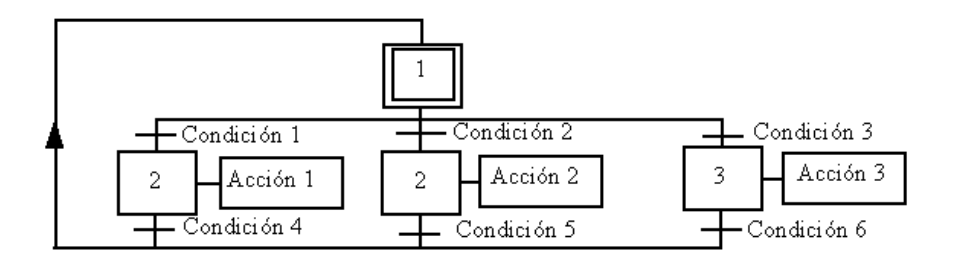

Figura 28: Grafcet con uniones de selección

Unión de sincronización o proceso simultáneo: permite arrancar o finalizar varias secuencias de etapas en paralelo al cumplirse una única transición, al cumplirse la transición arrancan todas las etapas de salida.

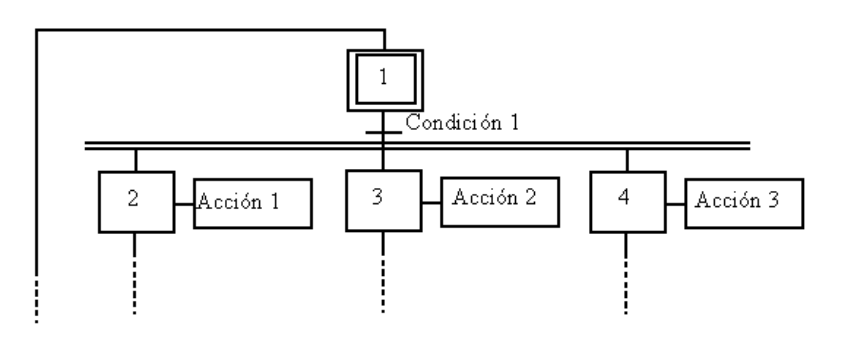

Figura 29: Grafcet con unión de sincronización

Envío: Conecta una transición con una etapa sin necesidad de establecer una línea entre ellas. Se representa mediante el identificador de la etapa de destino. Su función es la de mejorar la interpretación del grafcet, eliminando el exceso de líneas.

#### 4.2.3 Transiciones:

La transición representa la condición para que un grafcet evoluciones de una etapa a otra (u otras). Se representa mediante un segmento horizontal que corta a la unión entre etapas, junto con un texto a su derecha que indica la condición lógica que se debe cumplir para ser franqueable. Las etapas conectadas por su parte superior a la transición se denominan 'etapas previas y Las etapas conectadas por su parte inferior se denominan 'etapas de salida'.

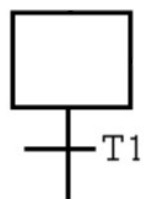

Figura 30: Símbolo transiciones grafcet

#### 4.2.4 Acciones

Se indican junto a la etapa a la que van asociadas, mediante cadenas alfanuméricas inscritas en rectángulos. Si hay varias acciones asociadas, cada acción lleva un rectángulo y se dibujan juntos, en horizontal o vertical.

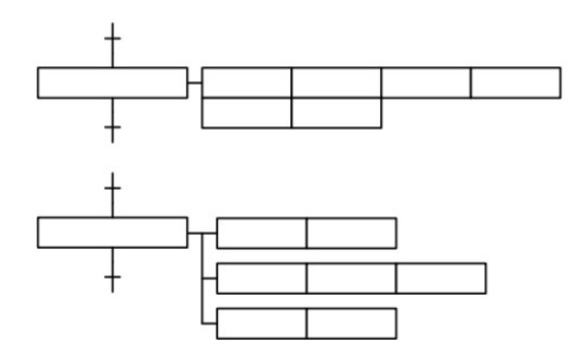

Figura 31: Símbolos acciones grafcet

Las acciones se pueden indicar de tres maneras:

- Texto descriptivo de la acción: indica la acción a realizar. Ejemplo: abrir válvula, encender piloto.
- Identificador de la variable: se interpreta que durante la acción la variable adquiere el valor 1, mientras que cuando no hay acción toma el valor 0.
- Expresión ejecutable: se representa mediante el punto de vista de los lenguajes de programación. Se intentará que su notación sea semejante a la del lenguaje ST (IEC 61131-3). Ejemplo: a:=a+1, ArrancarTemporizador(T1,20s).

Se establecen tres tipos de acciones, según su momento de ejecución:

- Acción durante la etapa: a su vez, pueden ser de tres tipos.
	- o Acción continua no condicionada: la acción se ejecuta mientras la etapa dure activa
- o Acción continua condicionada: se establece una condición para que se ejecute la acción. Encima el rectángulo se dibuja una línea vertical y sobre ella una expresión que se tiene que cumplir para que la acción ocurra.
- o Acción asociada a la activación de una etapa: al rectángulo se le añade una flecha hacia arriba en la parte izquierda para indicar que sólo se ejecuta una vez, al activarse la etapa.
- Acción asociada a la desactivación de una etapa: al rectángulo se le añade en su parte izquierda una flecha hacia abajo que indica que la acción sólo se ejecuta una vez, al desactivarse la etapa.
- Acción asociada a un evento durante la etapa: es equivalente a la acción continua condicionada, pero la expresión lógica debe generar un evento (detección de flanco).

Las acciones asociadas a la activación y desactivación también se pueden condicionar mediante una expresión lógica, empleando el mismo símbolo que la acción continua condicionada.

# 4.2.5 Ejecución de un GRAFCET

#### Orden de ejecución:

- Se ejecutan todas las acciones asociadas a la activación de la etapa
- Se ejecutan las acciones asociadas a la etapa activa, ya sean de tipo continuo o asociadas a un evento.
- En paralelo se evalúan las expresiones lógicas de las transiciones que siguen a la etapa.
- Cuando una de las transiciones se ejecuta, se dejan de ejecutar las acciones asociadas a la etapa activa y se ejecutan las acciones asociadas a la desactivación de la etapa.
- Termina la ejecución de la etapa y comienzan a ejecutarse las acciones asociadas a la etapa o etapas de salida.
- Acciones ejecutadas en varios grafcet: Cuando se ejecuta más de un grafcet simultáneamente, cada uno funciona de forma independiente. Para evitar conflictos en el control de las variables, cada uno debe actuar sobre diferentes salidas o sólo uno puede estar activo en cada instante.

#### Reglas para interpretar un grafcet:

- Se ejecutan las instrucciones previas al grafcet
- Se ejecuta el grafcet conforme a las siguientes reglas:
- El grafcet comienza en la etapa o etapas iniciales. Todas las variables utilizadas toman valor cero.
- Sólo se evalúan las transiciones cuya etapa o etapas previas estén activas.
- Cuando la condición asociada a una transición activa se cumple, se activa la siguiente etapa y se ejecutan las acciones conforme al orden explicado en el apartado anterior.
- En caso de ejecutarse varias transiciones simultáneamente, deben ser tratadas como simultáneas, no pudiendo hacer ninguna suposición sobre su orden de ejecución.
- Si en la etapa previa y en la de salida aparece la misma acción activa, ésta no se deja de ejecutar durante el cambio de etapas.
- Se ejecutan las instrucciones posteriores al grafcet.

El grafcet se ejecuta de forma cíclica como cualquier programa del PLC, por lo tanto, antes de iniciarse se leen las entradas físicas y se almacenan las variables de entrada, mientras que a su salida se actualizan las salidas físicas con los valores de las variables de salida.

# 5. Guía GEMMA

La guía de estudio de los modos de marchas y paradas, o guía GEMMA, desarrollada por la agencia francesa ADEPA (Agencia Nacional para el Desarrollo de la Producción Automatizada) establece una representación organizada de los modos o estados de marcha y parada que se pueden encontrar en un proceso automatizado, y orienta sobre los saltos o transiciones que pueden darse de un estado a otro.(1) El objetivo es conseguir una automatización estructurada y sin incoherencias, con todas las situaciones previstas y que permita la reutilización en diseños futuros, disminuyendo el coste de diseño y aumentando la fiabilidad.

La guía GEMMA se basa en GRAFCET, utilizando en lugar de etapas los estados o modos de operación ya prefijados.

Estados de la guía GEMMA: Se divide un sistema de producción en dos partes fundamentales: el proceso o parte productiva y su control (ordenador, autómata programable, etc). El sistema puede encontrarse en dos estados:

- Control no operativo: el control no es capaz de enviar órdenes al proceso debido a la pérdida de alimentación o a un fallo en el propio control. Se debe garantizar que el estado de producción es seguro.
- Control operativo: el control está correctamente alimentado y genera las órdenes adecuadas para que el proceso siga las indicaciones del operador.

Con el control operativo, se agrupan los estados y procedimientos en los siguientes grupos:

- o Grupo F: Procedimientos de operación del proceso. Estados y procedimientos relacionados directamente con la operación del proceso de forma completa o parcial.
- o Grupo A: Procedimientos de parada del proceso. Procedimientos encaminados a la parada del proceso, dejándolo en condiciones óptimas para su puesta en marcha.
- o Grupo D: Procedimientos por fallo en el proceso. Estados y procedimientos donde el proceso no puede producir o produce con deficiencias, debido a fallos o a una parada de emergencia.

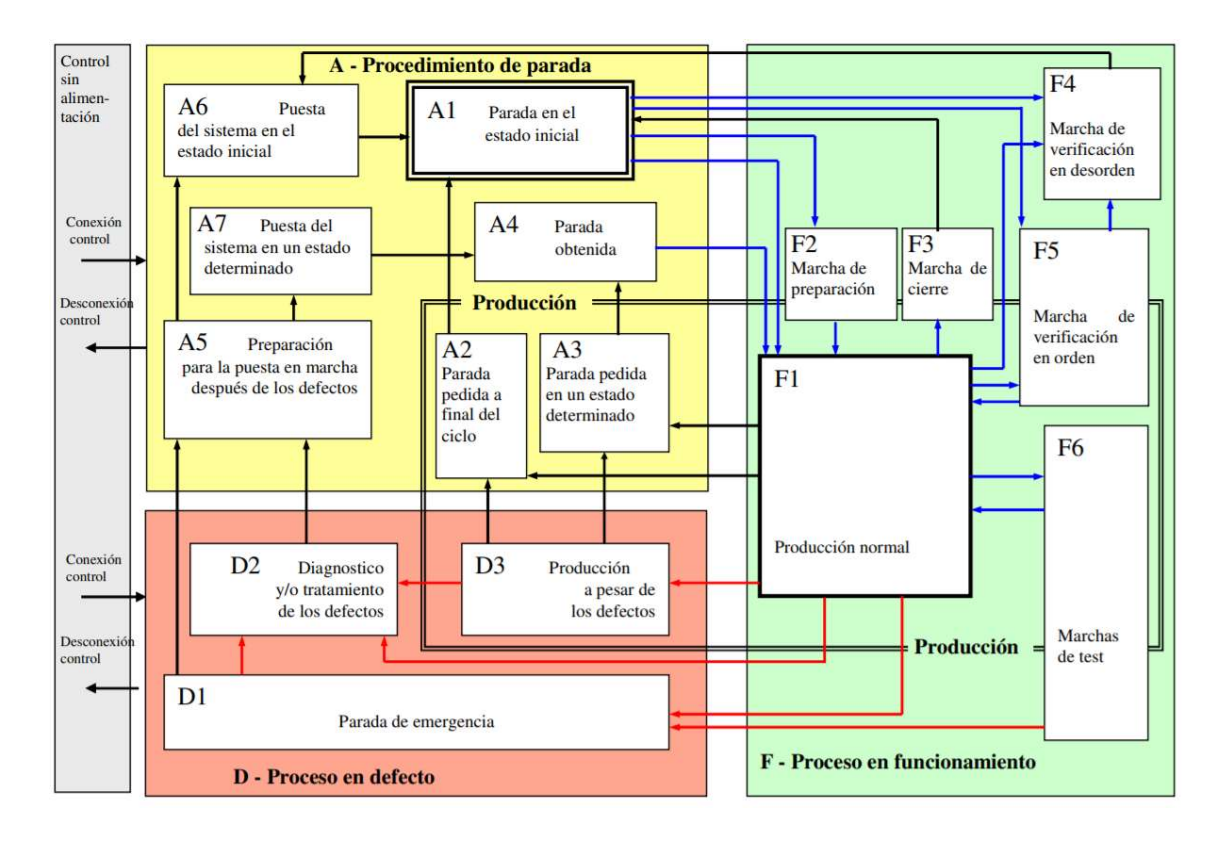

Figura 32: Posibles estados de un proceso según la guía GEMMA

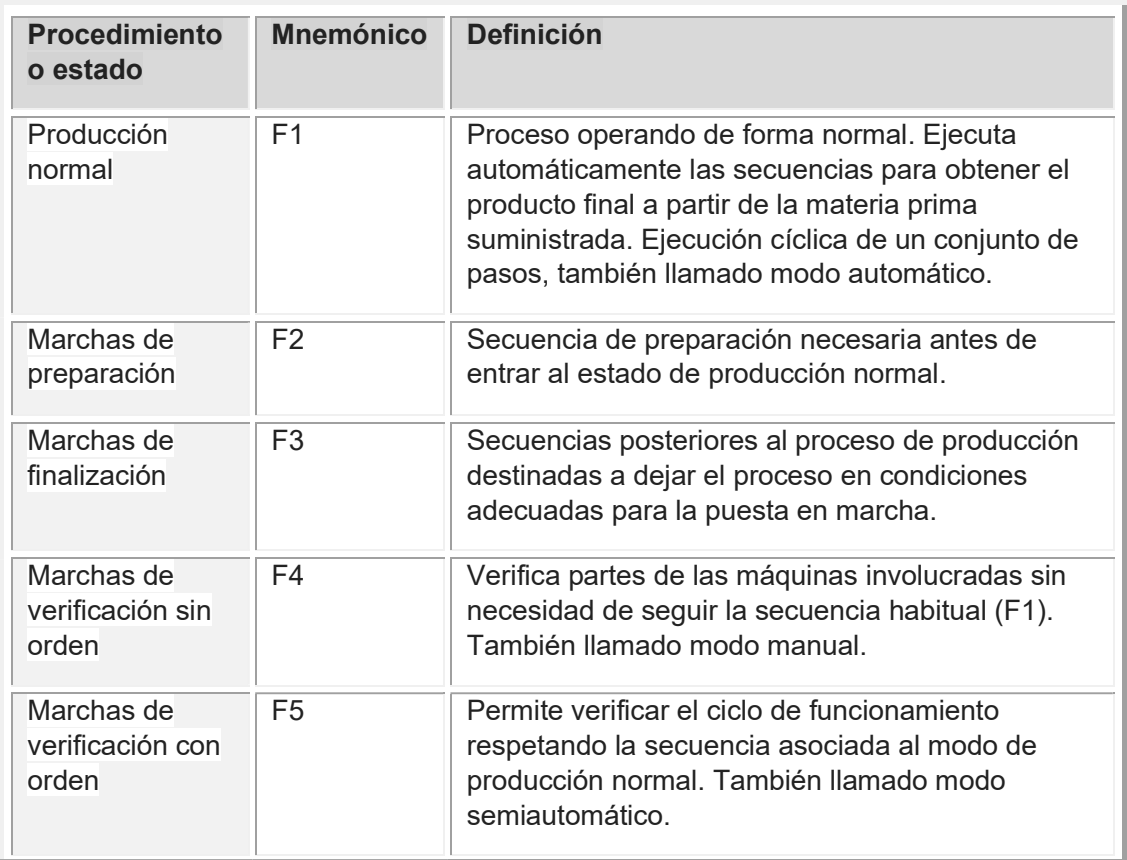

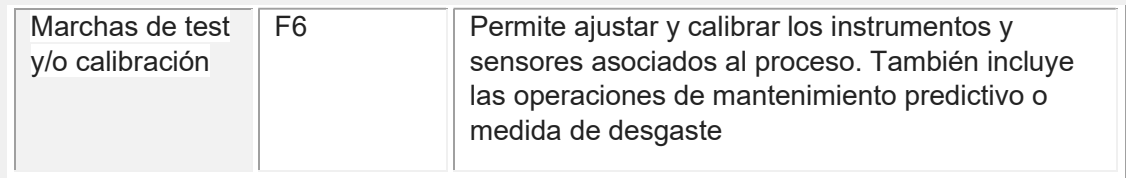

Tabla 8: Procedimientos de operación GEMMA

Los estados F1, F4, F5 y F6 son de tipo final, permaneciendo en ellos el proceso de forma indefinida. Los estados F2 y F3 son de tipo transitorio.

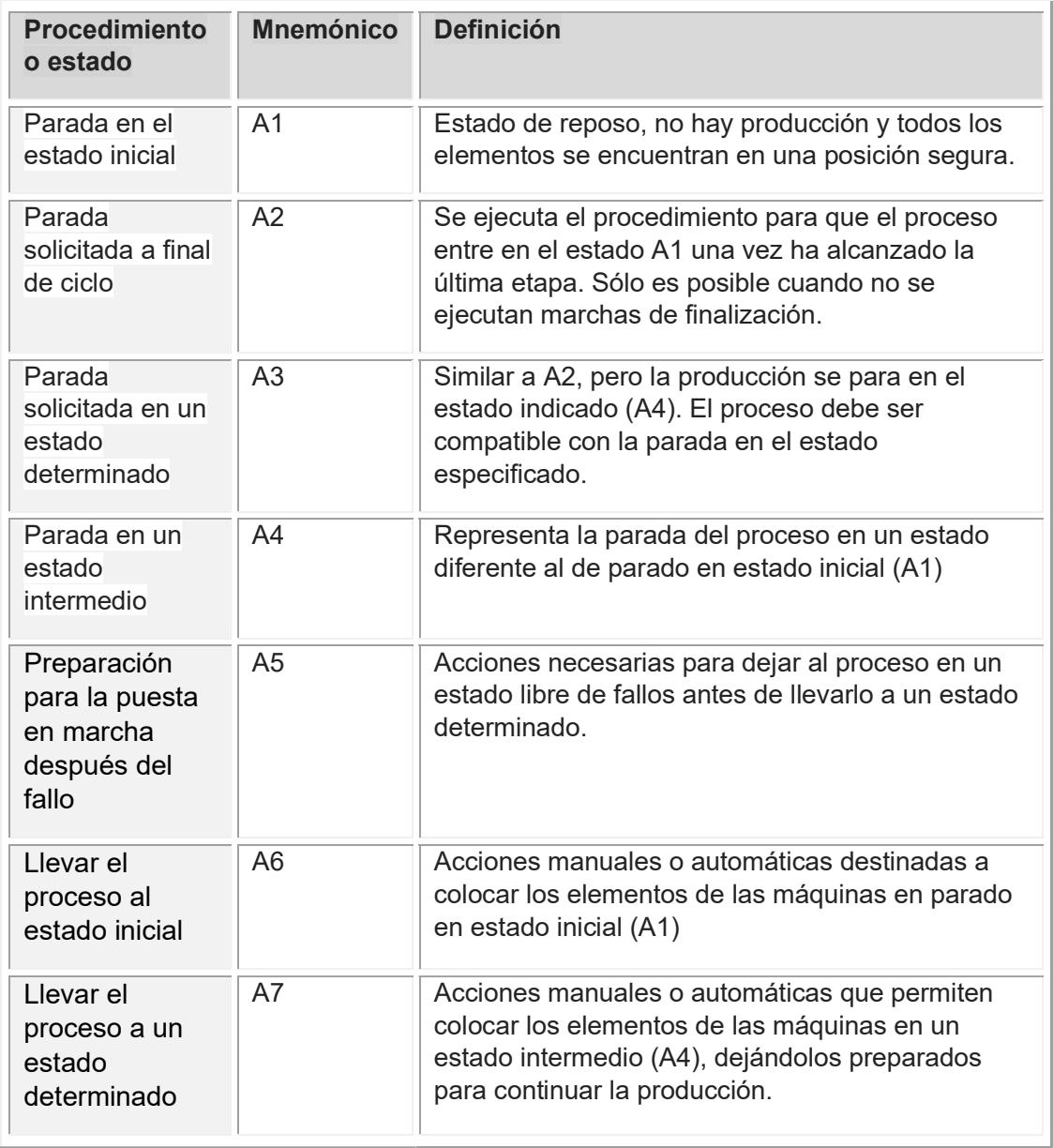

Tabla 9: Procedimientos de parada GEMMA

| <b>Procedimiento</b><br>o estado            | <b>Mnemónico</b> | <b>Definición</b>                                                                                                    |
|---------------------------------------------|------------------|----------------------------------------------------------------------------------------------------|
| Parada de<br>emergencia                     | D <sub>1</sub>   | Secuencias para llevar al proceso a una situación<br>segura desde la situación de fallo o de activación<br>de una seta de emergencia. Limita las<br>consecuencias del fallo siguiendo la<br>reglamentación de seguridad correspondiente. |
| Diagnóstico y/o<br>tratamiento de<br>fallos | D <sub>2</sub>   | Identificar y corregir el fallo si es posible.                                                                                                    |
| Producción a<br>pesar de los<br>fallos      | D <sub>3</sub>   | Siempre que se cumplan las condiciones de<br>seguridad, el proceso puede continuar<br>funcionando con la parte en defecto aislada o<br>sustituida por intervención manual.                                                               |

Tabla 10: Procedimientos por fallo en el proceso GEMMA

Control no operativo: se dan tres posibles estados:

- o PZ1-Control sin alimentación: Secuencias que realizan los elementos del sistema tras la desconexión de la alimentación para garantizar una situación segura conforme a la normativa aplicable.
- o PZ2-Puesta en marcha del control: Secuencias que realiza el control tras ser alimentado (autodiagnóstico del hardware, comprobación de coherencia memoria-programa y chequeo de las comunicaciones). Desde este punto evolucionará al estado A1 o A6, o quedará en situación de parado.
- o PZ3-Control con alimentación no operativo: El sistema se encuentra alimentado, pero en situación de fallo.

# 6 Programación del PLC

# 6.1 Descripción del proceso y aplicación de la guía GEMMA

Para facilitar la programación y simplificar su comprensión, el programa se ha dividido en grafcets que controlan cada zona individualmente, que ejecutados de forma coordinada realizan las funciones requeridas según las especificaciones, de forma acorde a la guía.

A continuación, se presentan los estados según la guía para el proceso, junto con una descripción de cada uno de ellos.

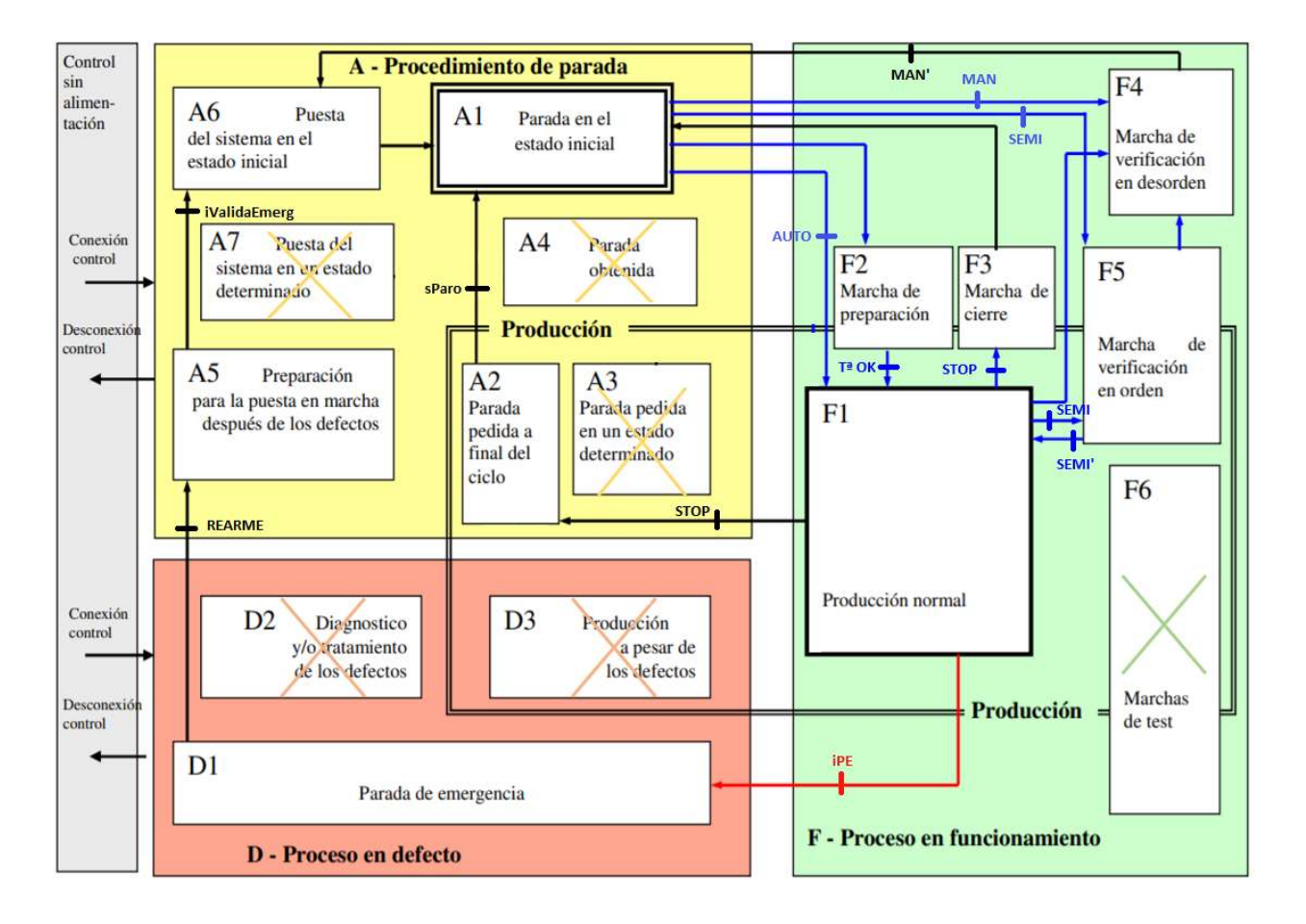

Figura 33: Estados y condiciones de evolución

# 6.1.1 Procedimientos de operación (Gupo F)

### F1-Producción normal:

#### 1) Zona Entrada:

El grafcet recibe a través del HMI la información de la próxima serie de plates que entrarán en producción. Dicha información consiste en la aleación del metal y su espesor, y su función es la de conocer en todo momento el espesor de las planchas en cada mesa, que determinará la velocidad de transporte (a mayor espesor, mayor peso y menor velocidad de la mesa, lo que reducirá la fatiga de los elementos móviles). Cuando el plate sale de esta zona, transferirá dicha información a la siguiente mesa.

Si la zona está en modo marcha, cuando se detecta una plancha en el almacén preparada para entrar en la línea (piSensorAlmacén), ésta avanza hasta el transportador que se servirá de la información de sus dos sensores (piSensorTransfer1, piSensorTransfer2) para transferirla a la mesa de entrada. Una vez en la mesa de entrada la plancha avanza hasta la zona de espera (piSensorEntrada1).

Se detectó que debido a la lentitud en la lectura del SensorTransfer2, en ocasiones el transportador se detiene más tarde de lo debido provocando que la plancha se monte en el borde de la mesa de entrada y avance en una posición incorrecta. Para solucionar este problema se introdujo un segundo sensor en la zona de espera (piSensorEntrada2), el cual debe detectar la plancha simultáneamente al primer sensor, pues en caso contrario dará fallo y el sistema entrará en modo alarma. También se ha temporizado el proceso de transferencia para reforzar la seguridad. Para salir del modo alarma el operario debe retirar manualmente la plancha mal posicionada y pulsar el botón reset del panel de operador.

#### 2) Zona Horno

Esta mesa recibe el espesor de la plancha entrante para controlar su velocidad, y la aleación para determinar si se permite su carga en el horno, pues cada tipo de aleación posee una receta de calentamiento diferente. Si el horno está trabajando para una aleación distinta, i.e. a distinta temperatura, se debe esperar la descarga de las planchas que contiene en su interior. A su vez, el tiempo que permanecerá cada plancha en el dentro del horno se determinará según su espesor.

La lógica del proceso se divide en dos ramas: carga y descarga. Si hay una plancha a la espera de ser cargada (piSensorEntrada1) y el horno contiene menos de tres planchas se procederá a su carga. Para ello la plancha avanzará a la zona de carga (piSensorCarga) y se ejecutará el grafcet que controla la carga del horno. En caso de que uno de los temporizadores haya finalizado, se procederá a la descarga de la plancha correspondiente ejecutando el grafcet que controla la descarga. Una vez el plate haya salido del horno y esté situado en la zona de carga de la mesa avanzará hasta la cámara de enfriamiento si ésta se encuentra libre.

Las operaciones de carga y descarga están temporizadas para verificar la correcta ejecución del proceso. En caso de que se supere el tiempo especificado el sistema entra en modo alarma, del que se saldrá pulsando el botón reset del panel tras revisar el fallo.

#### Carga del horno:

Al dar la orden de carga la cinta del horno se recoloca para que el plate entre la posición deseada. Se prioriza la carga en la posición 1 y, en caso de que esté ocupada, la cinta se desplazará para permitir el acceso de las planchas o las posiciones 2 o 3. Para ello se sirve de dos sensores que actúan como finales de carrera al detectar plates situados en las posiciones ocupadas a su derecha. Una vez la cinta está posicionada, se carga la plancha en el horno ejecutando el grafcet que controla la máquina de carga y se activa un temporizador cuyo tiempo objetivo está definido por la aleación y espesor del material cargado. Tras concluir esta secuencia la cinta regresa a su posición original.

#### Descarga del horno:

La operación de descarga resulta ser un poco más compleja que la carga, debido a que no se puede controlar la posición de la cinta en caso de que no contenga planchas. Por lo tanto, se deben definir instrucciones diferentes para las posibles combinaciones de planchas situadas en el interior del horno. Como los finales de carrera se encuentran a la derecha de la cinta, sólo es necesario identificar las planchas situadas a la derecha del plate a descargar en cada caso:

-Descarga posición 1: Es el caso más sencillo, pues la cinta no se debe desplazar

-Descarga posición 2:

- Posición 1 libre: La cinta se desplaza hasta que se detecta a la plancha 2 en la primera posición (piHornoPos1), que coincide con la zona de descarga.
- Posición 1 ocupada: La cinta se desplaza hasta que el primer final de carrera (piPos2Libre) detecta a la plancha 1, quedando la plancha 2 en la zona de descarga (piHornoPos1).

-Descarga posición 3:

- Posiciones 1 y 2 libres: La cinta se desplaza hasta que la plancha 3 es detectada en la posición 1.
- Pos. 1 libre y pos. 2 ocupada: La cinta se desplaza hasta que el primer final de carrera (piPos2Libre) detecta a la plancha 2, quedando la plancha de su izquierda en la zona de descarga.

 Pos. 2 libre y pos. 1 ocupada: La cinta se desplaza hasta que el segundo final de carrera (piPos3Libre) detecta a la plancha 1, quedando la plancha 3 en la zona de descarga.

La operación se debe realizar de esta manera, jugando con los sensores que detectan cada plancha, pues si por ejemplo en el caso de la secuencia descarga de posición 3 con posiciones 1 y 2 libres existiera una plancha en alguna de estas dos posiciones, ésta sería detectada por el sensor de descarga (piHornoPos1) antes que la plancha a descargar, y la cinta se pararía en una posición incorrecta.

Realmente este problema se soluciona instalando sensores que detecten la posición de la cinta, en lugar de detectar la presencia de plates, pero no existen tales sensores en el software de simulación.

#### Máquina de Carga/Descarga:

Para el control de la máquina de carga del horno se procede a instanciar un grafcet que también servirá para actuar sobre la grúa de la zona de salida, ya que ambas máquinas poseen las mismas características.

El proceso comienza con la apertura de las puertas del horno. Para el caso de carga de una plancha, se estará detectando un plate en la posición de carga (piSensorCarga), mientras que la posición de descarga (piHornoPos1) se encuentra libre. Se procede a descender el brazo de la máquina, agarrar el plate, y extenderlo a la vez que asciende para no chocar la cinta del horno. Una vez que la plancha se encuentra sobre el área de descarga, el brazo desciende y la suelta en su posición.

Para la descarga se realiza un proceso inverso: se extiende el brazo y desciende para recoger el plate de la zona de descarga (piHornoPos1). Posteriormente se retrae mientras desciende para finalmente soltarlo en el área de carga (piSensorCarga).

## 3) Zona Cooling

El modo automático sólo permite el comienzo del proceso de enfriado cuando el tanque se encuentra por encima del nivel mínimo especificado. Si el tanque se encuentra por debajo de este nivel se procede a la ejecución del control PID que lo llena hasta el nivel requerido. En caso de que el nivel del tanque sea correcto comienza el proceso de cooling, que va temporizado según los espesores de las planchas. El espesor también determina si se enciende únicamente la bomba 1, o ambas bombas para acelerar el proceso en caso de planchas con mayores grosores. Esta etapa también controla el correcto funcionamiento de las bombas, en caso de que el temporizador esté activado (cooling en proceso) y la bomba no esté encendida entrará en modo alarma. Además, durante todo el proceso de cooling el extractor de gases debe encontrarse encendido.

Una vez que finaliza el temporizador los plates avanzarán hasta la secadora (piSensorSecador) situada en la siguiente zona.

#### 4) Zona Transición

Se ejecutan paralelamente los procesos de secado y nivelado, permitiendo que una vez terminado el secado de una plancha pueda entrar la siguiente sin esperar a que acabe la secuencia completa.

La etapa de secado activa las bombas de aire a presión durante un tiempo fijo y común a todas las planchas. Una vez finalizada esta etapa, se mueve la plancha a la niveladora (piSensorNivelador) para comenzar el proceso. Al terminar, el plate es trasladado a la mesa de salida (piSalidaPos1).

## 5) Zona Salida

Al tratarse de una mesa de almacenaje y espera, la única función de este grafcet consiste en trasladar las planchas automáticamente al área de carga de la grúa situada en la tercera mesa.

Al detectar una plancha en la primera mesa (piSalidaPos1), ésta avanzará hasta la siguiente posición si se encuentra libre (piSalidaPos2), y posteriormente a la última (piSalidaPos3) si se cumple la misma condición. De esta manera se almacenarán hasta tres planchas, una en cada mesa, priorizando que se encuentren ocupadas las posiciones más cercanas a la grúa de carga.

La grúa se activa manualmente mediante el panel de operador o el HMI, y tras posicionar el plate en la mesa de corte (piSensorDescargaCorte), hace avanzar la mesa hasta la posición de corte (piSensorCorte).

#### 6) Zona Corte

Para proceder al corte el primer paso consiste en el escalado de las dimensiones objetivo introducidas por el operario en el HMI, a un número entero interpretable por el brazo robótico (0-27648).

Posteriormente se procede a la secuencia de corte, que comienza recortando largo de la plancha para después reducir su anchura: el primer paso es descender el brazo y posicionarlo a la longitud deseada (eje X), para después recortar todo el ancho de la plancha (eje Y). Finalizada esta etapa, el eje Y se recoloca a la profundidad requerida y comienza el corte del ancho llevando el eje X a la posición de partida. Cuando termina el corte, el eje Y vuelve al origen y el brazo asciende.

#### F2-Marchas de preparación

Para comenzar la producción en moto automático y semiautomático, el horno se debe encontrar a la temperatura especificada según la aleación del material. Para ello, al iniciar la línea e introducir el tipo de acero comienza el encendido del horno y no se permitirá la producción hasta que se encuentre a la temperatura correcta.

#### F3 – Marchas de finalización

Al finalizar la producción se envía orden de apagado del horno. Además, todas las máquinas se encontrarán en sus posiciones de seguridad: máquinas de carga retraídas y máquina de corte en la posición inicial.

#### F4 – Marchas de verificación en desorden

El modo manual debe permitir un control independiente de todos los elementos de cada zona. Para ello, las mesas podrán ser controladas en movimiento (normal y reversa) y velocidad a través del panel físico de operador, o mediante las pantallas del HMI.

A su vez, el resto de elementos como bombas, puertas, máquinas de carga, etc. también podrán ser accionados de manera independiente.

#### F5 – Marcha de verificación en orden

La lógica del modo semiautomático es muy similar a la del modo automático. La diferencia radica en que el ciclo se inicia manualmente mediante el HMI. Además, se permite el control manual de las máquinas de carga y el movimiento de algunos elementos, como el desplazamiento de las planchas en el interior del horno.

## 6.1.2 Procedimientos de parada (Grupo A)

#### A1 – Parada en el estado inicial

Todas las mesas se encuentran detenidas y los accionamientos en posición segura.

#### A2 – Parada solicitada a final de ciclo

Si se pulsa el botón de parada durante los modos automático y semiautomático, el programa esperará a que el proceso llegue a la última etapa. En las instrucciones previas de estos grafcet se ha implementado una instrucción que activa una variable (#sParo) en caso de pulsar el botón de parada.

Esta variable no permite salir de la etapa inicial hasta que se vuelva a solicitar la marcha del proceso. Si al solicitar la parada no se encuentra en la etapa inicial, la luz de parado parpadeará hasta que vuelva a ella, momento en que lucirá de manera fija.

#### A5 – Preparación para la puesta en marcha después del fallo

Tras producirse una parada debido a la pulsación de la seta de emergencia o a un fallo en el drive de la mesa, el control pasará automáticamente a modo manual para permitir a los operarios corregir manualmente el fallo y retirar las planchas de la mesa en caso de ser necesario. Una vez solucionado el fallo se pulsará un botón en el HMI que activa la variable iValidaEmergencia, condición necesaria para salir del modo manual.

#### A6 – Llevar al proceso al estado inicial

Tras salir del modo emergencia o del modo manual, todos los accionamientos se encuentran en la posición original (variables a cero).

# 6.1.3 Procedimientos por fallo en el proceso (Grupo D)

## D1 – Parada de emergencia

Se ha diseñado un grafcet que controla la puesta del sistema en modo emergencia, inmediatamente después de pulsar la seta correspondiente o al sufrir un fallo en el variador de una mesa (fallo en rodillo), independientemente del modo en que se encuentre la línea.

Cada zona ejecuta una instancia de este grafcet, por lo que sólo entrará en emergencia esa mesa, haciendo lucir intermitentemente la luz de emergencia hasta que se desactive la seta o se solucione el fallo. Al rearmar la seta, la luz lucirá de manera fija hasta la pulsación del botón reset.

# 6.2 Grafcets

Se presentan los principales bloques de programa que controlan el proceso, clasificándolos en modo manual, automático y semiautomático (control de las mesas), y generales (control de la línea completa).

Para cada control se muestra un grafcet descriptivo y se indican las acciones y transiciones correspondientes al grafcet tecnológico programado en el PLC. En caso de emplear instancias de grafcet se muestra la configuración de variables aplicada al caso concreto.

Como convenio, se han utilizado los prefijos "i" para las variables de entrada (input) y "o" para las salidas (output). Las entradas y salidas físicas van precedidas de la letra "p": "pi" para los sensores (physical input) y "po" para los actuadores "physical output). Las variables locales internas al grafcet van precedidas de almohadilla (#) tal y como ocurre en el software de programación.

Además, los nombre de los grafcets y etapas irán precedidos de "G" y "gs" respectivamente. Ej.: GNombreGrafcet, gsNombreEtapa.

## 6.2.1 Modo manual

1) Zona Entrada

#### **GManEntrada**

Grafcet Descriptivo

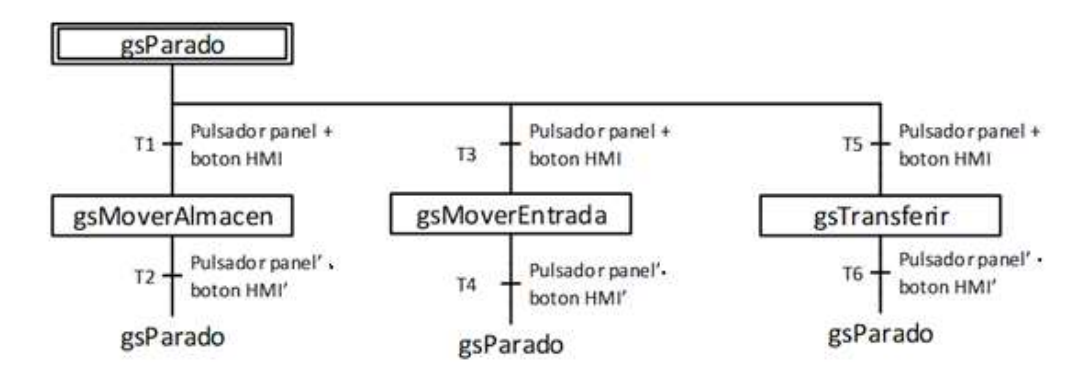

Figura 34: Grafcet descriptivo mesa entrada modo manual

Instrucciones previas

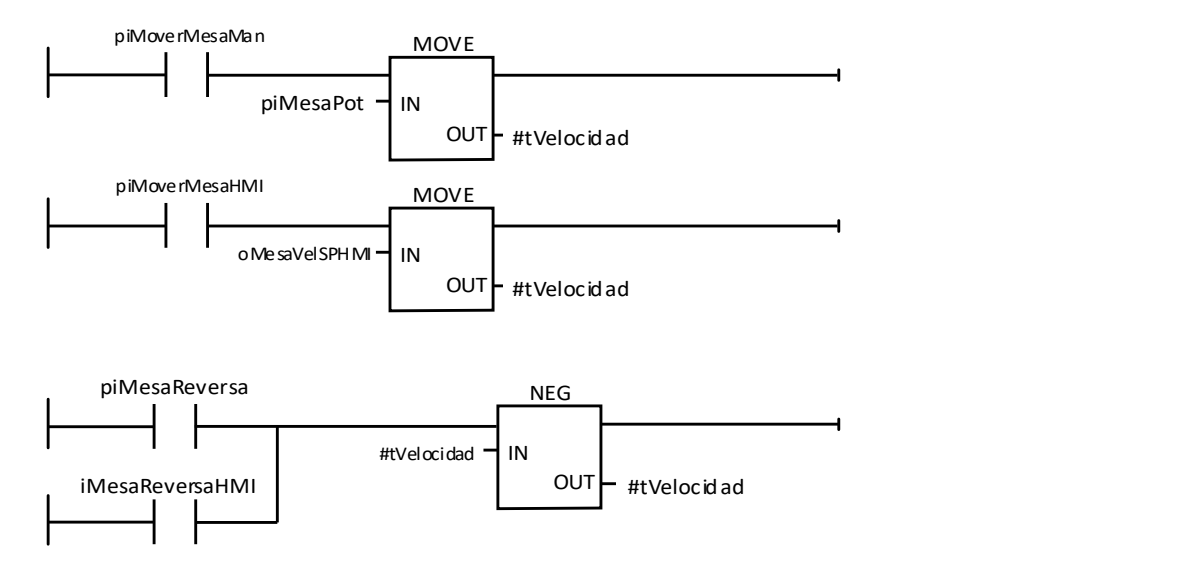

Figura 35: Instrucciones previas comunes a los grafcet en modo manual

Estas instrucciones son comunes a todas las zonas. Para su implantación en otros grafcet, se sustituyes la palabra "Mesa" por el nombre de la mesa correspondiente.

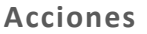

| <b>Etapa</b>   | <b>Acciones</b> |                                                                                                    |  |
|----------------|-----------------|----------------------------------------------------------------------------------------------------|--|
| gsParado       | Activa          |                                                                                                    |  |
| gsMoverAlmacen | Activa          | poAlmacenVelSP:= #tVelocidad<br>poAlmacenVel(LCD):= #tVelocidad<br>poTransfer1(+)<br>poMoverAlmacenMan |  |
|                | Desactivación   | poAlmacenVelSP:= 0<br>poAlmacenVel(LCD):= 0                                                            |  |
| gsMoverEntrada | Activa          | poEntradaVelSP:= #tVelocidad<br>poEntradaVel(LCD):= #tVelocidad<br>poTransfer2(+)<br>poMoverEntradaMan |  |
|                | Desactivación   | poEntradaVelSP:= 0<br>poEntrada(LCD):= 0                                                               |  |
| gsTransferir   | Activa          | poTransferir1<br>poTransferir2<br>poTransferirMan                                                      |  |

Tabla 11: Acciones grafcet GManEntrada

#### Transiciones

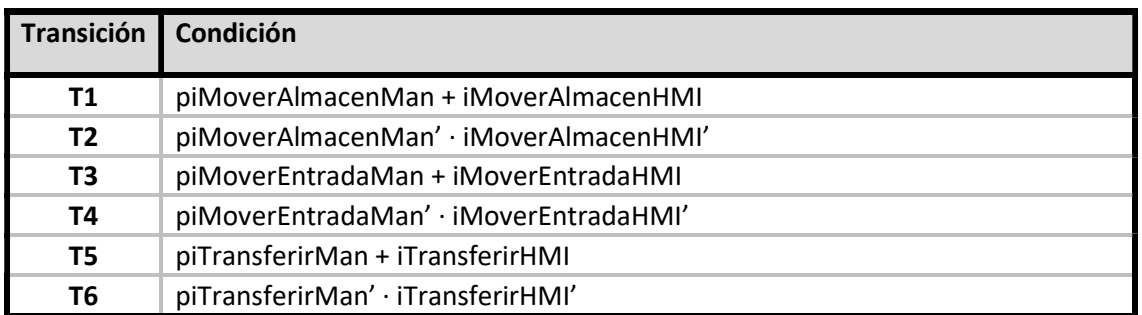

Tabla 12: Transiciones GManEntrada

#### 2) Zona Horno

#### **GManHorno**

#### Grafcet Descriptivo

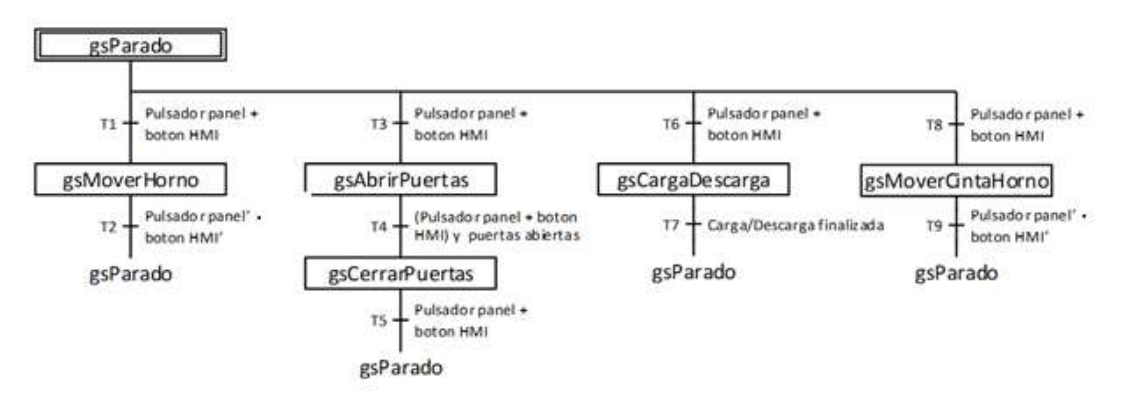

Figura 36: grafcet descriptivo mesa horno modo manual
| <b>Etapa</b>      | <b>Acciones</b> |                                                                                |
|-------------------|-----------------|--------------------------------------------------------------------------------|
| gsParado          | Activa          |                                                                                |
| gsMoverHorno      | Activa          | poHornoVelSP:= #tVelocidad<br>poHornoVel(LCD):= #tVelocidad<br>poMoverHornoMan |
|                   | Desactivación   | poHornoVelSP:= 0<br>poHornoVel(LCD):= 0                                        |
| gsAbrirPuertas    | Activa          | poAbrirPuerta1:=1<br>poAbrirPuerta2:=1<br>poAbrirHornoMan:= 1                  |
| gsCerrarPuertas   | Activa          | poAbrirPuerta1:=0<br>poAbrirPuerta2:=0<br>poAbrirHornoMan:= 0                  |
| gsCargaDescarga   | Activa          | GCargaDescargaHorno{INIT}<br>poCargaHornoMan                                   |
| gsMovercintaHorno | Activa          | poCintaHorno(+):=iCintaHorno(+)HMI<br>poCintaHorno(-):=iCintaHorno(-)HMI       |

Tabla 13: Acciones GManHorno

## Transiciones

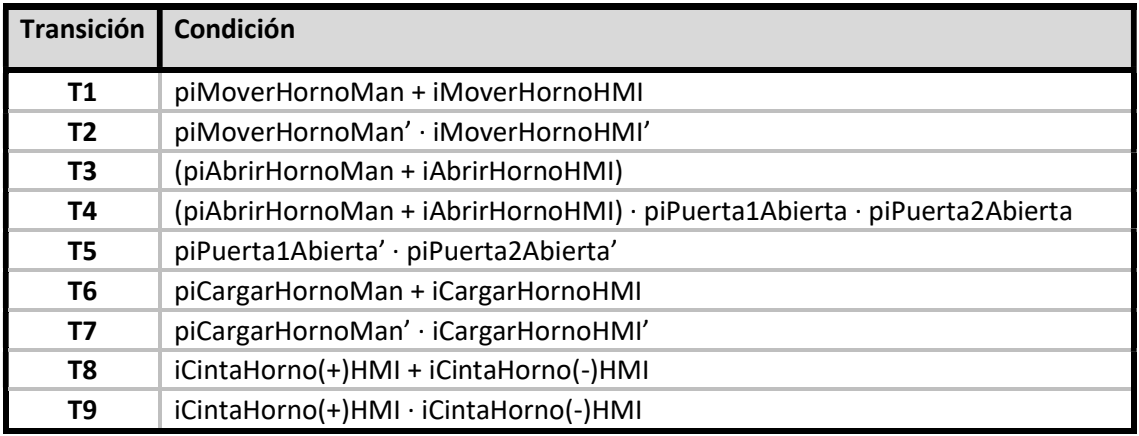

Tabla 14: Transiciones GManHorno

## 3) Zona Cooling

## **GManCooling**

### Grafcet descriptivo

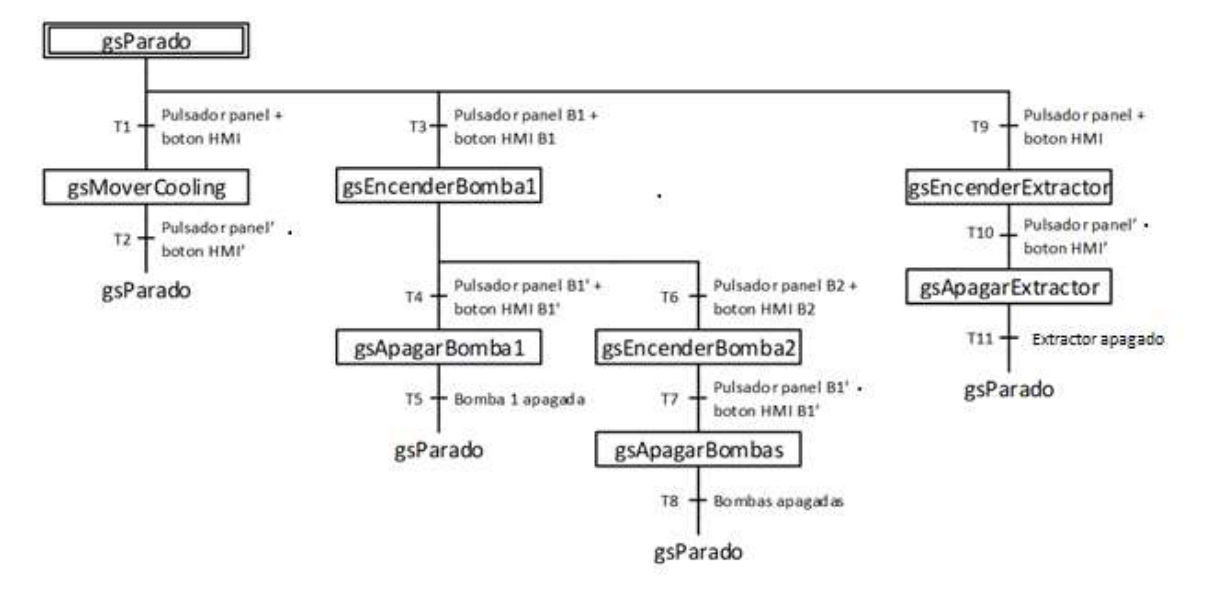

Figura 37: Grafcet descriptivo mesa cooling modo manual

#### Acciones

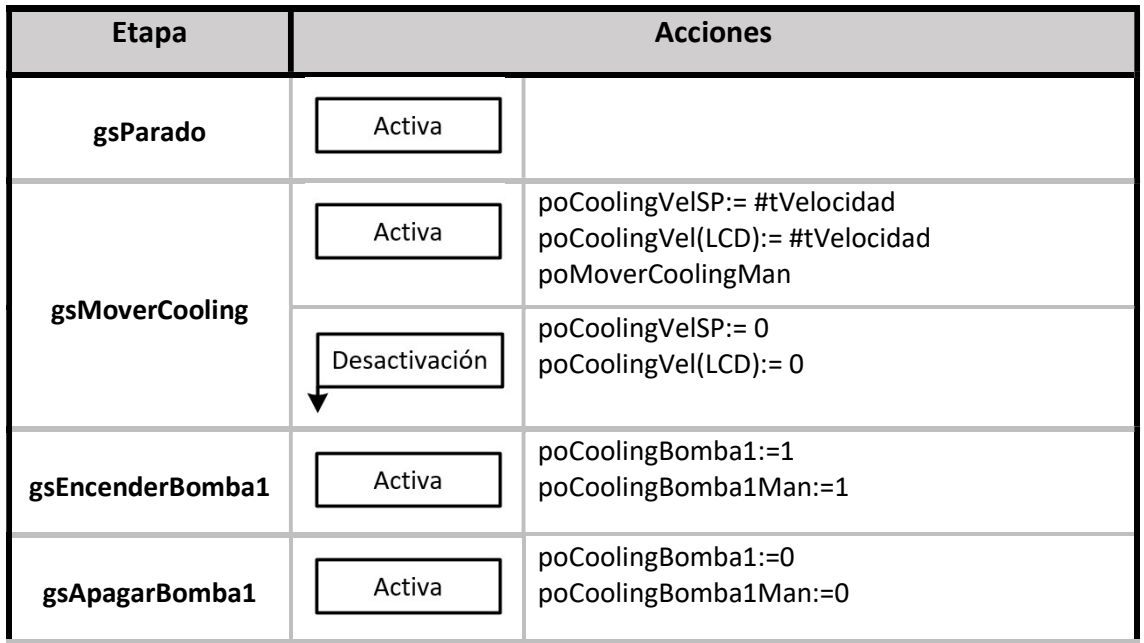

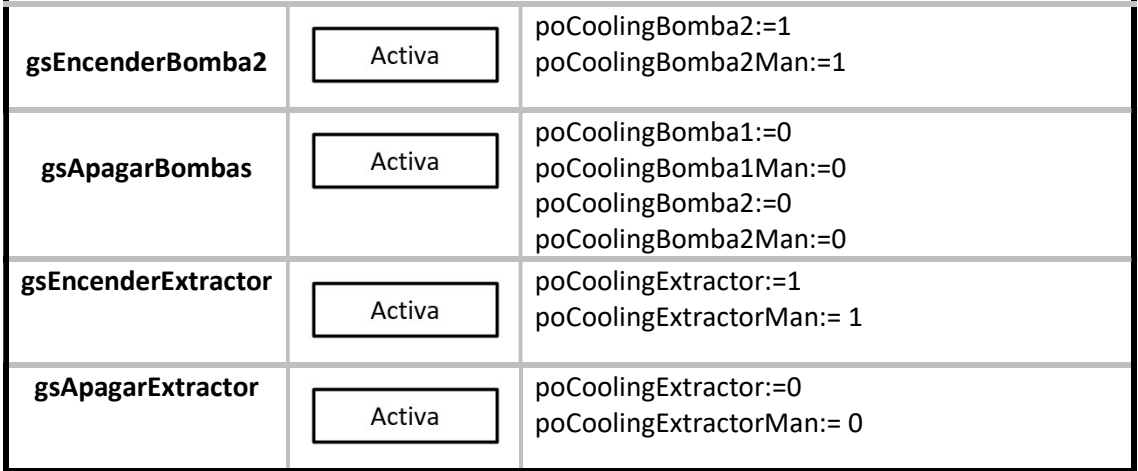

Tabla 15: Acciones GManCooling

### Transiciones

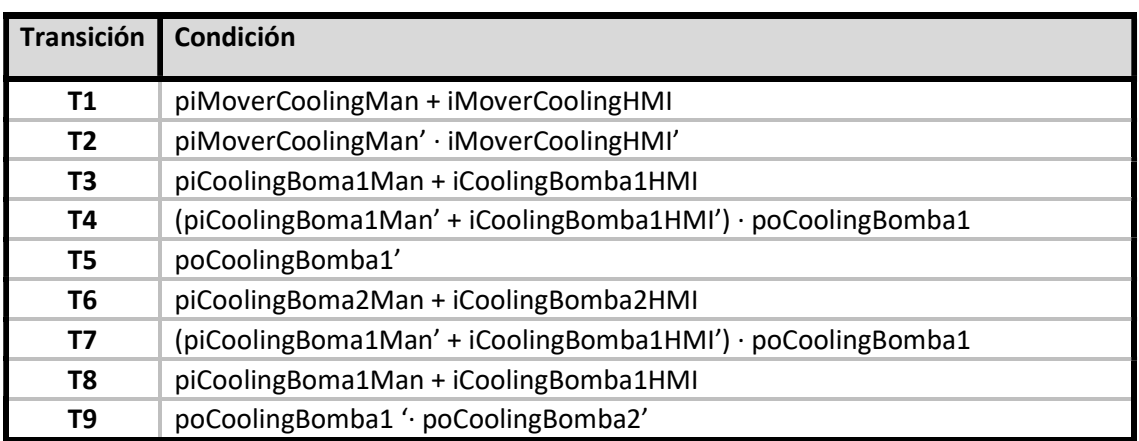

Tabla 16: Transiciones GManCooling

## 4) Zona Transición

## **GManTransicion**

## Grafcet descriptivo

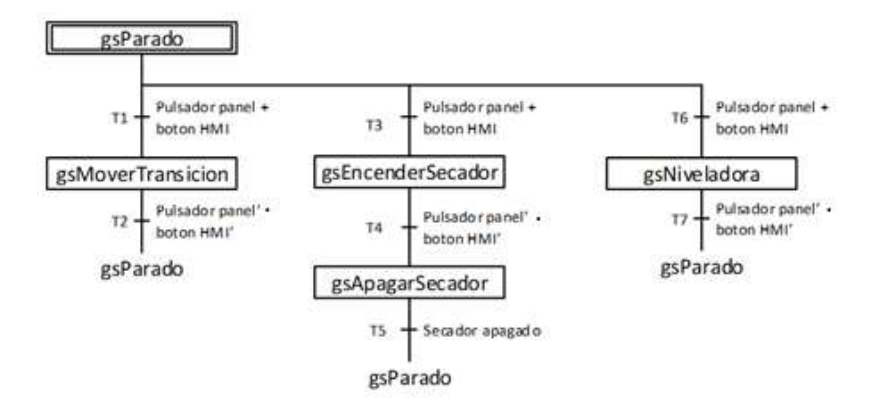

Figura 38: Grafcet descriptivo mesa transición modo manual

Acciones

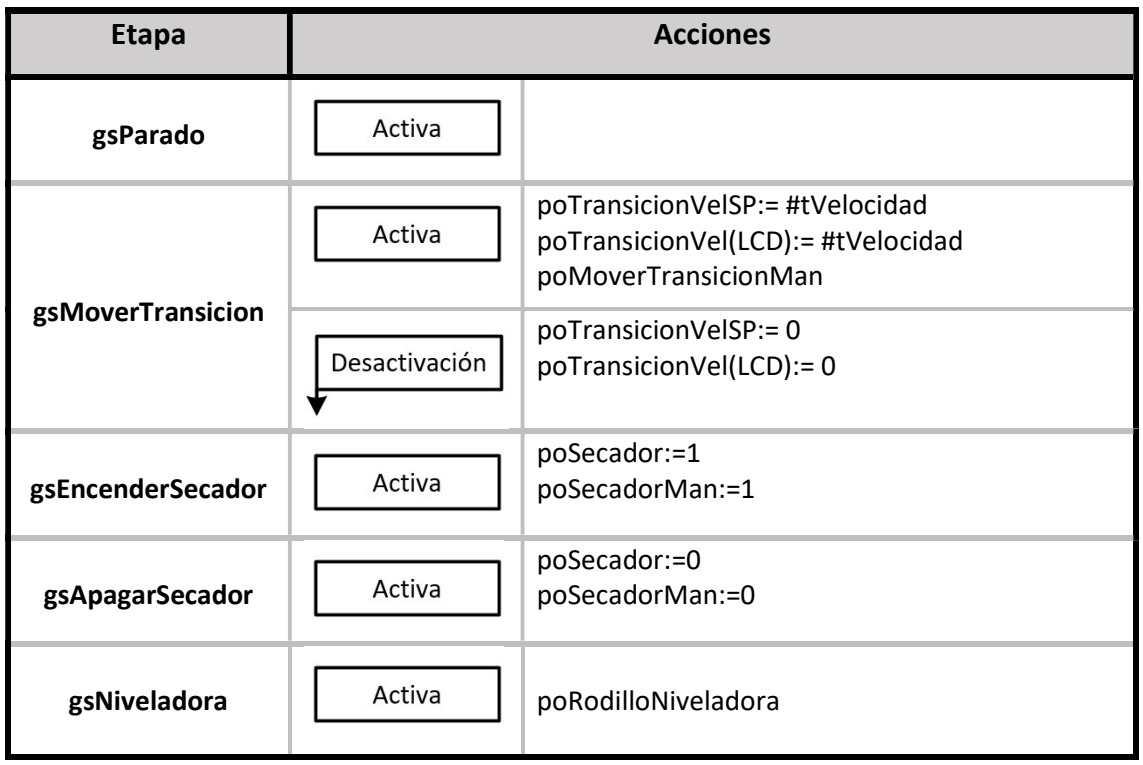

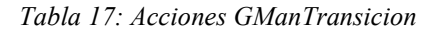

#### Transiciones

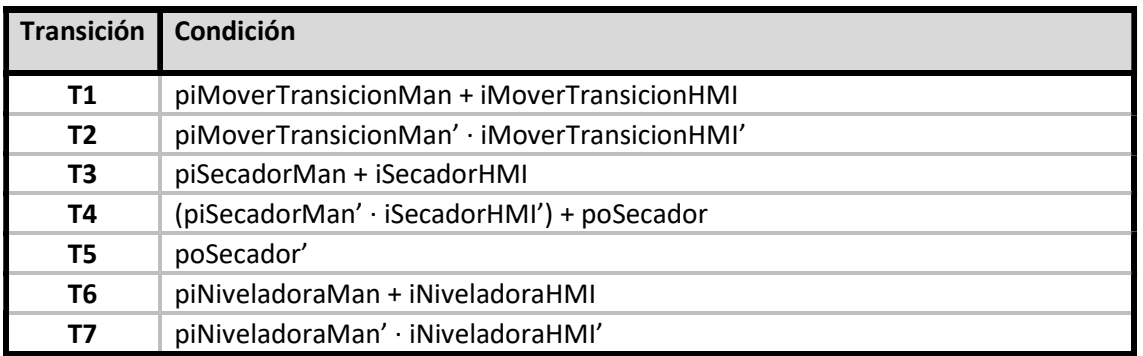

Tabla 18: Transiciones GManTransicion

## 5) Zona Salida

## **GManSalida**

### Grafcet descriptivo

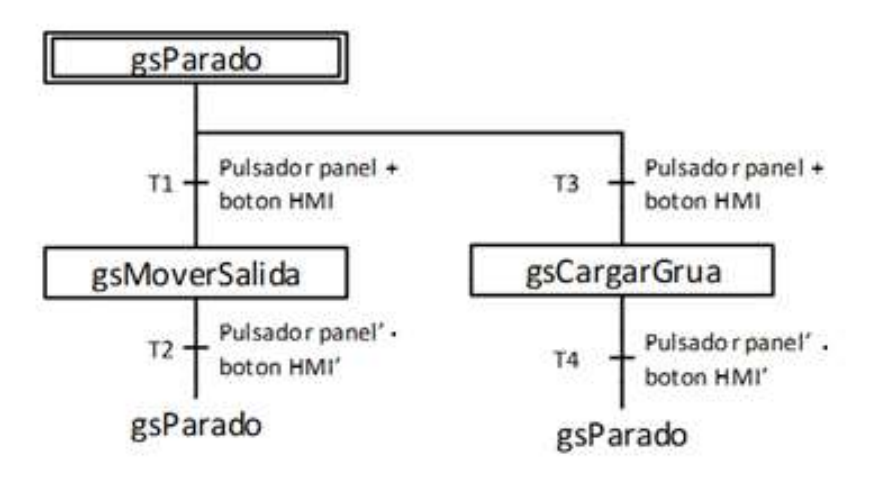

Figura 39: Grafcet descriptivo mesa salida modo manual

| <b>Etapa</b>  | <b>Acciones</b> |                                                                                                    |
|---------------|-----------------|----------------------------------------------------------------------------------------------------|
| gsParado      | Activa          |                                                                                                    |
| gsMoverSalida | Activa          | poSalida1VelSP:= #tVelocidad<br>poSalida2VelSP:= #tVelocidad<br>poSalida3VelSP:= #tVelocidad<br>poSalidaVel(LCD):= #tVelocidad<br>poMoverSalidaMan |
|               | Desactivación   | poSalida1VelSP:= 0<br>poSalida2VelSP:= 0<br>poSalida3VelSP:= 0<br>poSalidaVel(LCD):= 0                                                             |
| gsCargarGrua  | Activa          | IniciarGCargaDescarga                                                                                                    |

Tabla 19: Acciones GManSalida

### Transiciones

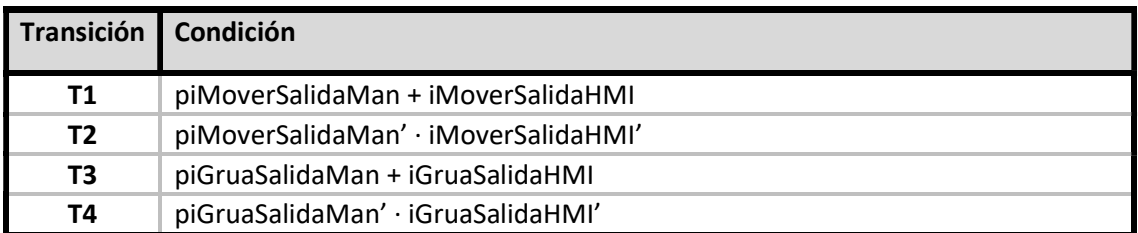

Tabla 20: Transiciones GManSalida

# 6.2.3 Modo automático

1) Zona Entrada

### **GAutoEntrada**

#### Grafcet descriptivo

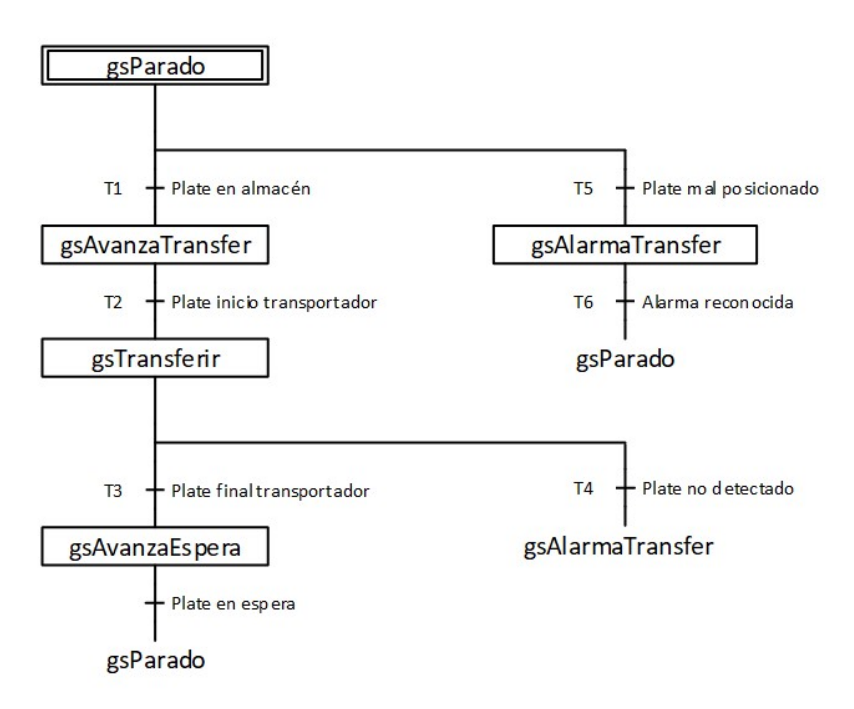

Figura 40: Grafcet descriptivo mesa entrada modo automático

#### Instrucciones previas

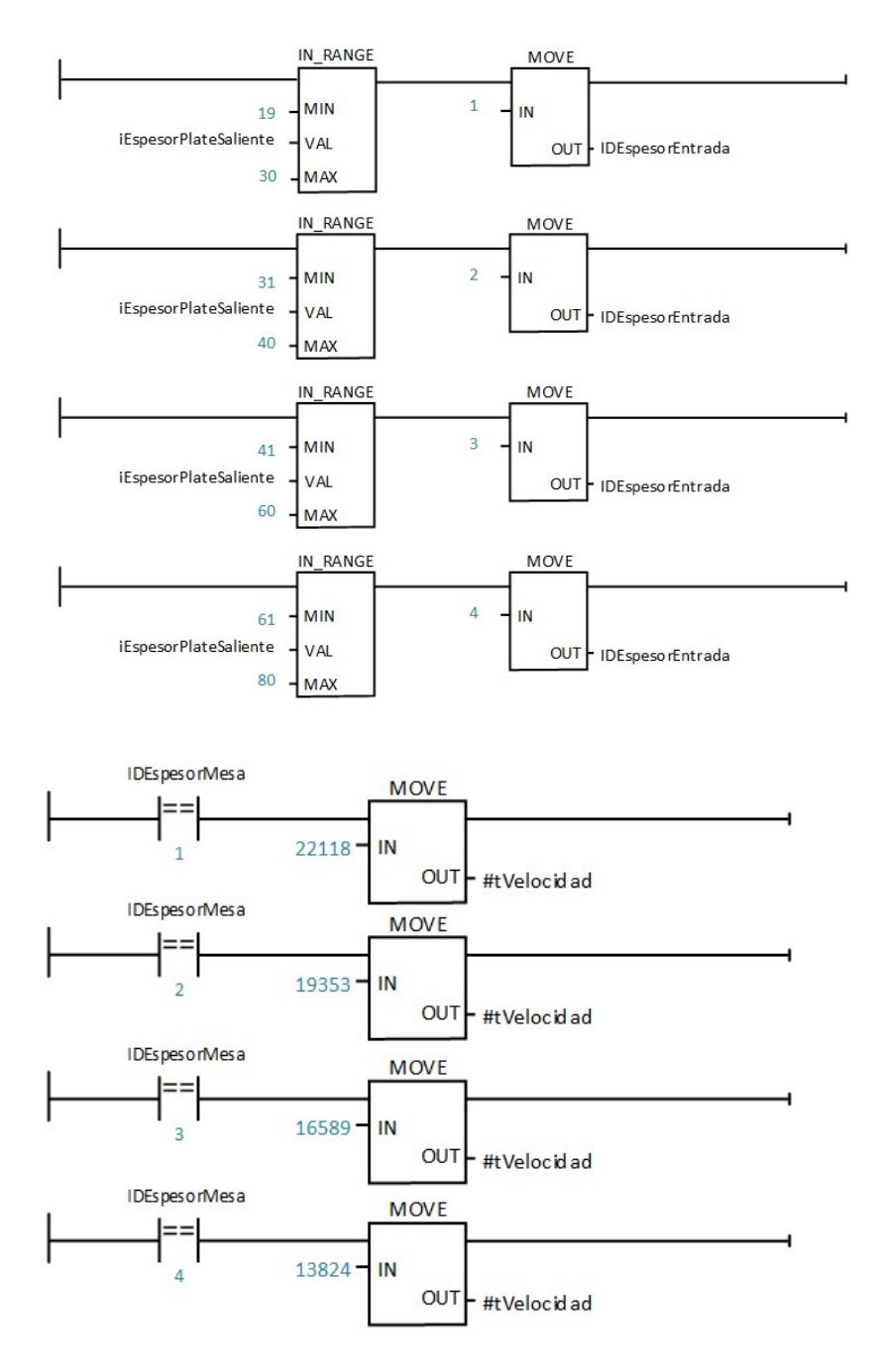

Figura 41: Instrucciones previas GAutoEntrada

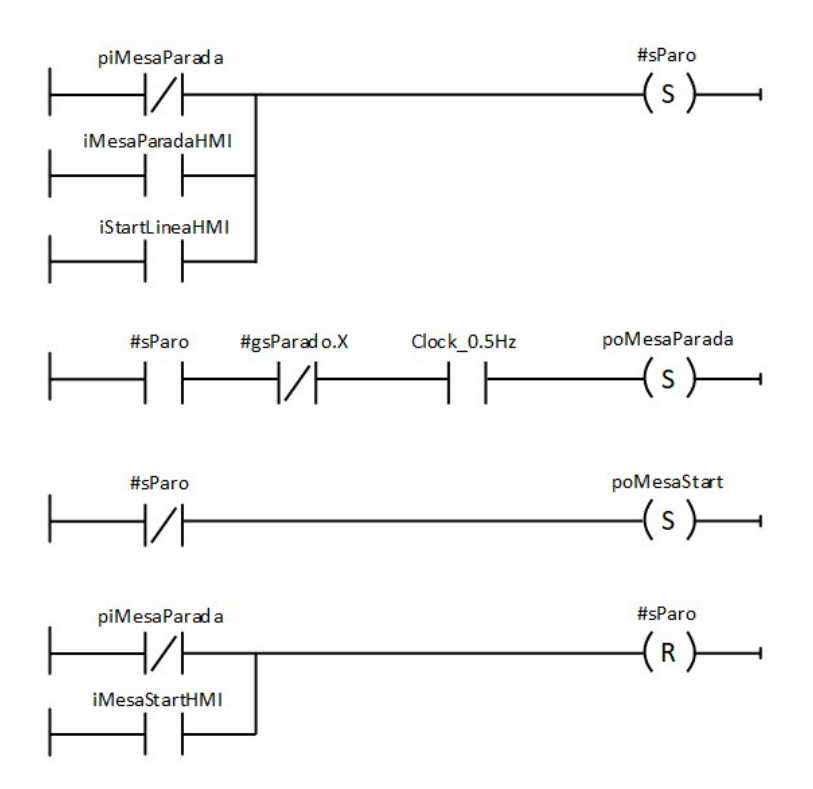

Figura 42: Instrucciones previas comunes a las mesas en modo automático y semiautomático

Las instrucciones de control de velocidad, marcha y paro son comunes a todas las mesas en modo automático y semiautomático, por lo que su no se incluirán en el resto del informe.

Acciones

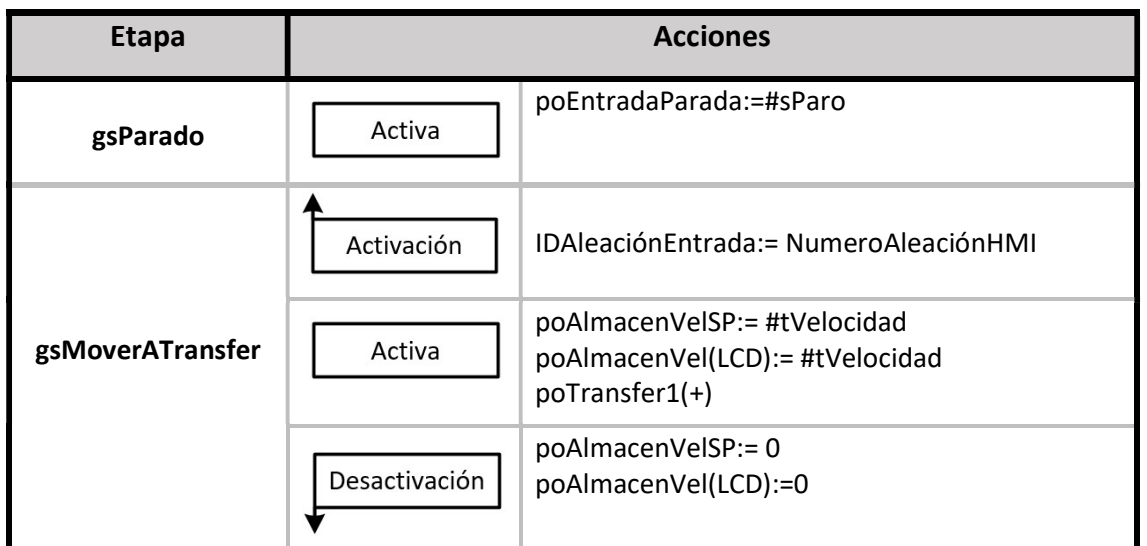

| gsTransferir   | Activa        | poTransferir1<br>poTransferir2                                                    |
|----------------|---------------|-----------------------------------------------------------------------------------|
| gsMoverAEspera | Activa        | poEntradaVelSP:= #tVelocidad<br>poEntradaVel(LCD):= #tVelocidad<br>poTransfer2(+) |
|                | Desactivación | poEntradaVelSP:= 0<br>poEntradaVel(LCD):= 0                                       |
| gsAlarma       | Activa        | oAlarmaTransferEntrada<br>poEntradaReset:= "Clock 0.5Hz"                          |

Tabla 21: Acciones GAutoEntrada

### Transiciones

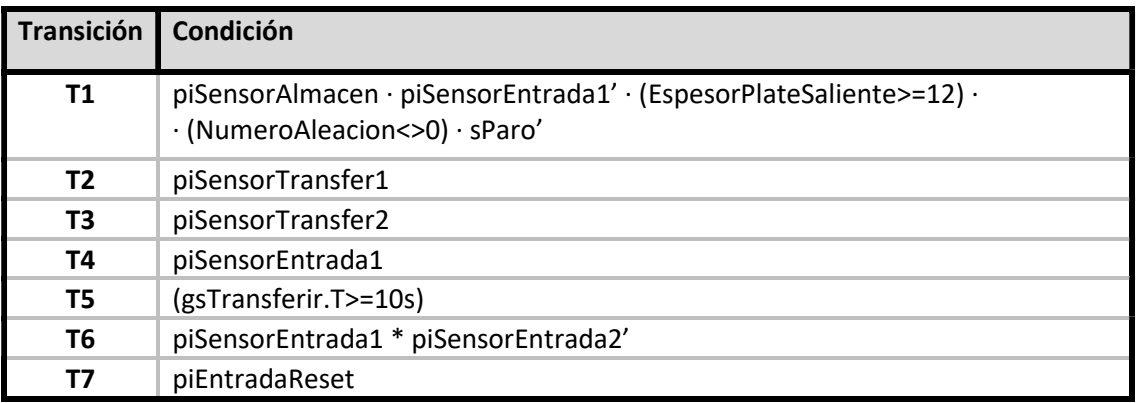

Tabla 22: Transiciones GAutoEntrada

## 2) Zona Horno

## **GAutoHorno**

### Grafcet descriptivo

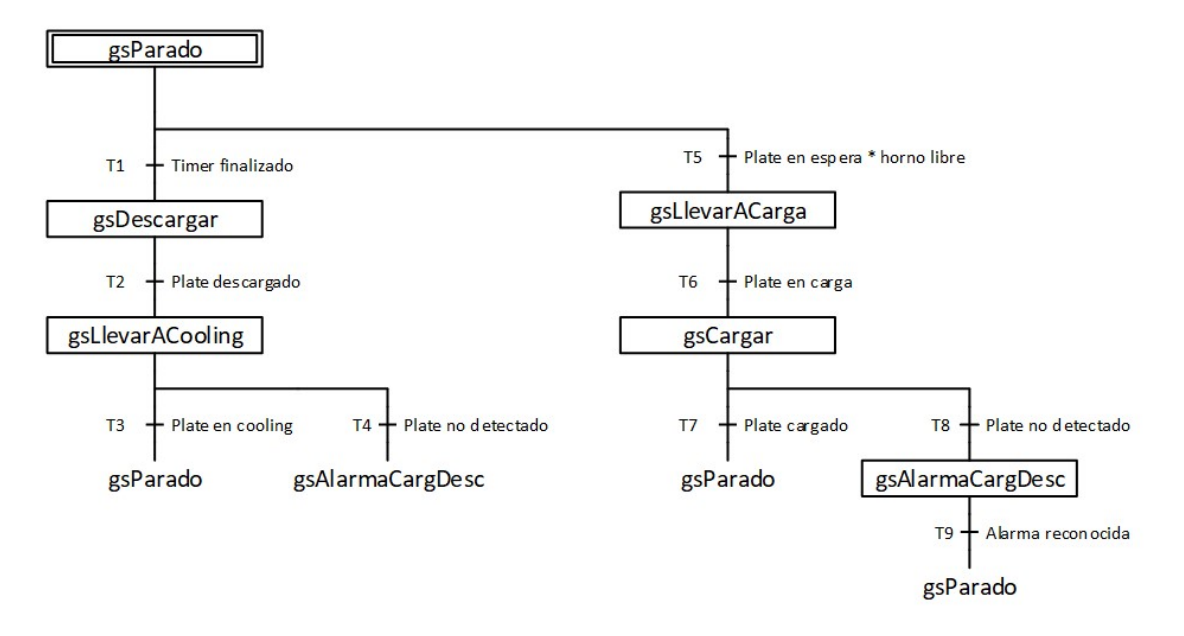

Figura 43: Grafcet descriptivo mesa horno modo automático

#### Instrucciones previas

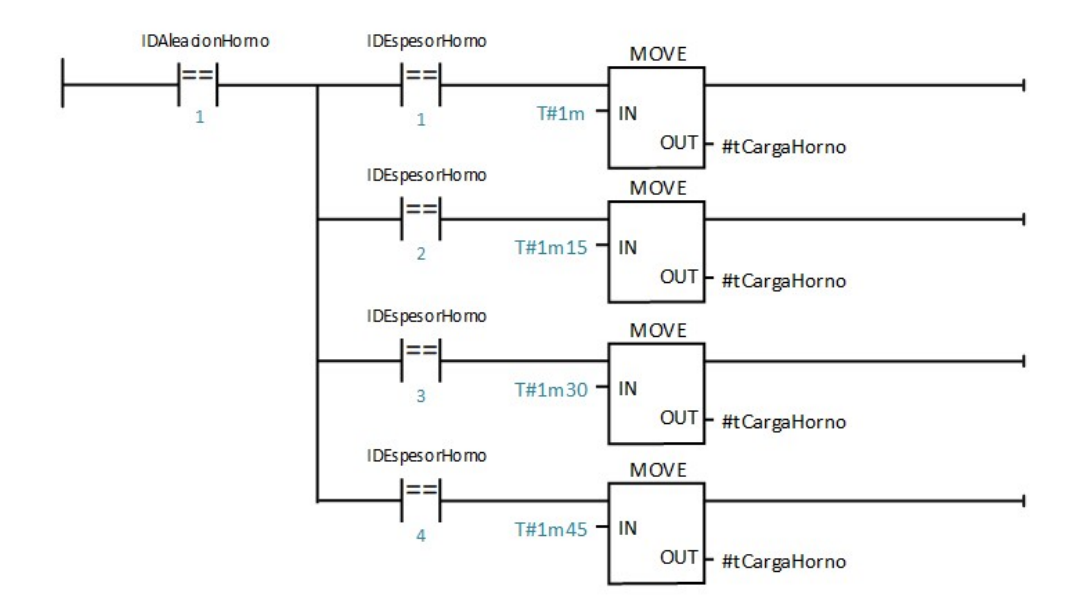

Figura 44: Instrucciones previas GAutoCooling

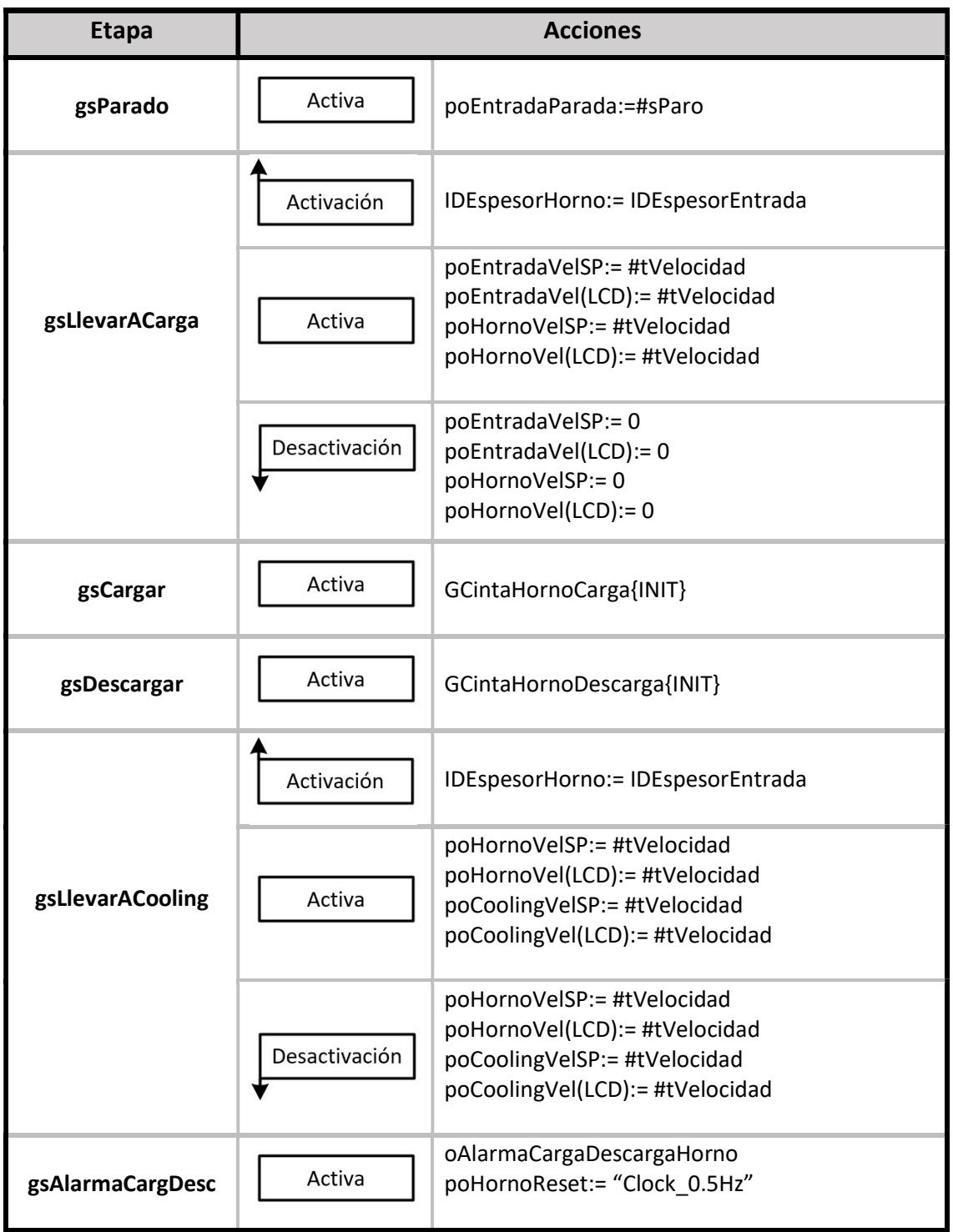

Tabla 23: Acciones GAutoCooling

#### Transiciones

| <b>Transición</b> | Condición                                                                                                    |
|-------------------|----------------------------------------------------------------------------------------------------|
| <b>T1</b>         | $($ oTimerPos1Fin + oTimerPos2Fin + oTimerPos2Fin $) \cdot$ piSensorCarga'                                   |
| T2                | piSensorCarga · piDescargandoPlate' · sParo' · GAutoCooling gsLlevarATrans.X'                                |
| T3                | piSensorCooling                                                                                              |
| T4                | (gsDescargar.T>=50s)                                                                                         |
| T5                | (piHornoPos1' + piHornoPos2' + piHornoPos3') · piSensorCarga' ·<br>piSensorEntrada1 · CargandoPlate · sParo' |
| Т6                | piSensorCarga                                                                                                |
| Τ7                | piSensorCarga' · CargandoPlate' · piHornoPos1                                                                |
| T8                | (gsCargar.T>=50s)                                                                                            |
| Т9                | piHornoReset                                                                                                 |

Tabla 24: Transiciones GAutoCooling

## GCintaHornoCarga

### Grafcet descriptivo

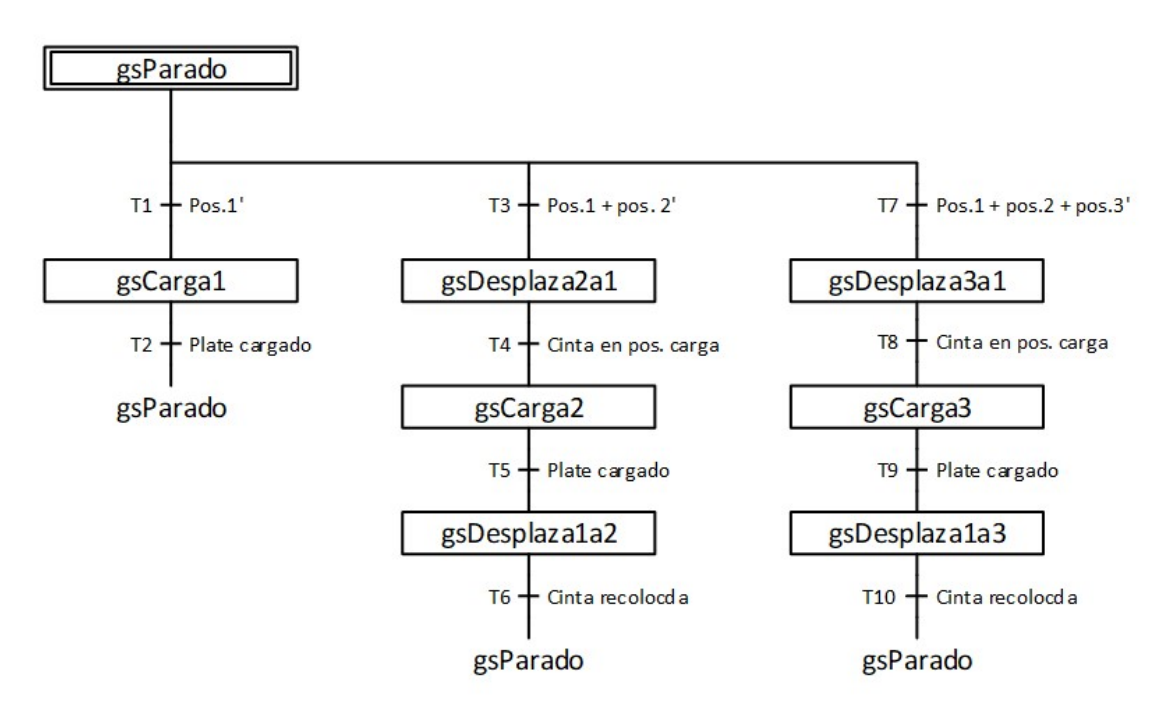

Figura 45: Grafcet descriptivo GCintaHornoCarga

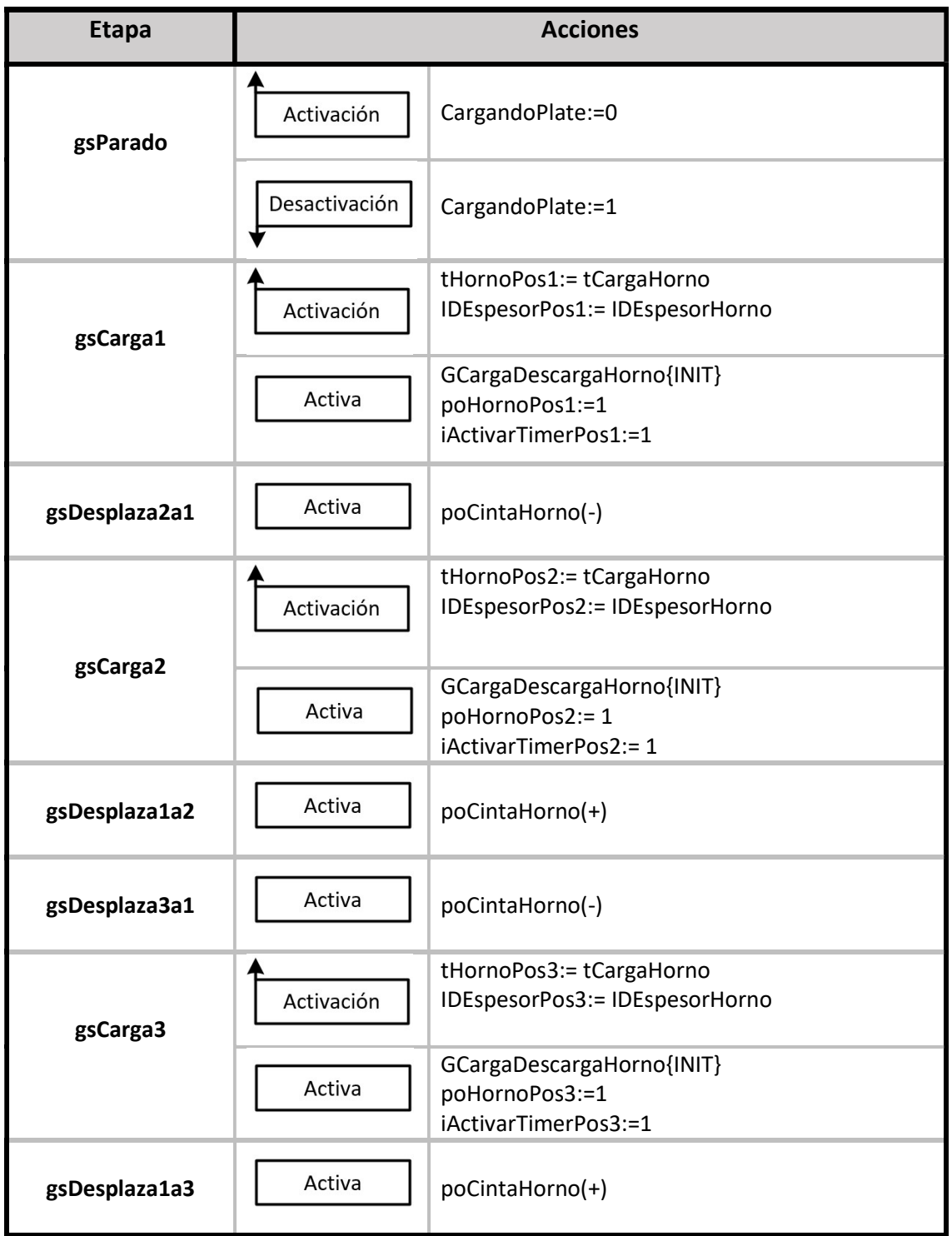

Tabla 25: Acciones GCintaHornoCarga

#### Transiciones

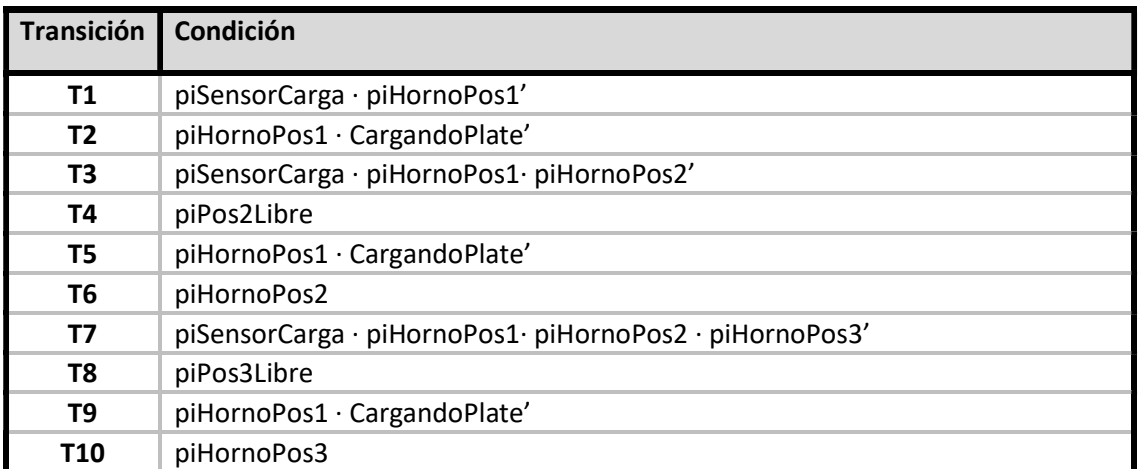

Tabla 26: Transiciones GCintaHornoCarga

## GCintaHornoDescarga

### Grafcet descriptivo

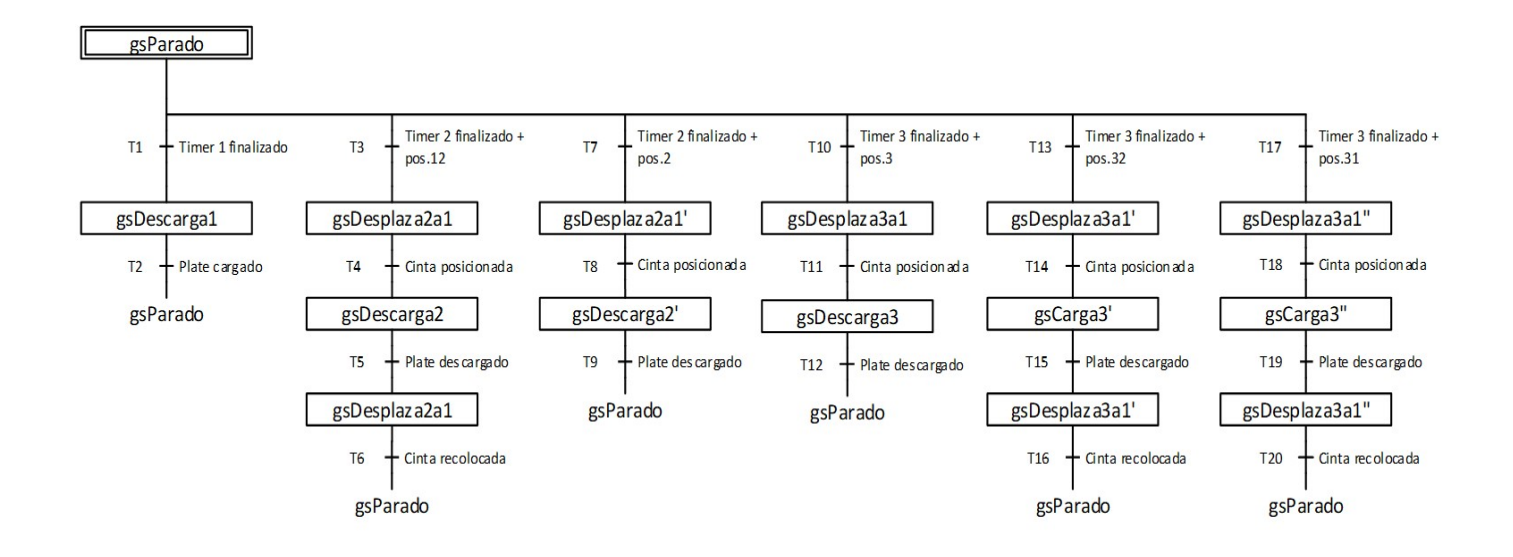

Figura 46: Grafcet descriptivo GCintaHornoDescarga

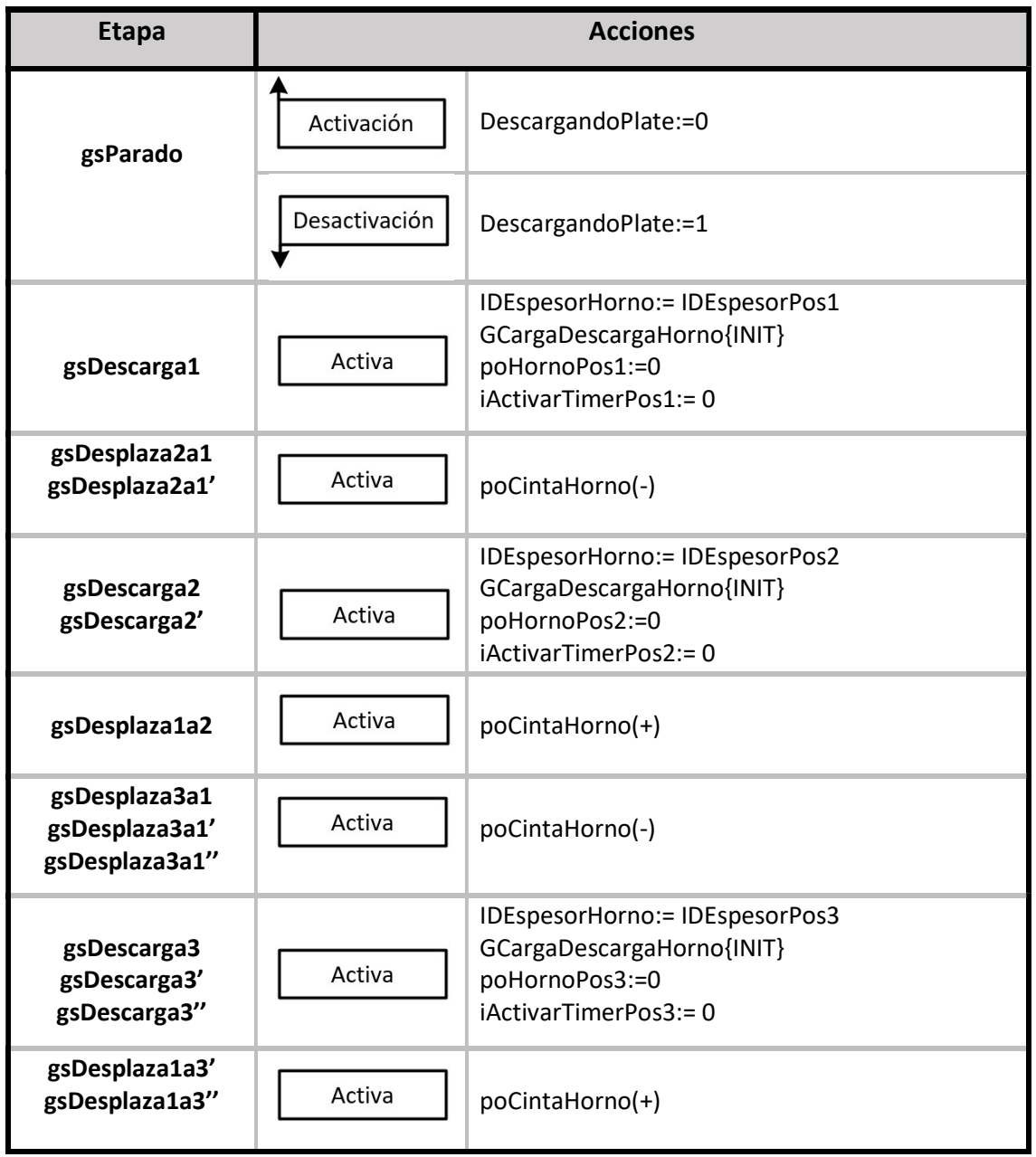

Tabla 27: Acciones GCintaHornoDescarga

#### Transiciones

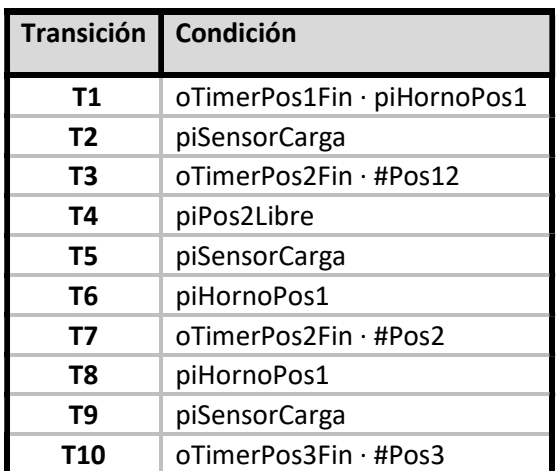

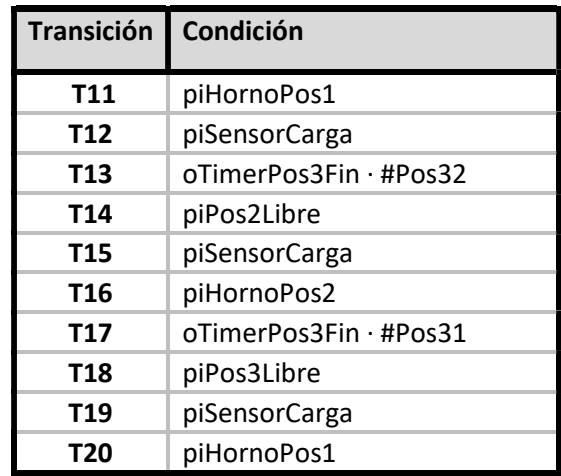

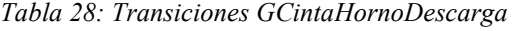

## **GCargaDescarga**

## Grafcet descriptivo

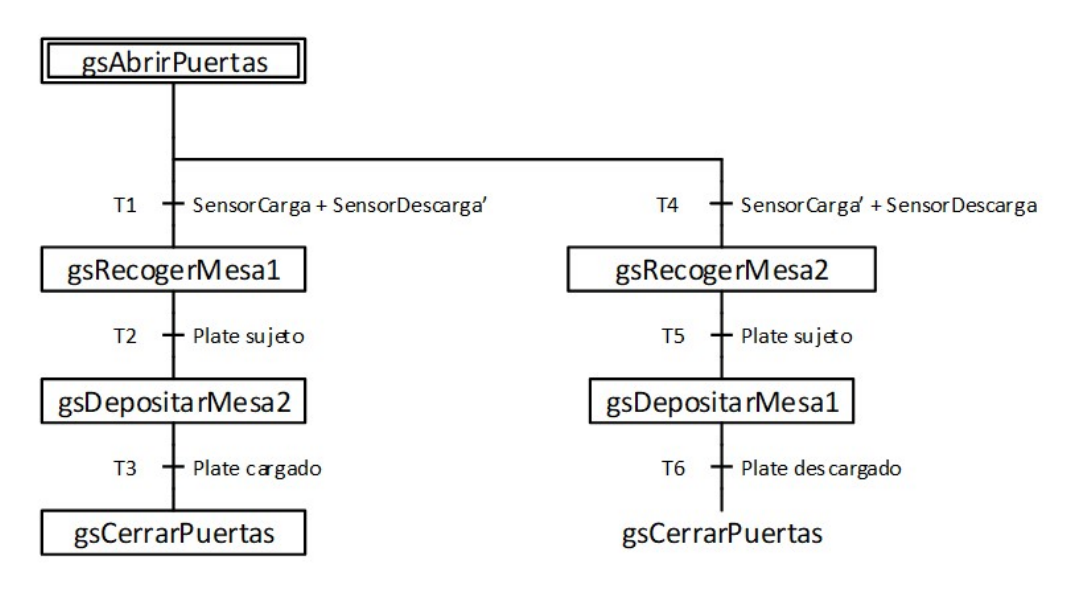

Figura 47: Grafcet descriptivo GCargaDescarga

| <b>Etapa</b>      | <b>Acciones</b> |                                                                     |
|-------------------|-----------------|---------------------------------------------------------------------|
| gsAbrirPuertas    | Desactivación   | #oPuerta1:= $1$<br>#oPuerta2:= 1                                    |
| gsRecogerMesa1    | Activa          | #oDescender                                                         |
|                   | Desactivación   | #oAgarrar:=1                                                        |
| gsDepositarMesa2  | Activa          | #oExtender<br>#oDescender (delay t#5s)                              |
|                   | Desactivación   | #oAgarrar:=0                                                        |
| gsRecogerMesa2    | Activa          | #oExtender<br>#oDescender (delay t#5s)<br>#oAgarrar:=1 (delay t#5s) |
| gsDespositarMesa1 | Activa          | #oDescender                                                         |
|                   | Desactivación   | #oAgarrar:=0                                                        |
| gsCerrarPuertas   | Activa          | # $o$ Puerta1:= 0<br>#oPuerta2:= 0                                  |

Tabla 29: Acciones GCargaDescarga

### Transiciones

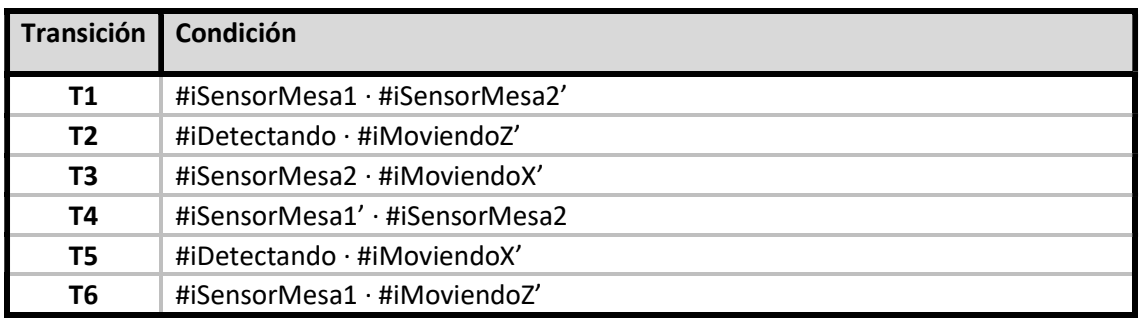

Tabla 30: Transiciones GCargaDescarga

#### Instancias

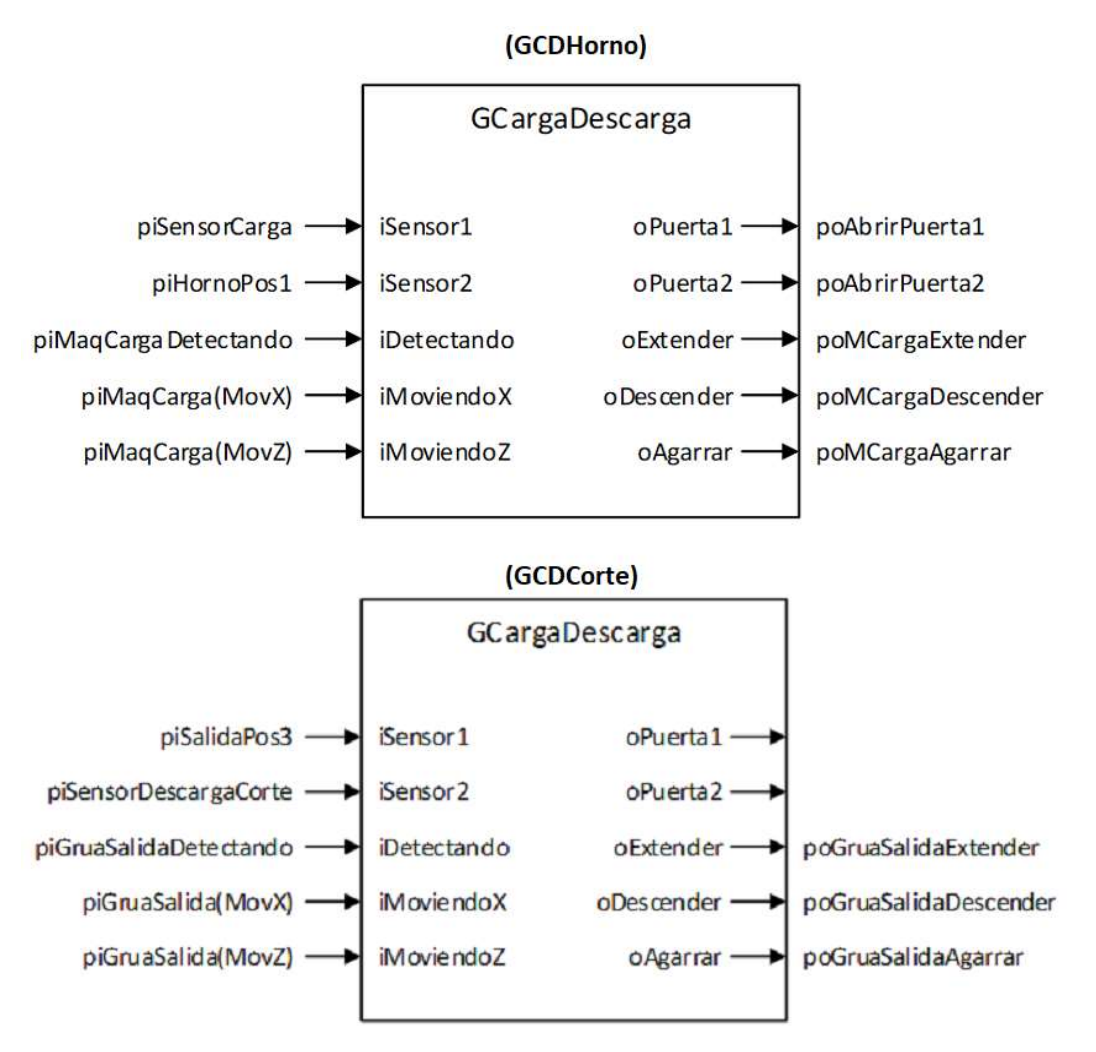

Figura 48: Instancias GCargaDescarga

### 3) Zona Cooling

#### **GAutoCooling**

Grafcet descriptivo

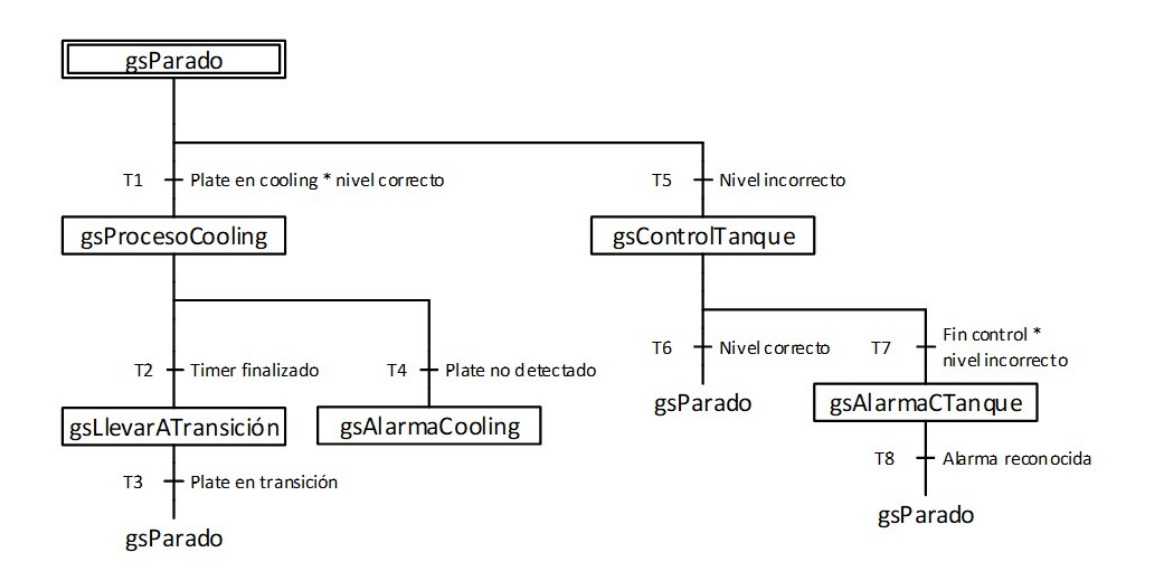

Figura 49: : Grafcet descriptivo mesa cooling modo automático

Instrucciones previas

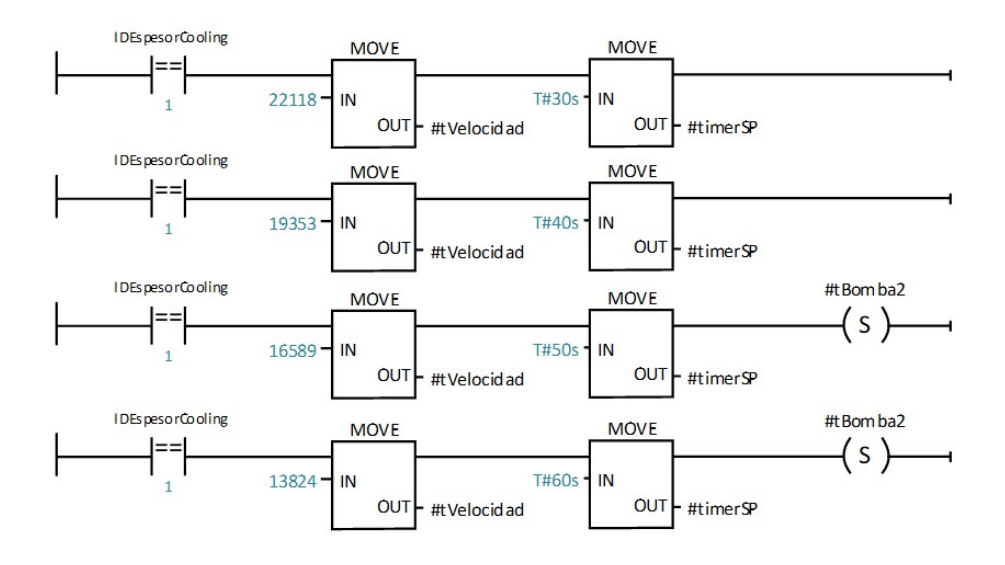

Figura 50: Instrucciones previas GAutoCooling

| <b>Etapa</b>       | <b>Acciones</b> |                                                                                                    |
|--------------------|-----------------|----------------------------------------------------------------------------------------------------|
| gsParado           | Activa          | poCoolingParada:=#sParo                                                                                                    |
|                    | Activación      | tCooling:= #timerSP                                                                                                    |
| gsProcesoCooling   | Activa          | iActivarTimerCooling:=1<br>poCoolingBomba1<br>poCoolingBomba2:= #tBomba2<br>poCoolingExtractor                                           |
|                    | Desactivación   | iActivarTimerCooling:=1<br>poCoolingBomba2:= 0                                                                                           |
|                    | Activación      | IDEspesorTransicion:= IDEspesorCooling                                                                                                   |
| gsMoverATransicion | Activa          | poCoolingVelSP:= #tVelocidad<br>poCoolingVel(LCD):= #tVelocidad<br>poTransicionVelSP:= #tVelocidad<br>poTransicionVel(LCD):= #tVelocidad |
|                    | Desactivación   | poCoolingVelSP:= 0<br>poCoolingVel(LCD):= 0<br>poTransicionVelSP:= 0<br>poTransicionVel(LCD):= 0                                         |
| gsAlarmaCooling    | Activa          | oAlarmaCooling<br>poCoolingReset:= "Clock 0.5Hz"                                                                                         |
| gsControlTanque    | Activa          | oControlTanque:=1                                                                                                    |
| gsAlarmaCTanque    | Activa          | oAlarmaControlTanque<br>poTanqueReset:= "Clock 0.5Hz"                                                                                    |

Tabla 31: Acciones GAutoCooling

#### Transiciones

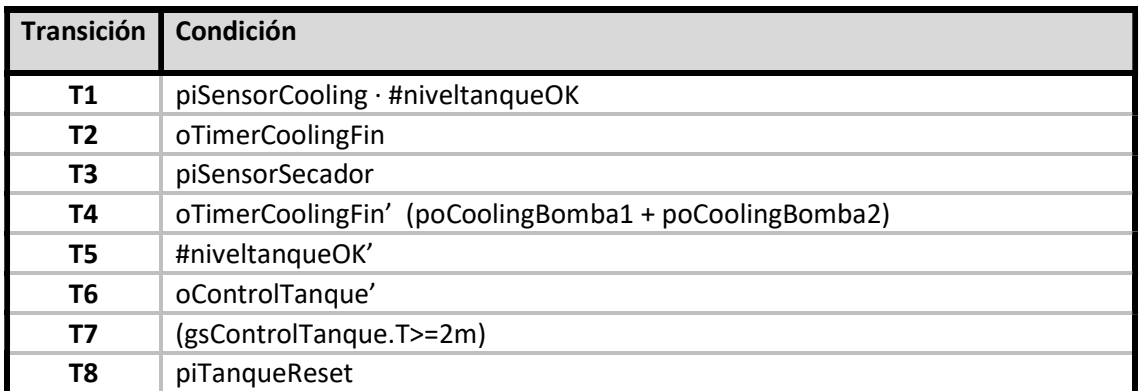

Tabla 32: Transiciones GAutoCooling

## 4) Zona Transición

## **GAutoTransicion**

#### Grafcet descriptivo

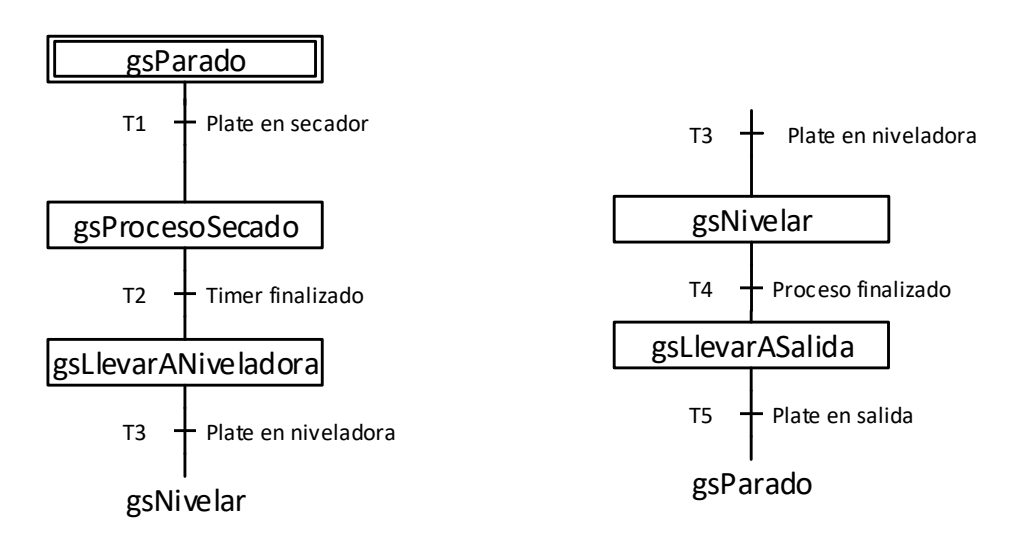

Figura 51: Grafcet descriptivo GAutoTransicion

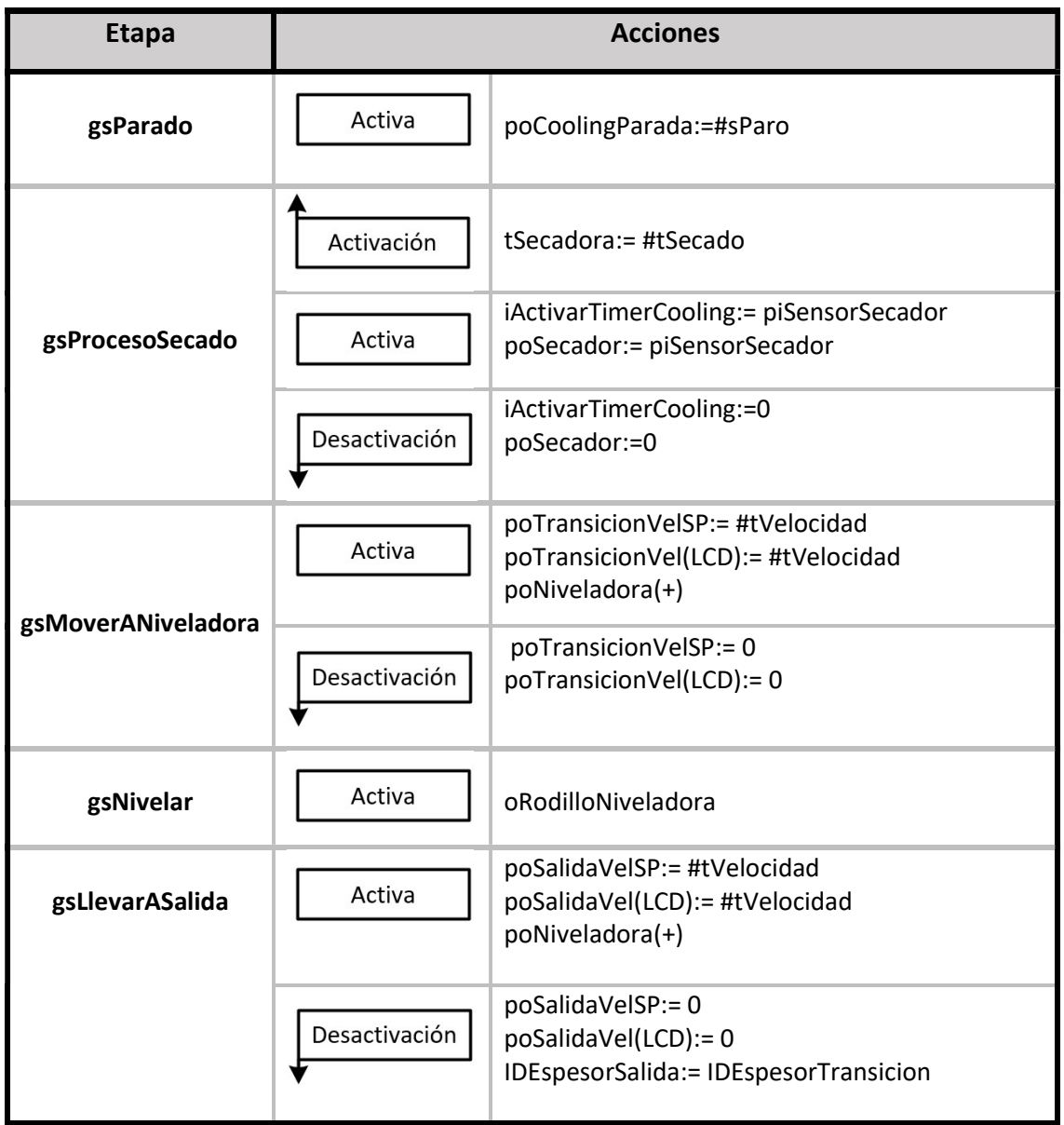

#### Tabla 33: Acciones GAutoTransicion

## Transiciones

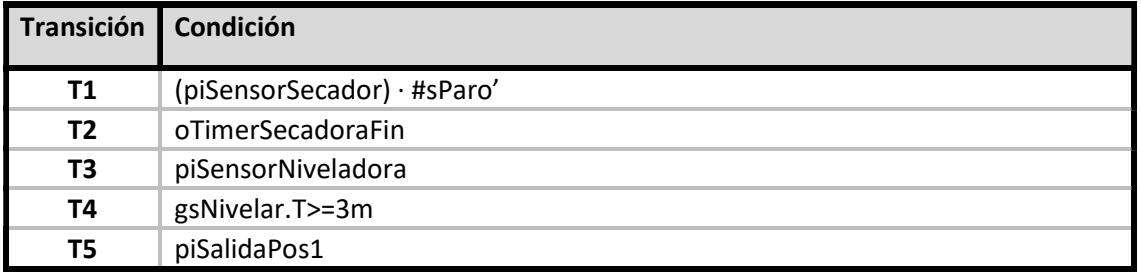

Tabla 34: Transiciones GAutoTransicion

## 5) Zona Salida

## **GAutoSalida**

### Grafcet descriptivo

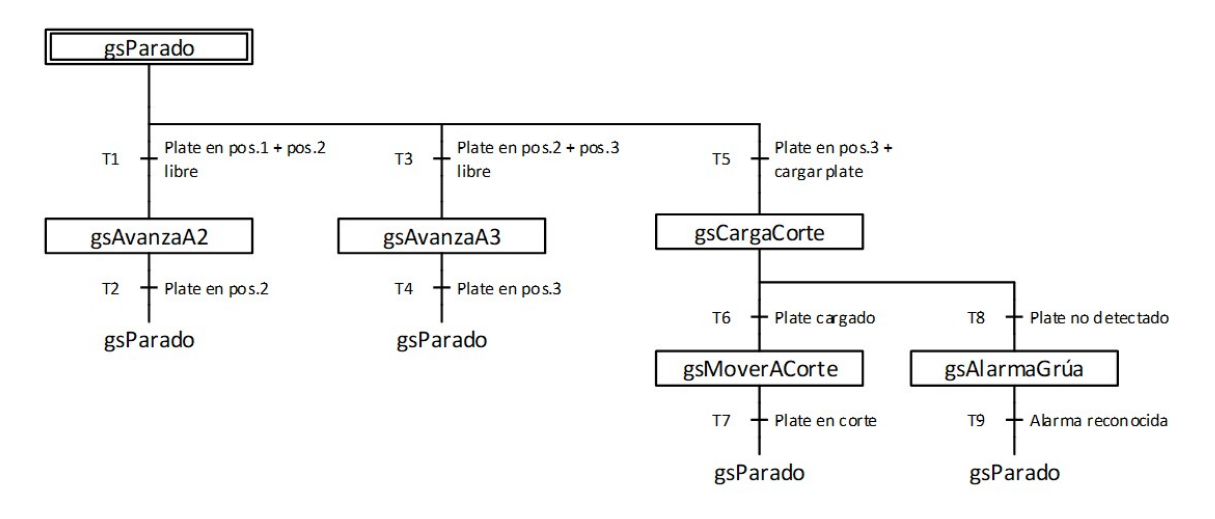

Figura 52: : Grafcet descriptivo mesa salida modo automático

#### Acciones

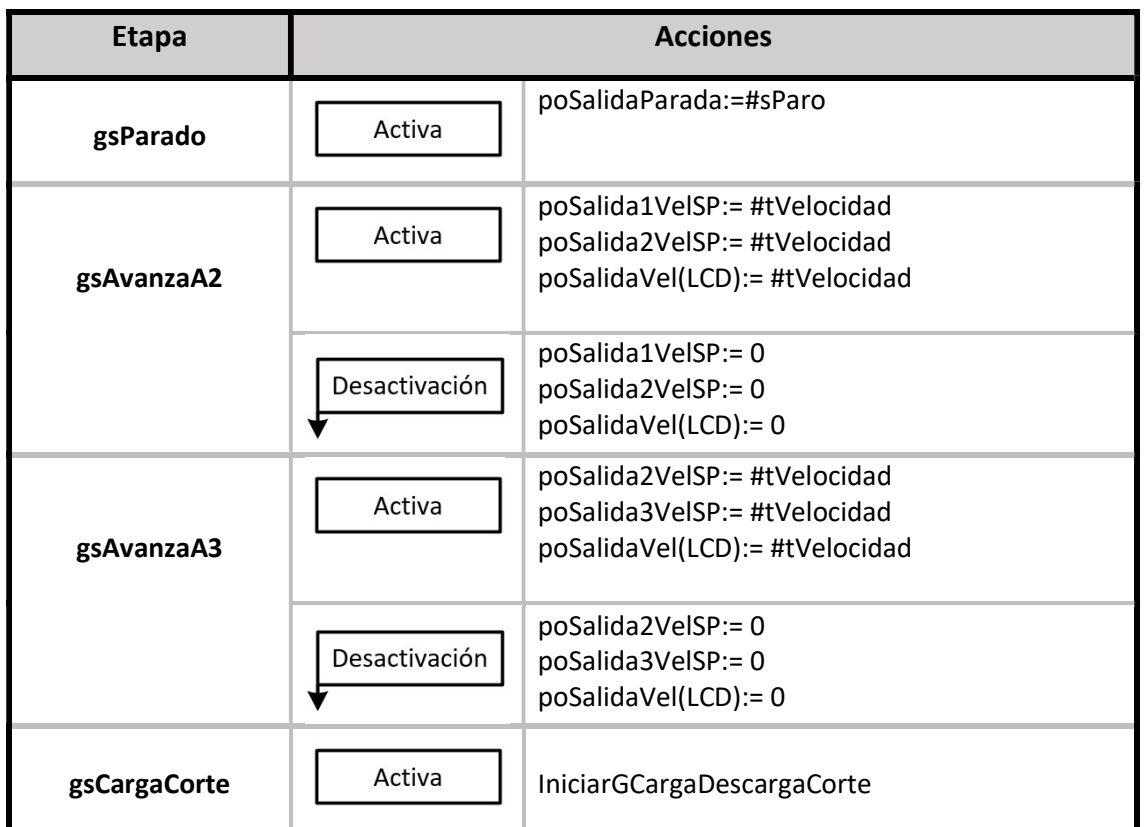

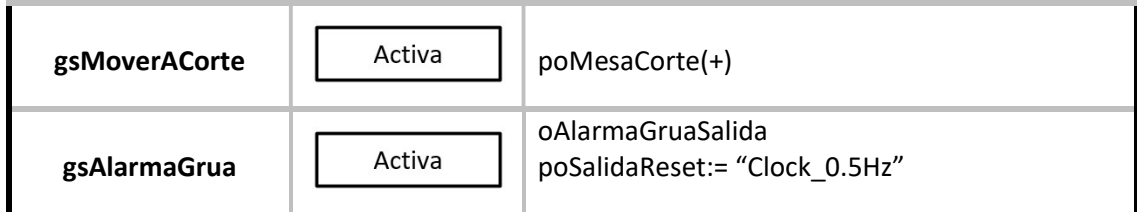

Tabla 35: Acciones GAutoSalida

#### Transiciones

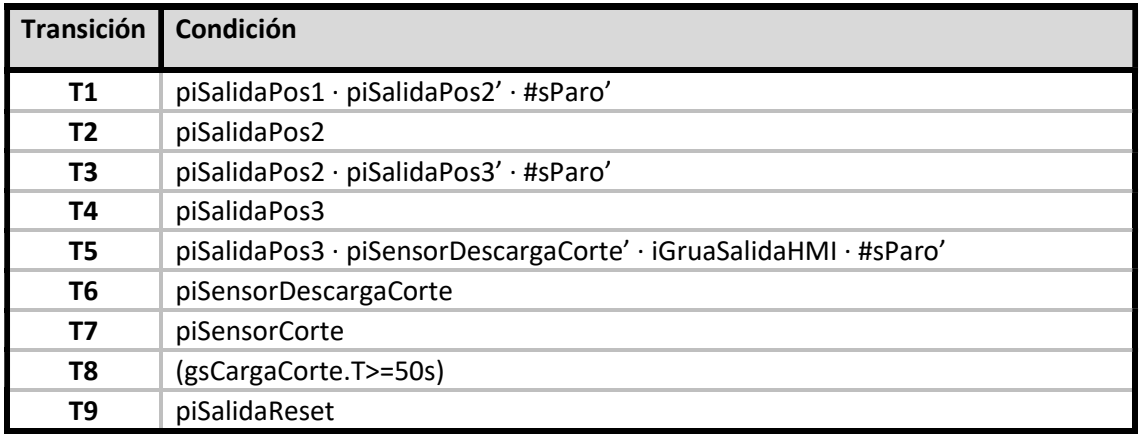

Tabla 36: Transiciones GAutoSalida

## 6) Zona corte

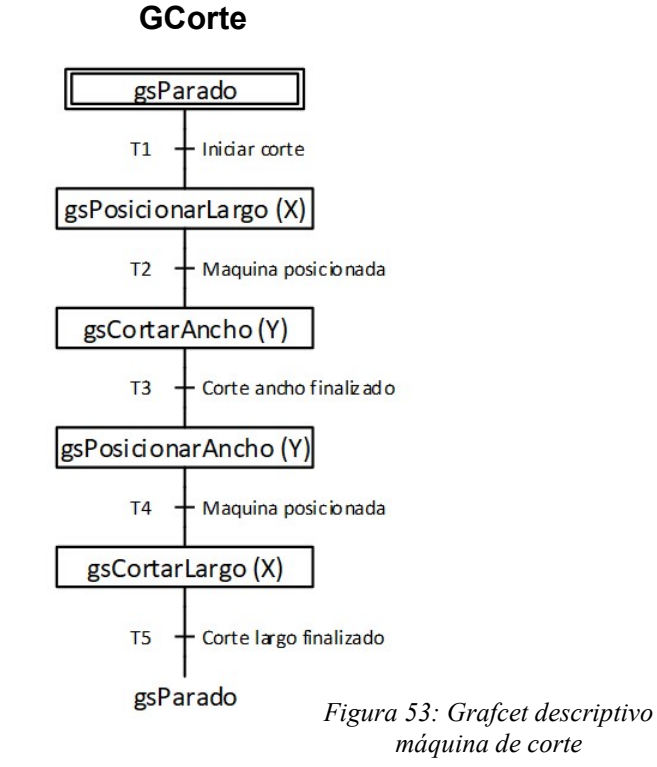

Grafcet descriptivo

| <b>Etapa</b>         | <b>Acciones</b> |                                                          |
|----------------------|-----------------|----------------------------------------------------------|
| gsParado             | Activa          | poMaqCorteXSP:=0<br>poMaqCorteXSP:=0<br>poMaqCorteXSP:=0 |
|                      | Desactivación   | oCorteFinalizado:=0                                      |
| gsPosicionarLargo(X) | Activa          | poMaqCorteXSP:= #CorteEjeXSP<br>poMaqCortezSP:= #EjeZSP  |
| gsCortarAncho(Y)     | Activa          | iCortarAncho:=1<br>poEncenderAntorcha<br>oCortandoAncho  |
| gsPosicionarAncho(Y) | Activa          | poMaqCorteYSP:= #CorteEjeYSP                             |
| gsCortarLargo(X)     | Activa          | iCortarLargo:=1<br>poEncenderAntorcha<br>oCortandoLargo  |
|                      | Desactivación   | oCorteFinalizado:=1                                      |

Tabla 37: Acciones GCorte

### Transiciones

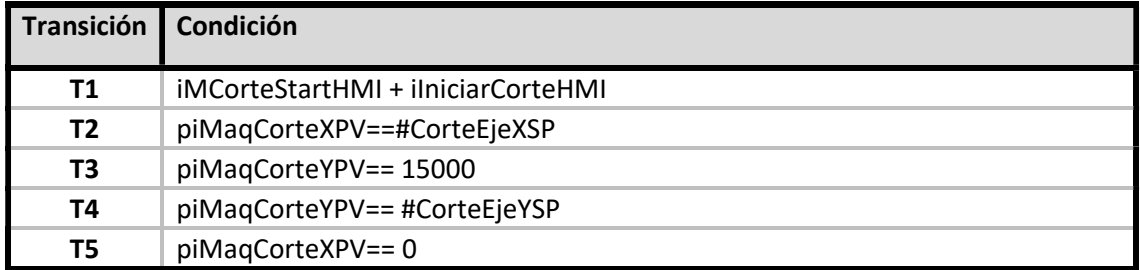

Tabla 38: Transiciones GCorte

### Otras instrucciones

Para que el movimiento durante el corte sea constante, se ha instalado una librería que contiene la función rampa. Dicha función aumenta de manera lineal la referencia de posición del brazo mecánico de la máquina de corte.

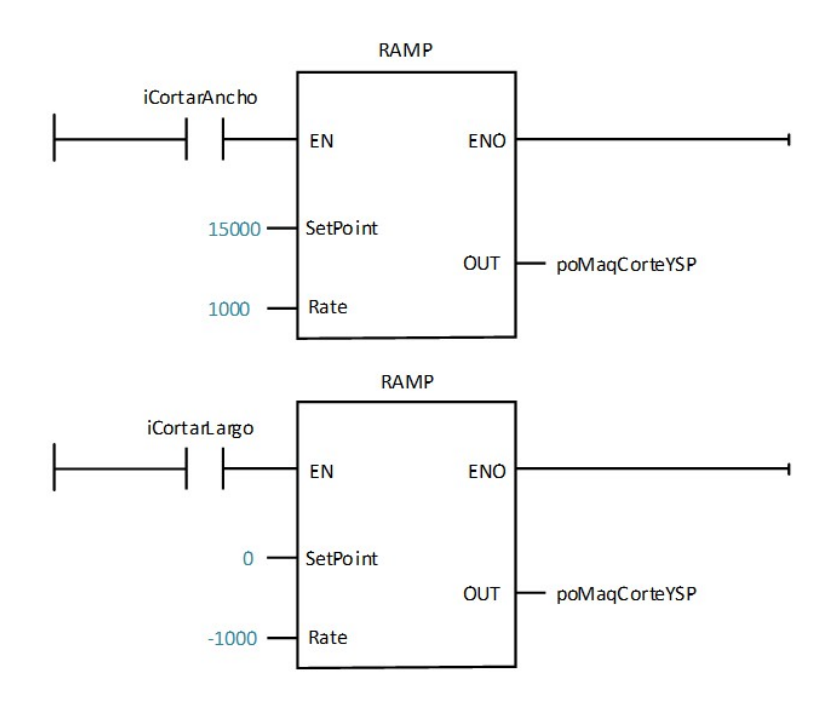

Figura 54: Bloques de rampa máquina de corte

# 6.2.3 Modo semiautomático

La lógica del modo semiautomático es muy parecida a la del modo automático, incluyendo algunas etapas del modo manual. Por este motivo sólo se detallarán las transiciones correspondientes a cada grafcet, pudiendo observar el comportamiento de las etapas en las páginas correspondientes a los otros modos.

Como se ha mencionado anteriormente, las instrucciones anteriores comunes a todos los grafcets son las mismas del modo automático.

## 1) Zona Entrada

## **GSemiEntrada**

### Grafcet descriptivo

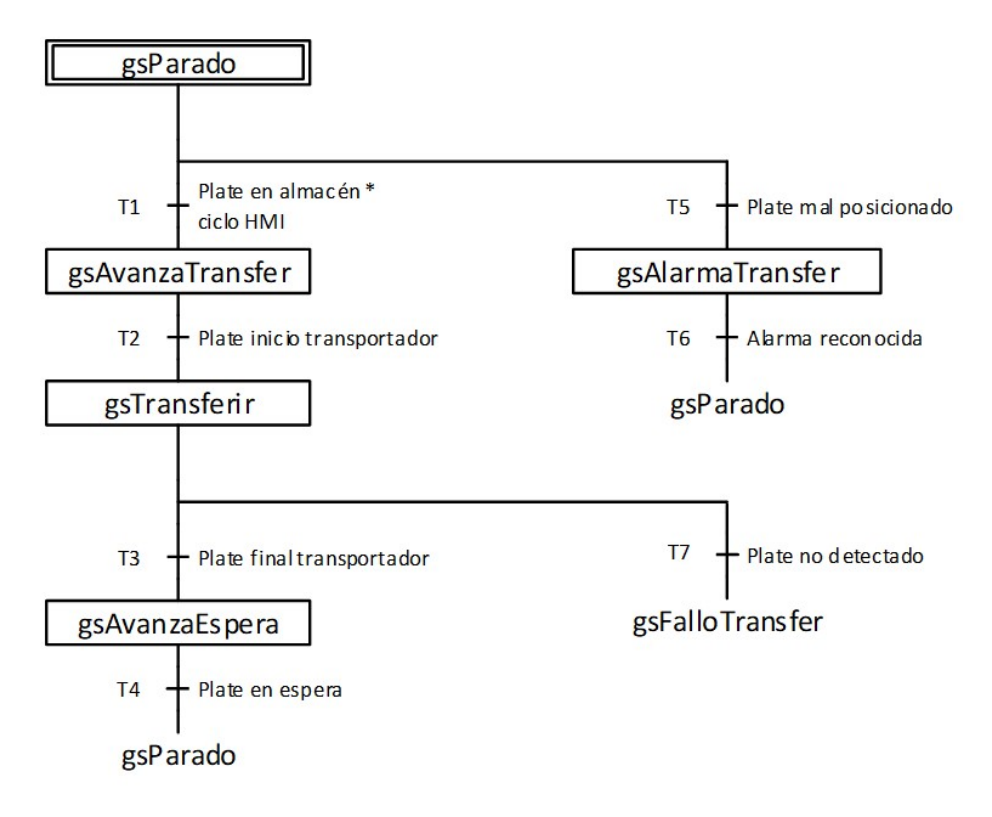

Figura 55: Grafcet descriptivo mesa entrada modo semiautomático

#### Transiciones

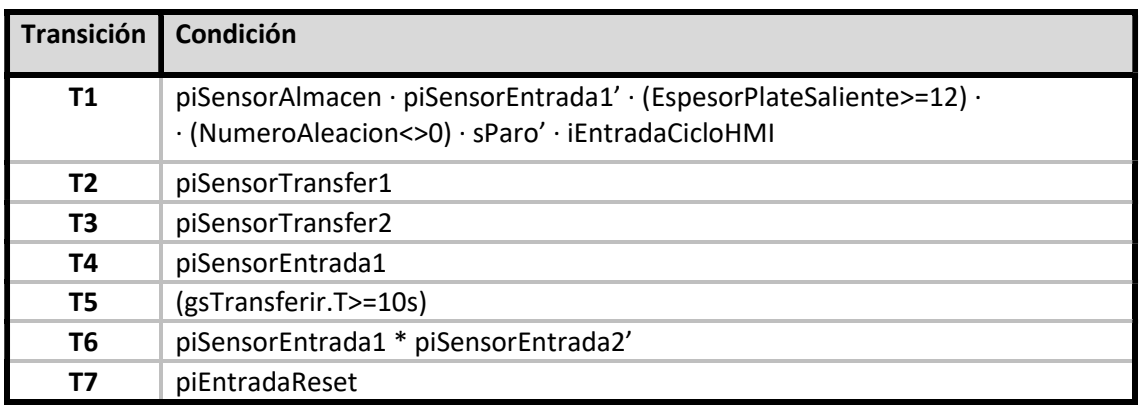

Tabla 39: Transiciones GSemiEntrada

## 2) Zona Horno

## **GSemiHorno**

#### Grafcet descriptivo

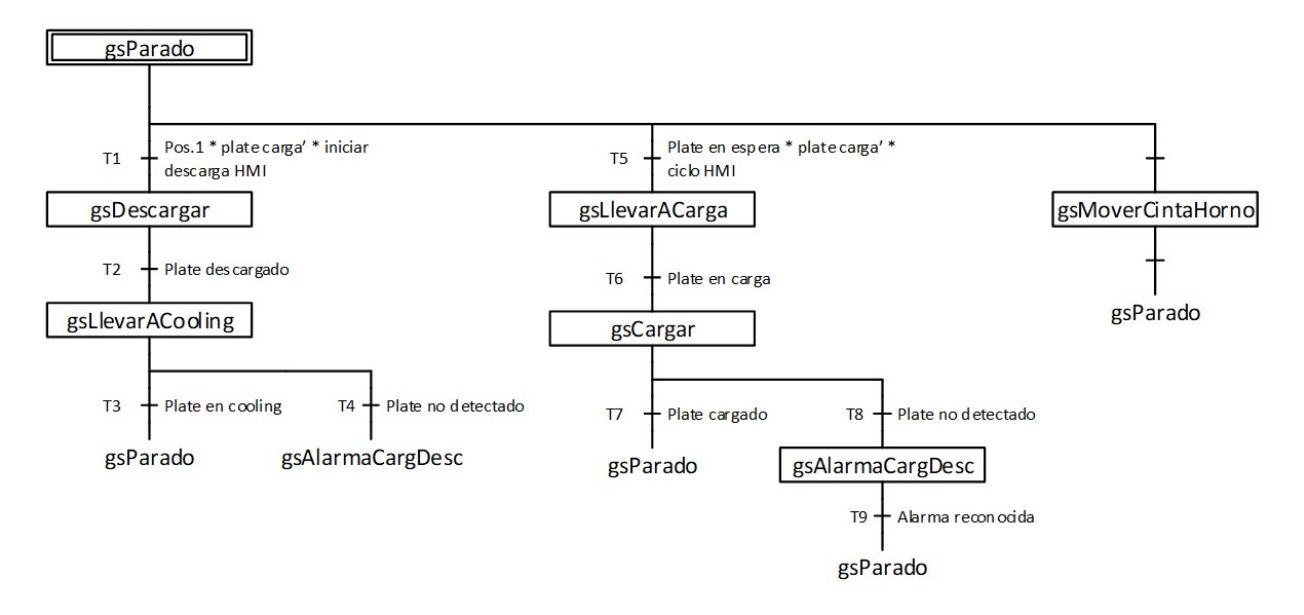

Figura 56: : Grafcet descriptivo mesa horno modo semiautomático

#### Transiciones

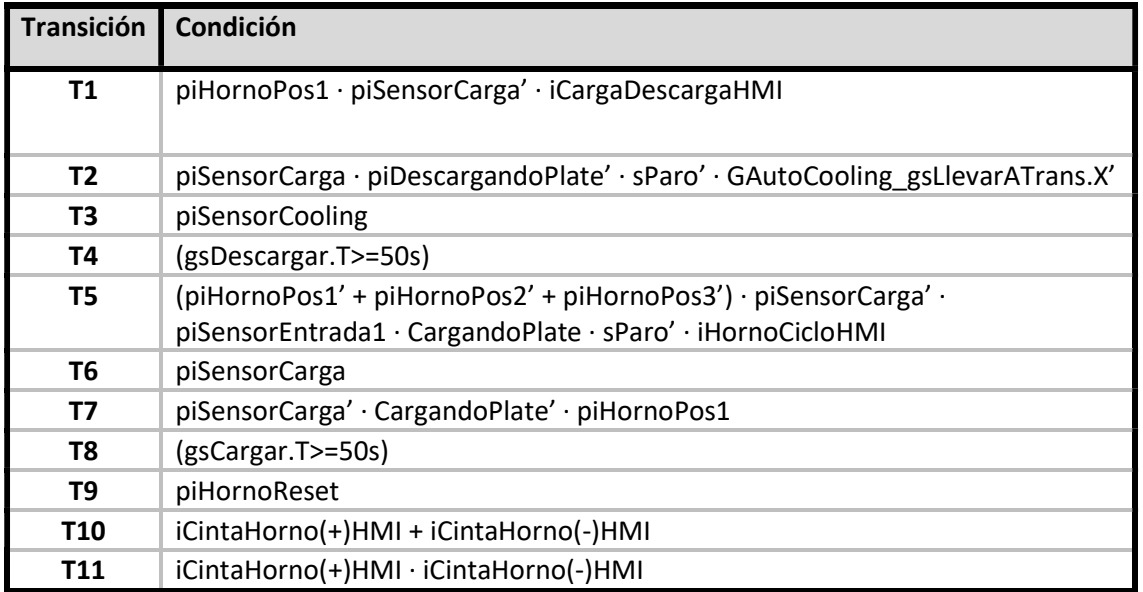

Tabla 40: Transiciones GSemiHorno

## 3) Zona Cooling

## **GSemiCooling**

### Grafcet descriptivo

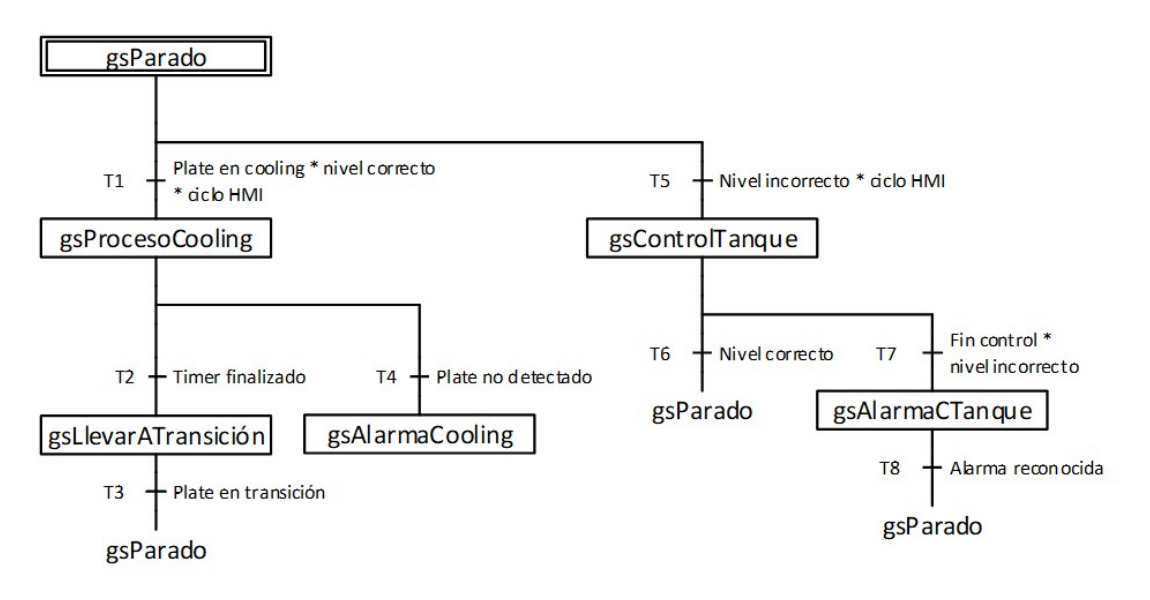

Figura 57: : Grafcet descriptivo mesa cooling modo semiautomático

### Transiciones

| Transición | Condición                                             |
|------------|-------------------------------------------------------|
| Τ1         | piSensorCooling · #niveltanqueOK · iCoolingCicloHMI   |
| T2         | oTimerCoolingFin                                      |
| T3         | piSensorSecador                                       |
| Τ4         | oTimerCoolingFin' (poCoolingBomba1 + poCoolingBomba2) |
| T5         | #niveltanqueOK' · iCoolingCicloHMI                    |
| Т6         | oControlTanque'                                       |
| T7         | (gsControlTanque.T>=2m)                               |
| Т8         | piTangueReset                                         |

Tabla 41: Transiciones GSemiCooling

## 4) Zona Transición

## **GSemiTransicion**

## Grafcet descriptivo

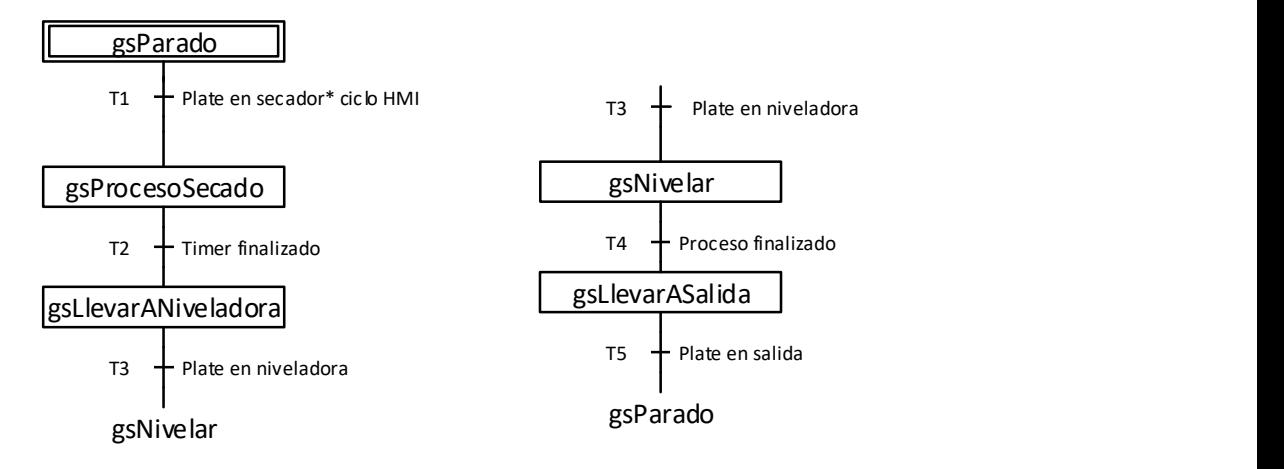

Figura 58: Grafcet descriptivo mesa transición modo semiautomático

#### Transiciones

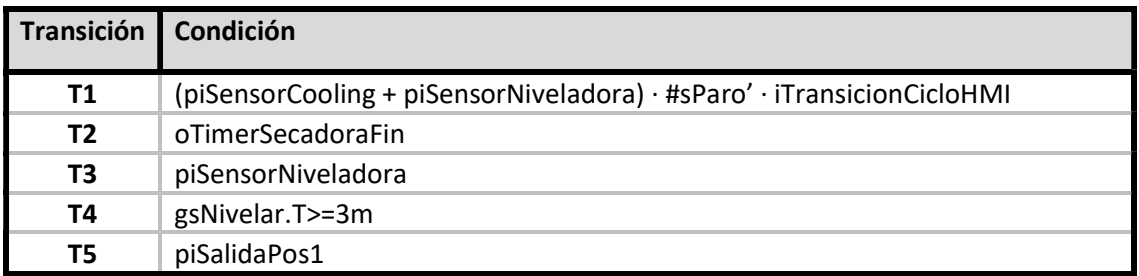

Tabla 42: Transiciones GSemiTransicion

## 5) Zona Salida

## **GSemiSalida**

### Grafcet descriptivo

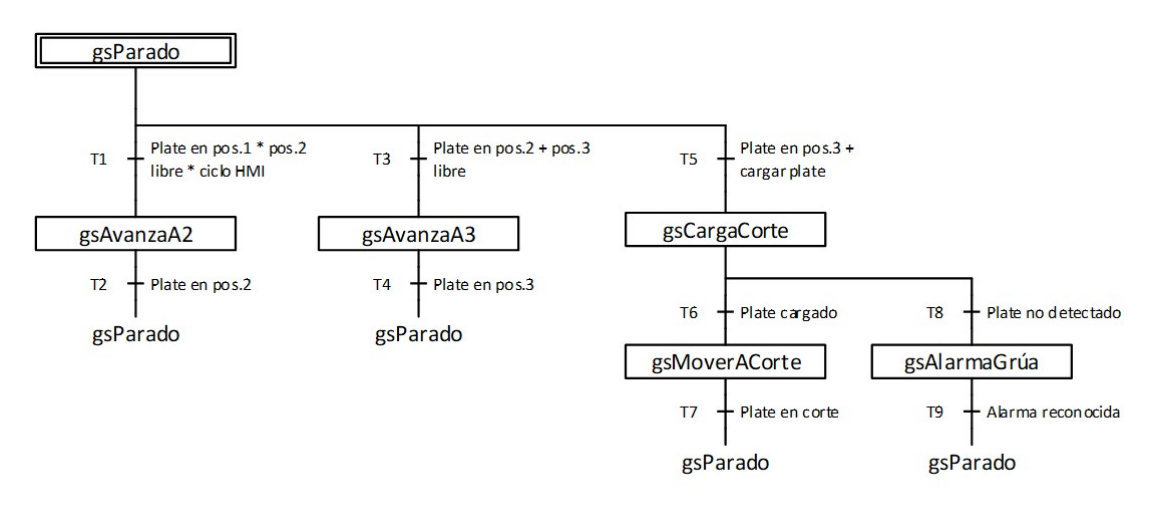

Figura 59: Grafcet descriptivo mesa salida modo semiautomático

#### Transiciones

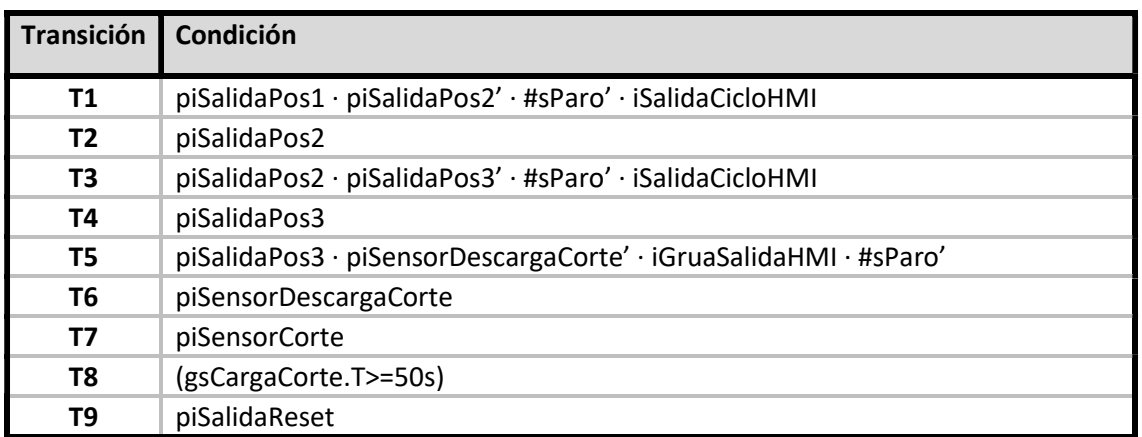

Tabla 43: Acciones GSemiSalida

# 6.2.4 Control general

## **GControlLínea**

## Grafcet descriptivo

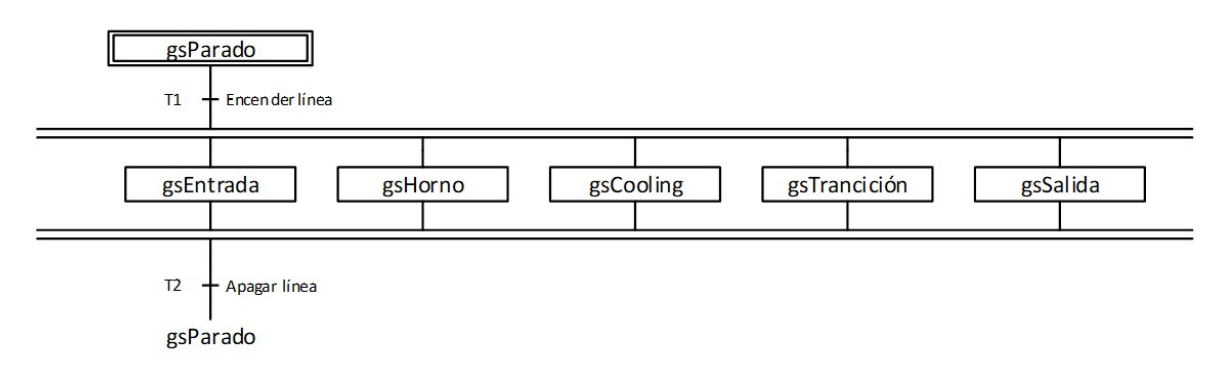

#### Figura 60: Grafcet descriptivo GControlLínea

Acciones

| <b>Etapa</b> | <b>Acciones</b> |                                                                                             |
|--------------|-----------------|---------------------------------------------------------------------------------------------|
| gsParado     | Activa          | poEntradaParada<br>poHornoParada<br>poCoolingParada<br>poTransicionParada<br>poSalidaParada |
| gsEntrada    | Activa          | IniciarGEntradaEmergencia                                                                   |
| gsHorno      |                 | IniciarGHornoEmergencia                                                                     |
| gsCooling    |                 | IniciarGCoolingEmergencia                                                                   |
| gsTransicion |                 | IniciarGTransicionEmergencia                                                                |
| gsSalida     |                 | IniciarGSalidaEmergencia                                                                    |

Tabla 44: Acciones GControlLinea

Transiciones

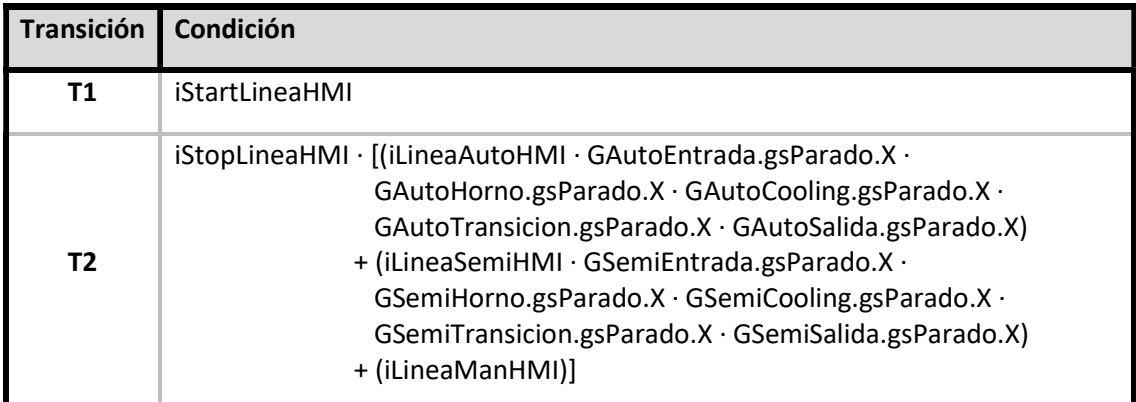

Tabla 45: Transiciones GControlLinea

## GMesaEmergencia

### Grafcet descriptivo

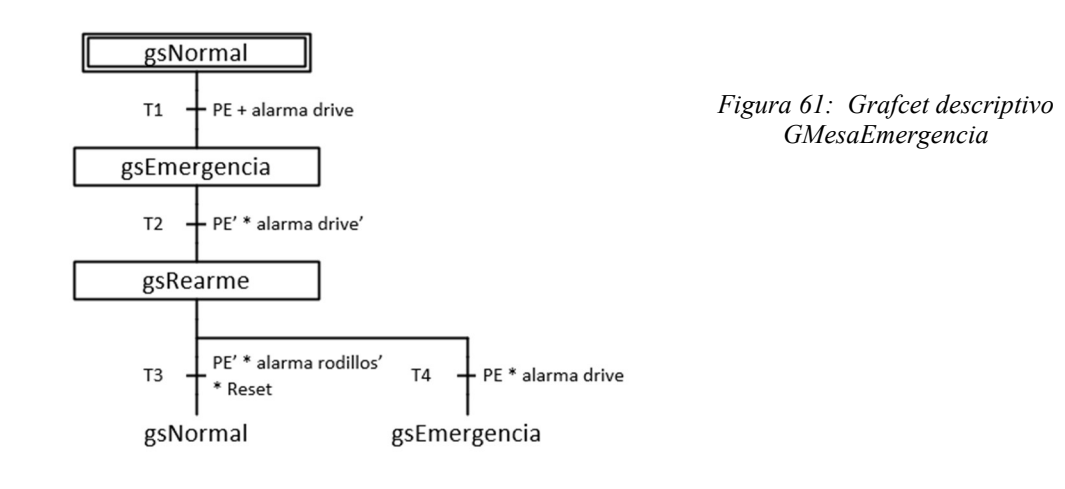

Instrucciones previas

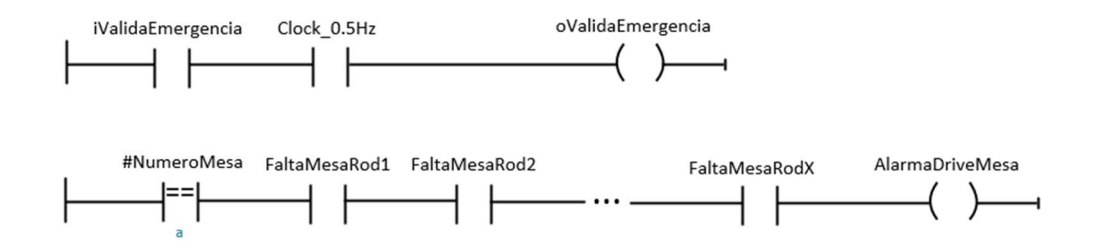

Figura 62: Instrucciones previas GMesaEmergencia

Acciones

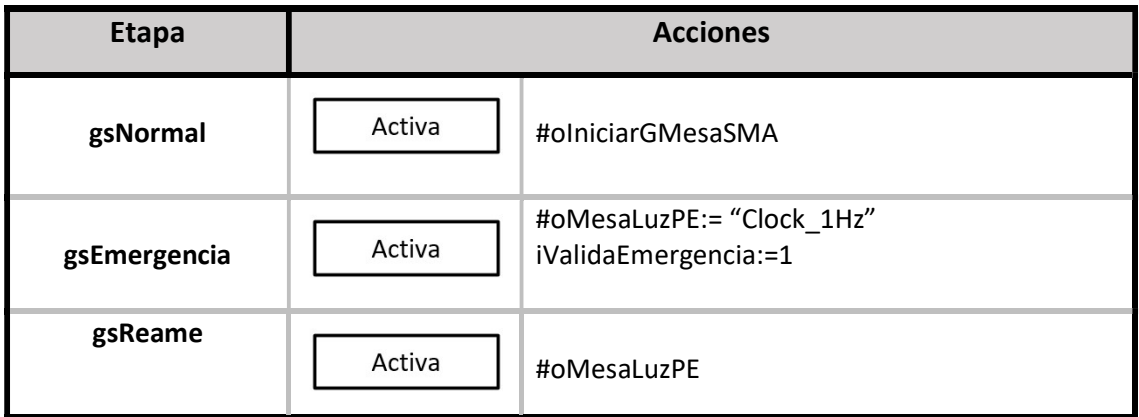

#### Tabla 46: Acciones GMesaEmergencia

#### Transiciones

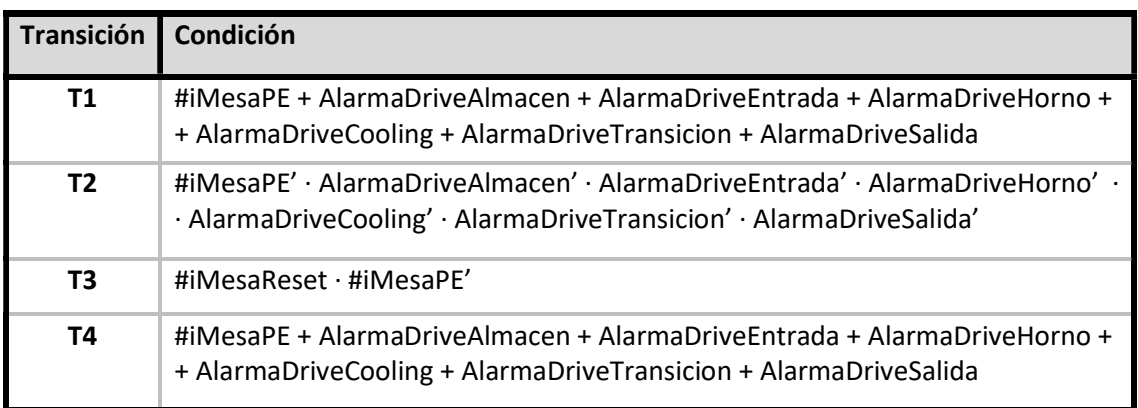

Tabla 47: Transiciones GMesaEmergencia

### Instanciación

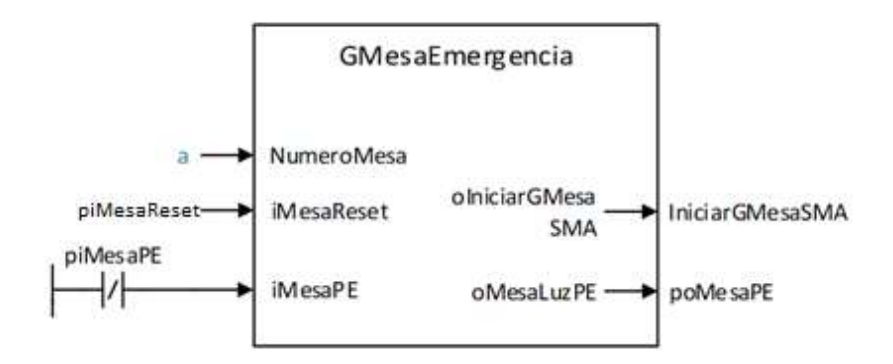

Figura 63: Instancia GMesaEmergencia

## **GMesaSMA**

## Grafcet descriptivo

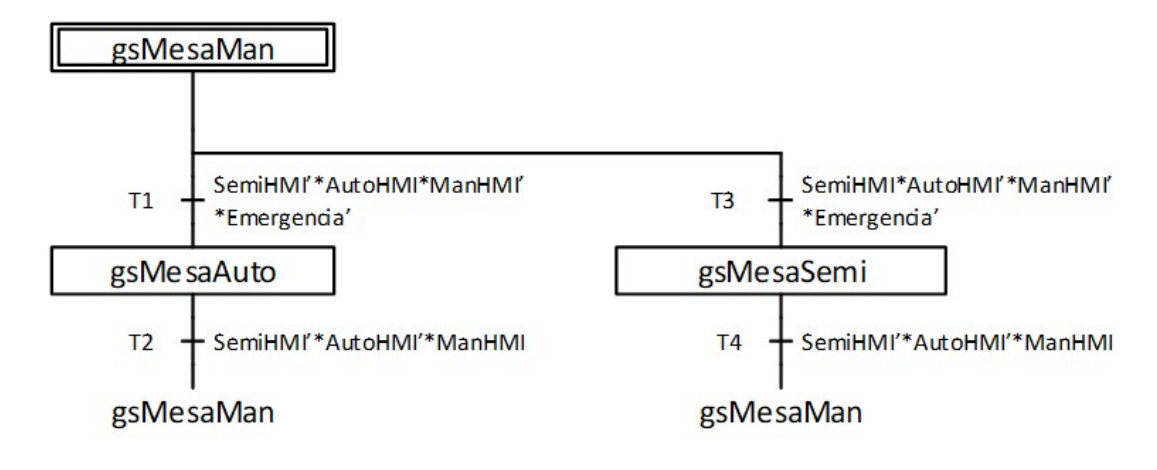

Figura 64: Grafcet descriptivo GMesaSemiManAuto

Acciones

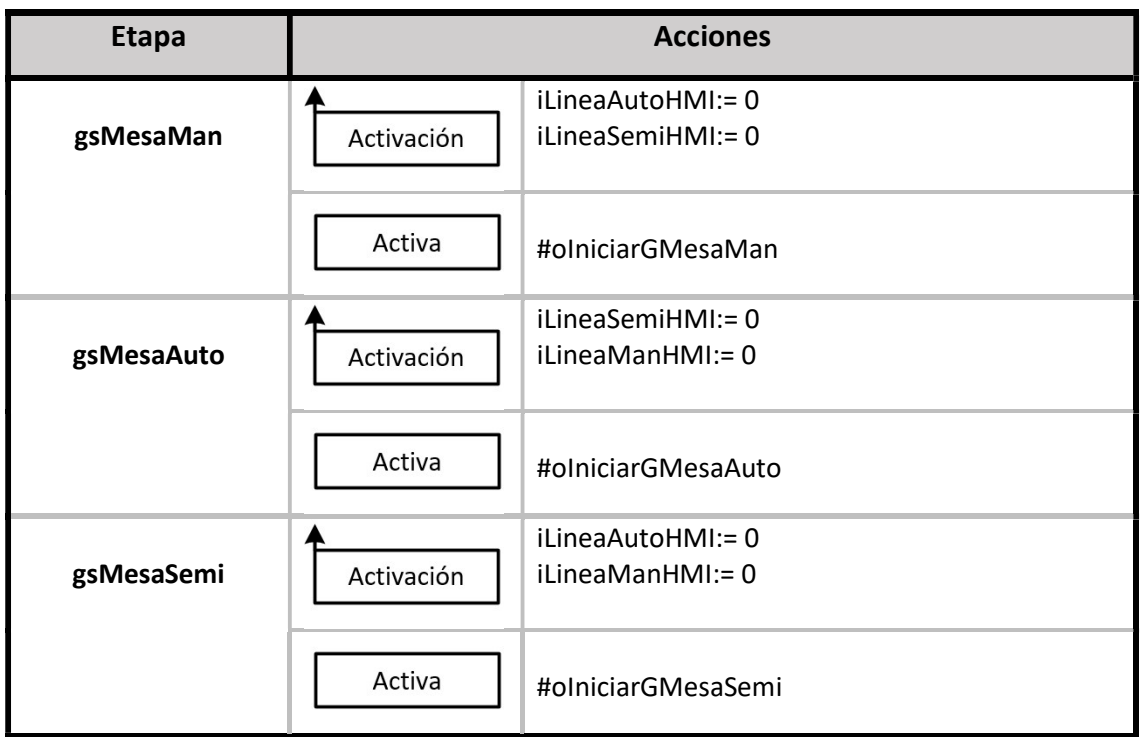

Tabla 48: Acciones GMesaSMA

Transiciones
| <b>Transición</b> | Condición                                                             |
|-------------------|-----------------------------------------------------------------------|
| Τ1                | iLineaAutoHMI · iLineaSemiHMI' · iLineaManHMI' · iValidaEmergencia'   |
| T <sub>2</sub>    | (iLineaAutoHMI' · iLineaSemiHMI' · iLineaManHMI) + iValidaEmergencia  |
| T3                | iLineaAutoHMI' · iLineaSemiHMI · iLineaManHMI' · iValidaEmergencia'   |
| Τ4                | (iLineaAutoHMI' · iLineaSemiHMI' · iLineaManHMI') + iValidaEmergencia |

Tabla 49: Transiciones GMesaSMA

Instanciación

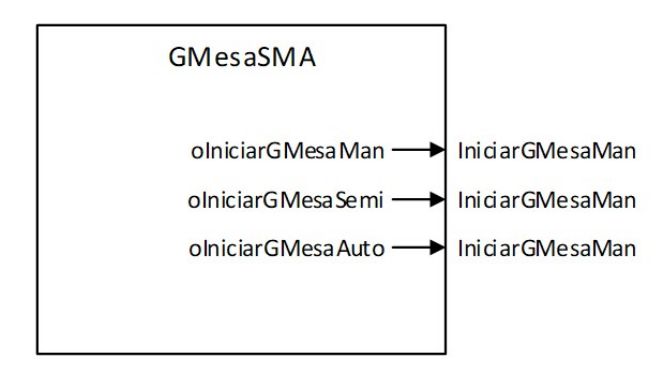

Figura 65: Instancia GMesaSMA

## 6.3 Otros Bloques de programa

## 7.3.1 Temporizadores

Para la gestión de los temporizadores se creó un bloque de programa de tipo OB. Aquí se encuentran los temporizadores de las tres posiciones del horno, del cooling y la secadora.

Horno: Se muestra el tiempo restante en minutos en la pantalla LCD de la planta, pero además en el HMI permite observar minutos y segundos. Para conseguir esta funcionalidad, se han empleado variables auxiliares para mostrar estos datos a partir de la salida del temporizador, en milisegundos.

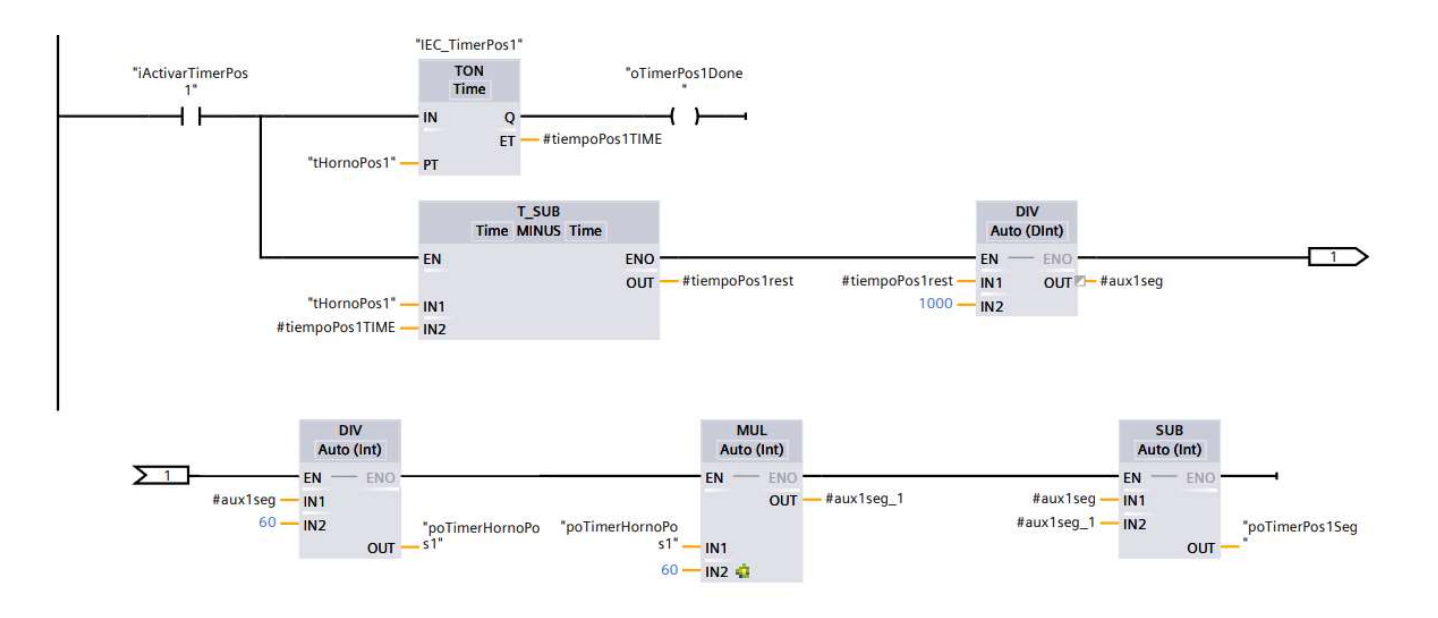

Figura 66: Bloques temporizadores horno

Cooling y secadora: Muestran el tiempo en minutos en la pantalla física y HMI. Además se controlan las salidas de los pilotos que indican cuando los procesos se encuentran libres (poCoolingLibre, posSecadorLibre), activos (poCoolingEnProceso, poSecadorEnProceso) o terminando (poCoolingTerminando, poSecadoTerminando ).

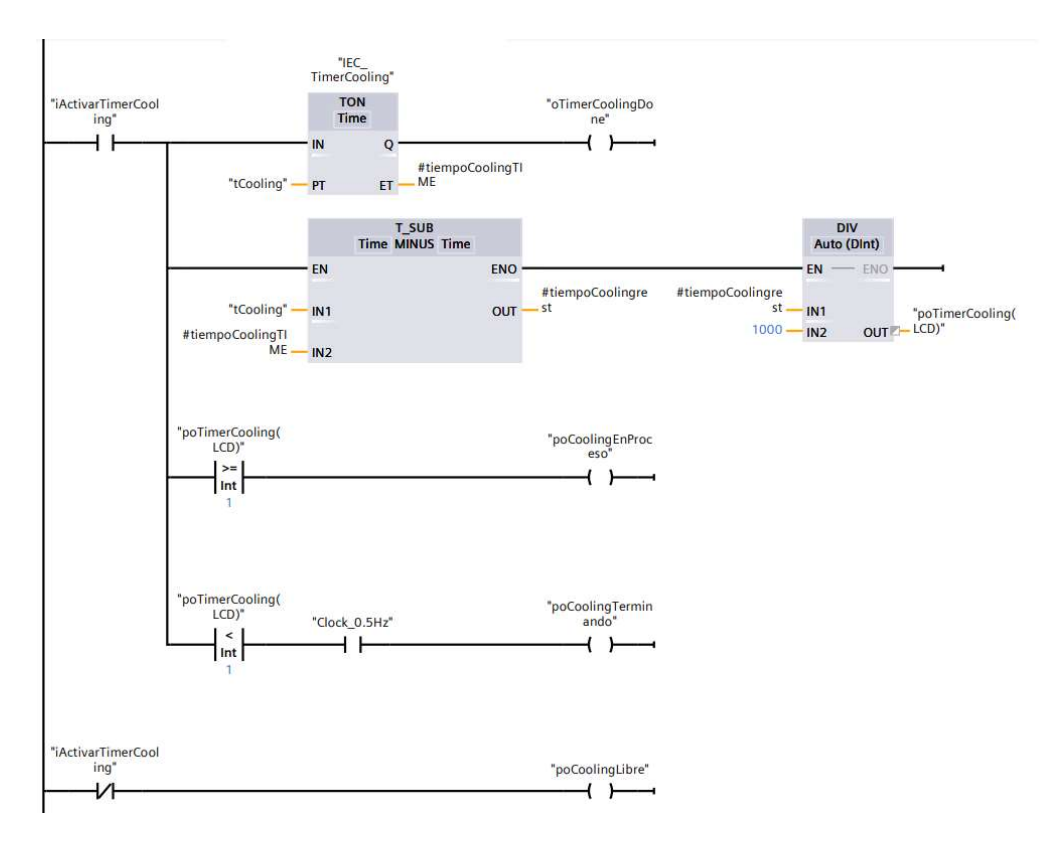

Figura 67: Bloques temporizadores cooling y secadora

#### 6.3.2 Control PID

Se encuentra en otro bloque de tipo OB cíclico. Aquí se incluyen los cálculos necesarios para determinar la temperatura de funcionamiento del horno, y el control del depósito de la zona de la zona de cooling.

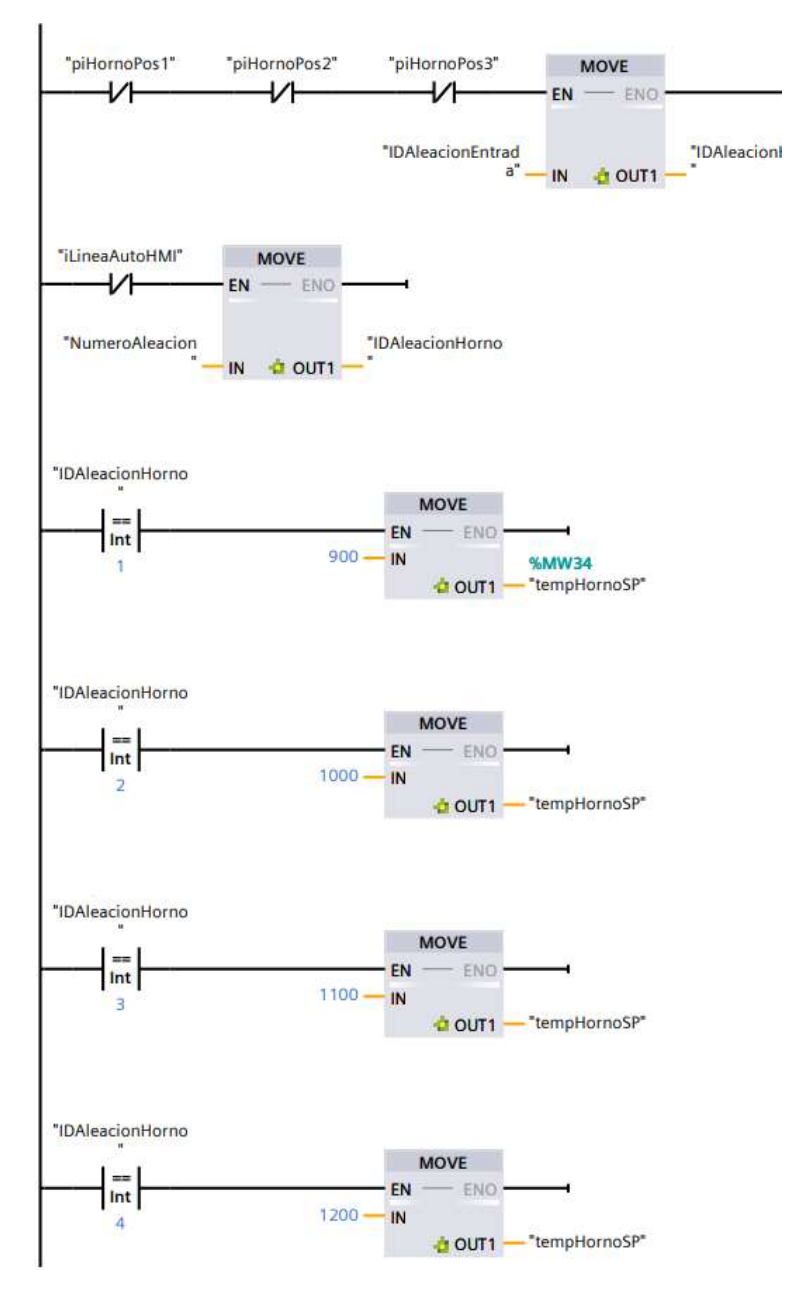

#### Temperatura Horno

Figura 68: Cálculo de la temperatura objetivo del hono

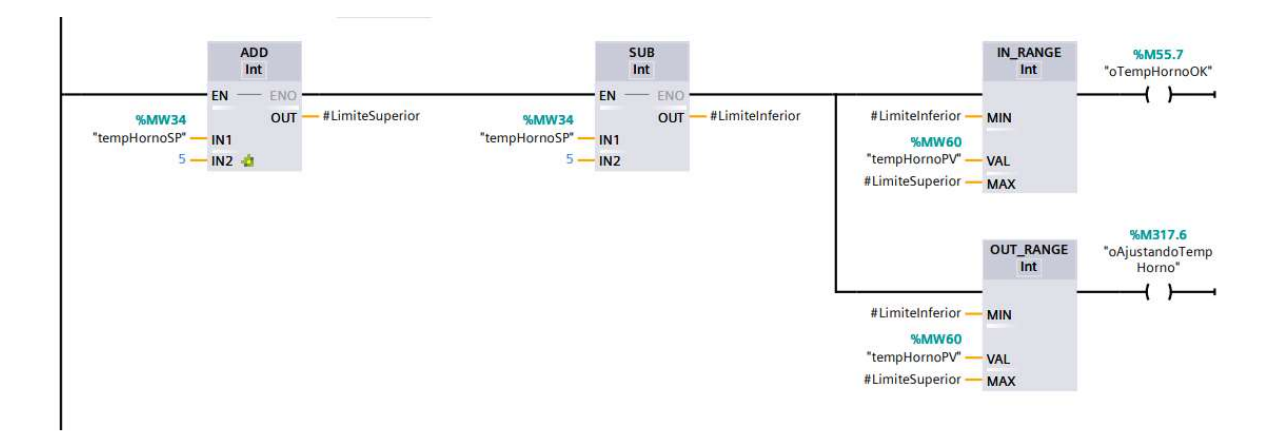

Figura 69: Comprobación de la temperatura del horno

Cada vez que el horno se encuentra descargado, el programa copia el identificador de la plancha en la mesa de entrada al horno, y se realizan las comprobaciones para determinar la temperatura. Esta temperatura concidiría con el setpoint del PID que controla la temperatura del horno. Si la temperatura es correcta, se activa una variable que permitirá la carga de las planchas.

#### PID Depósito

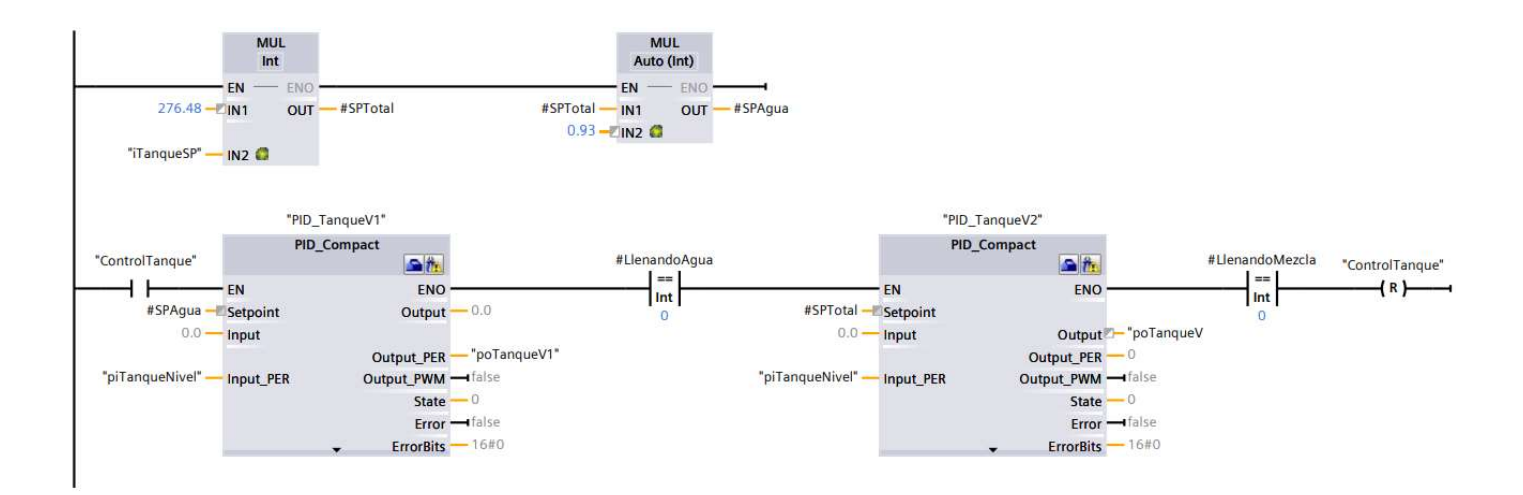

Figura 70: Control PID del llenado del depósito

El depósito de la planta cuenta con dos válvulas de llenado y una de vaciado.

La válvula 1 (poTanqueV1) se encarga de meter agua, mientras que la válvula 2 (poTanqueV2) introduce una mezcla anticorrosiva.

El control se pone en marcha mediante la variable ControlTanque, que es activada en la etapa gsControlTanque del proceso de cooling. A partir del nivel objetivo del depósito, introducido en porcentaje a través del HMI, el programa calcula el nivel total de líquido a llenar y la parte correspondiente de agua. Entonces se activa el control de la primera válvula y cuando este acaba entra en acción el segundo control. Al finalizar el proceso se pone a cero la variable ControlTanque.

## 7.4 Interfaz Humano-Máquina

La aplicación HMI permite el control manual de todos los elementos de la planta y la supervisión en tiempo real de todas las variables del proceso.

Está compuesta por ocho pantallas:

### 6.4.1 Pantalla Inicio

Esta pantalla contiene los ajustes de la línea, como los botones de marcha y parada, la selección del tipo de material a producir y su espesor.

También contiene información sobre la temperatura del horno y permite comprobar si alguna mesa se encuentra en modo de emergencia.

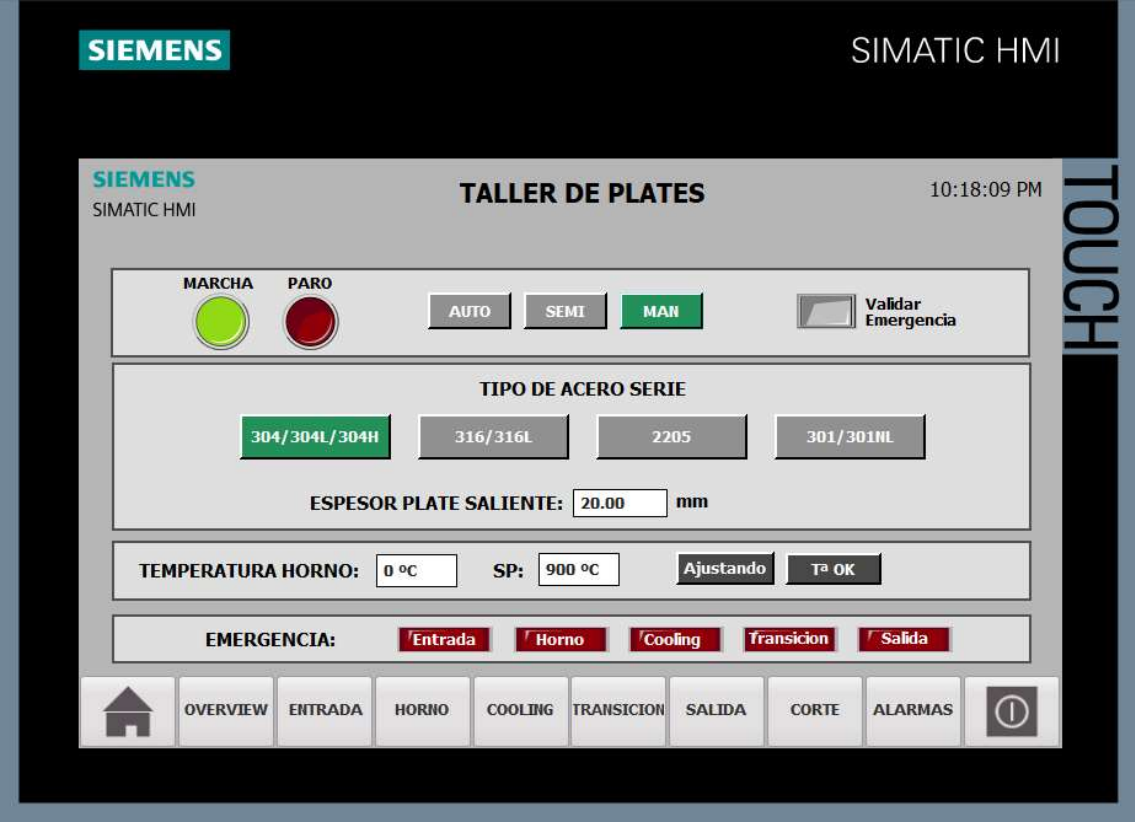

Figura 71: Recorte de la pantalla inicio

## 6.4.2 Pantalla Visión General Mesas

Esta pantalla emplea listas de texto para proporcionar información sobre el estado de las mesas, tal como su velocidad, el modo de funcionamiento y el estado del variador. También informa en caso de detección de planchas sobre cada una de ellas.

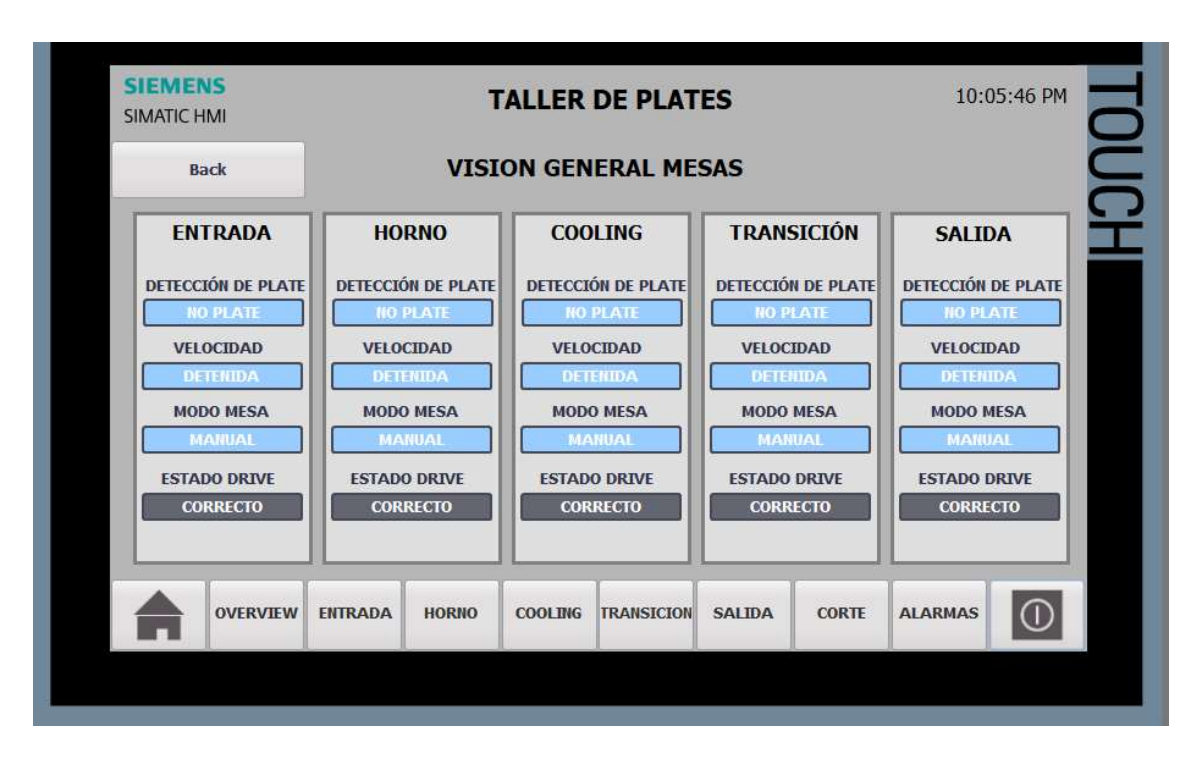

Figura 72: Recorte pantalla Visión general mesas

## 6.4.3 Pantallas Control Mesas

Cinco pantallas controlan cada una de las zonas, proporcionando información acerca del proceso y permitiendo el control de los accionamientos en los modos manual y semiautomático.

En modo manual se puede controlar el movimiento en velocidad y modo (normal y reversa), y cada uno de los accionamientos que se encuentren en esa área.

En modo semiautomático se permite la introducción de variables del proceso, como tiempos de temporizadores, nivel del depósito, etc.

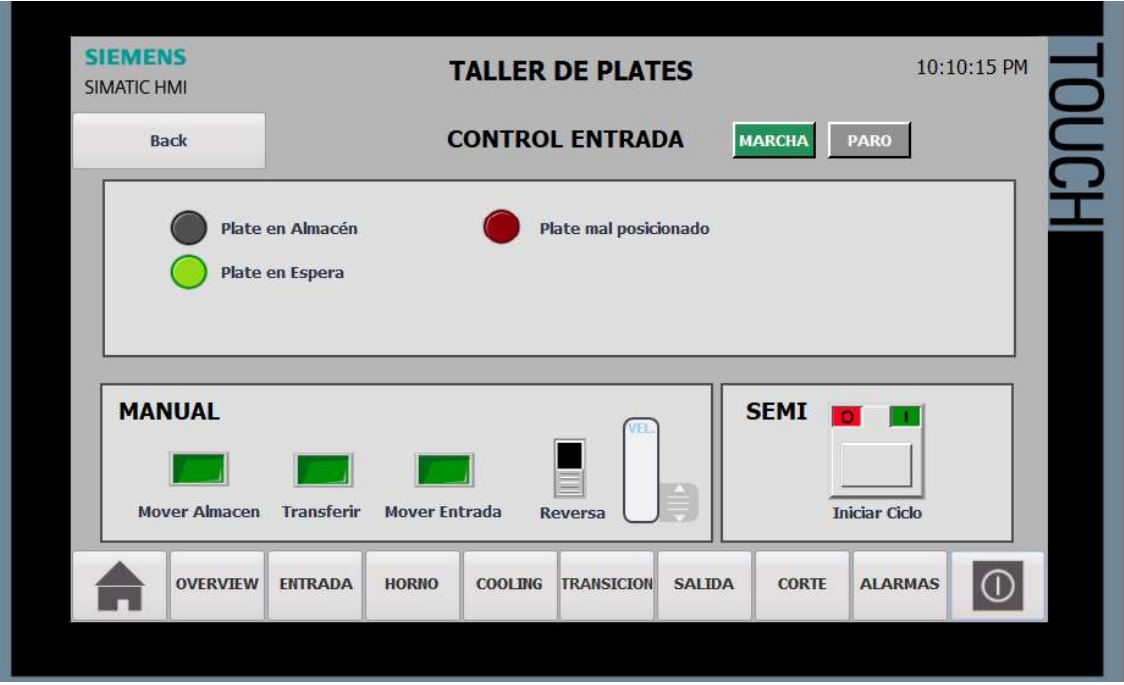

Figura 73: Recorte pantalla Control Entrada

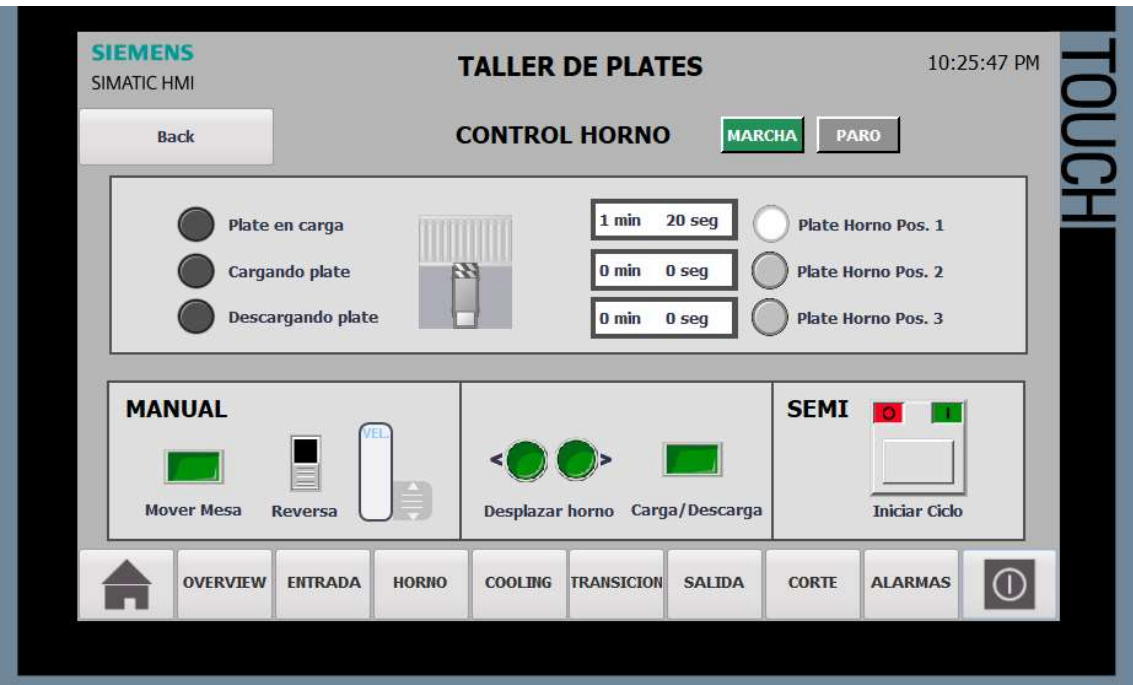

Figura 74: Recorte pantalla Control Horno

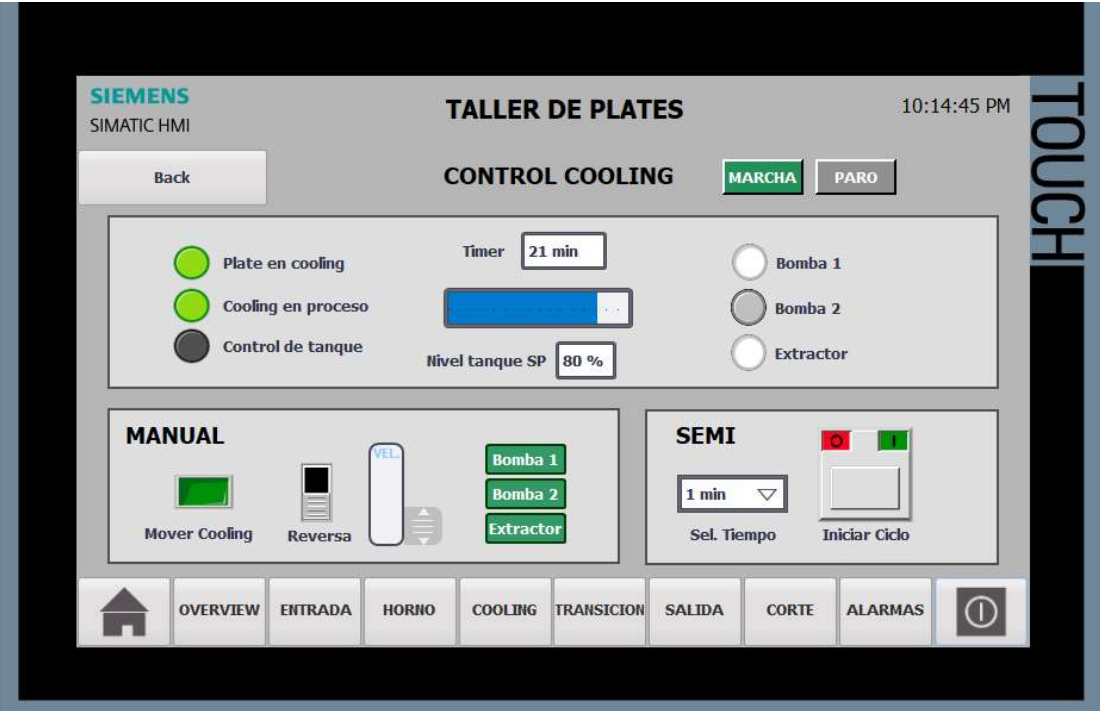

Figura 75: Recorte pantalla Control Cooling

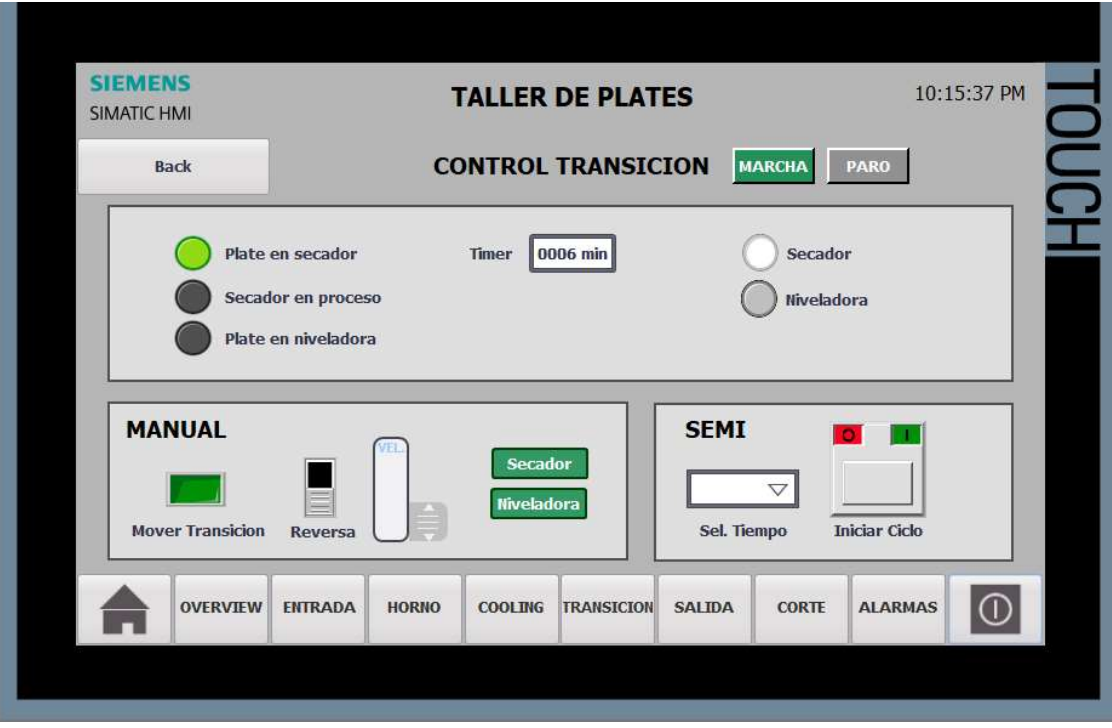

Figura 76: Recorte pantalla Control Transición

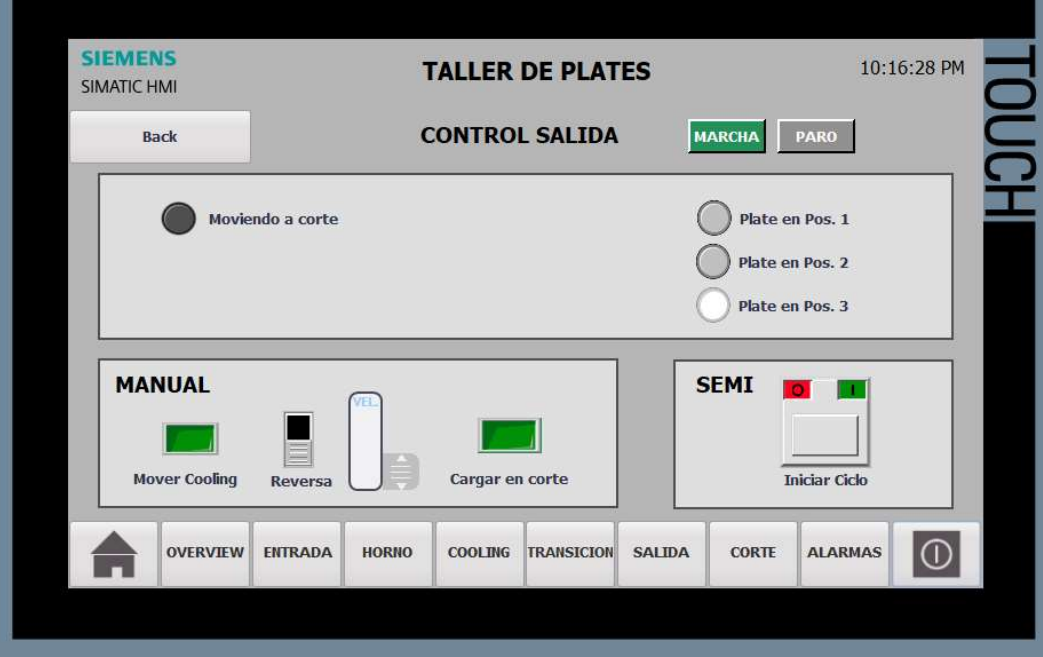

Figura 77: Recorte pantalla Control Salida

## 6.4.4 Pantalla Mesa Corte

Esta pantalla permite la introducción de las medidas de corte de las planchas y da información sobre el estado del proceso. Además, se controla la puesta en marcha de la máquina de corte y permite mover la mesa para desplazar la plancha en caso de ser necesario.

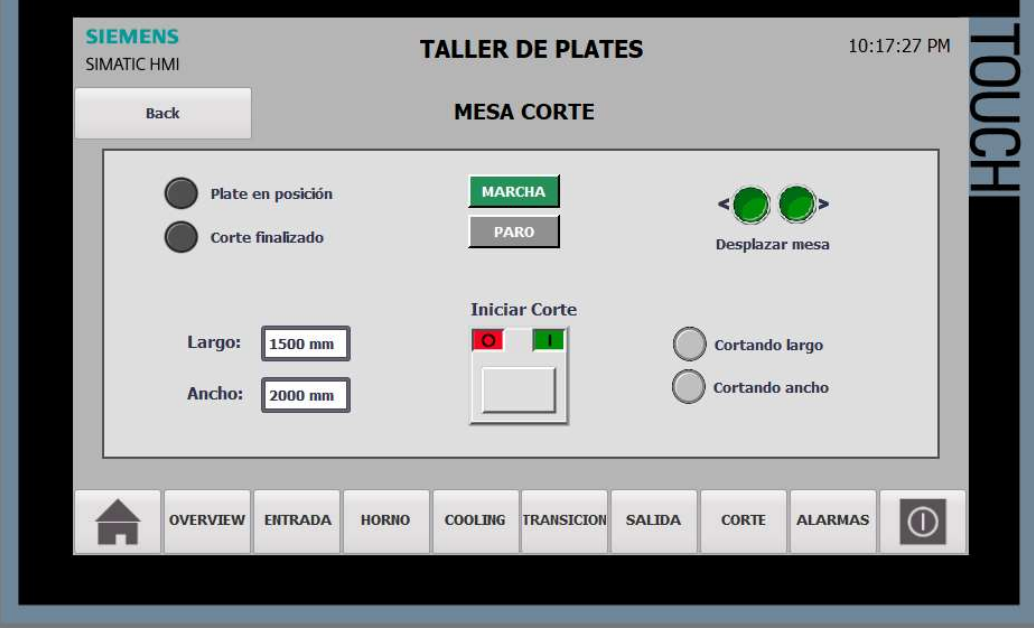

Figura 78: Recorte pantalla Mesa Corte

# 7 Estudio económico

A continuación, se realiza una estimación del coste económico asociado al proyecto, dividida en software, hardware y mano de obra. Se ha determinado la necesidad de instalación de dos paneles táctiles debido a la longitud de la línea.

Cabe destacar que, al tratarse de un proyecto de automatización, centrado en el desarrollo del software, no se ven incluidos los costes asociados a la instalación de los elementos de hardware empleados.

#### Software

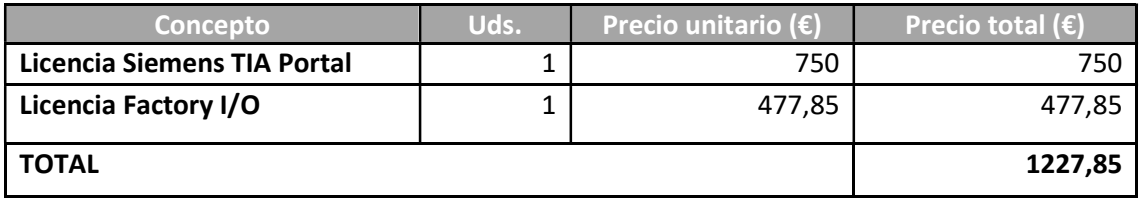

Tabla 50: Desglose de costes en concepto de software

#### Hardware

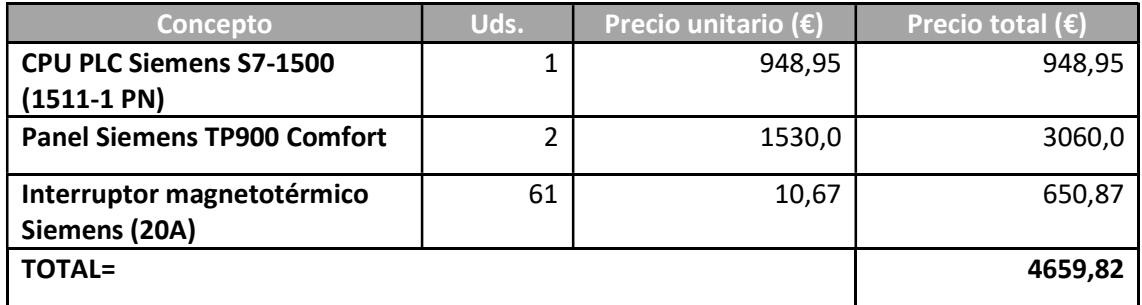

Tabla 51: Desglose de costes en concepto de hardware

#### Costes de personal:

La mano de obra se ha estimado en base al salario de un ingeniero con salario de 23€/h.

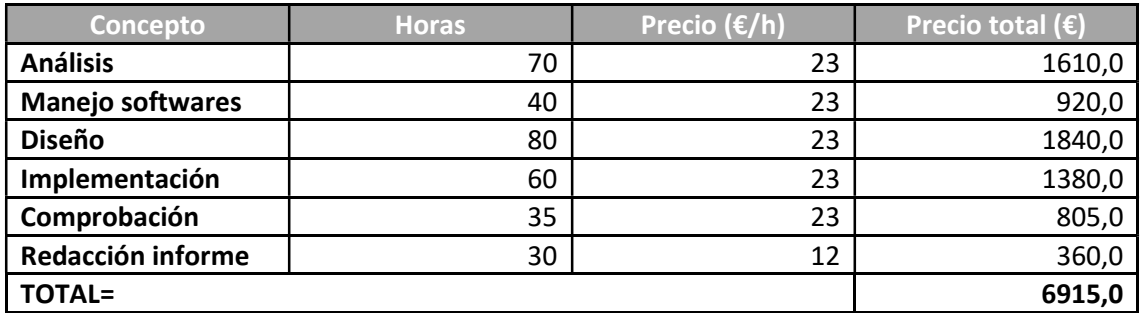

Tabla 52: Desglose de costes en concepto de mano de obra

#### Coste total del proyecto

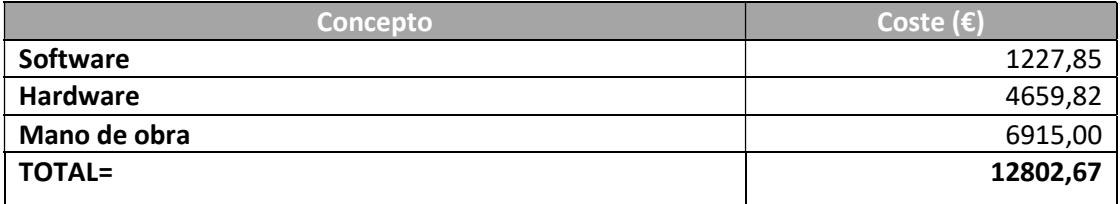

Tabla 53: Costes totales

El coste total del proyecto resulta ser de doce mil ochocientos dos euros con sesenta y siete céntimos.

## 8 Conclusiones y proyectos futuros

Al finalizar este proyecto de fin de grado ha quedado comprobada la utilidad del software de simulación Factory I/O, sin el cual no hubiera sido posible realizar la programación de la planta. La división del programa en diferentes secciones con grafcets independientes ha resultado ser de gran ayuda, facilitando el proceso de pruebas al testear por separado el funcionamiento de cada zona en la planta simulada. Esto ha permitido detectar y solucionar fácilmente los errores encontrados, mientras que si se hubiese tenido un gran y complejo programa esta labor resultaría mucho más ardua.

Factory I/O también ha resultado de gran utilizar en la programación del HMI, permitiendo comprobar en tiempo real los cambios realizados sobre el proceso. La experiencia de usuario con TIA Portal ha resultado muy gratificante, se tardó poco tiempo en comprender su manejo al tener una interfaz muy sencilla e intuitiva.

En cuanto los objetivos del proyecto se han resuelto satisfactoriamente: diseñar los grafcets resultó una tarea compleja, pero ahora el programa está estructurado de una manera ordenada y sencilla, que facilitará el trabajo a cualquier persona que deba interactuar con él. Esta ventaja queda probada, pues una de las tareas que más tiempo ha requerido en este proyecto ha sido el estudio y comprensión proceso a partir del programa original.

Por otro lado, la nueva interfaz HMI proporcionará un control más rápido y cómodo del proceso, permitiendo desde un mismo lugar interactuar con la planta completa, y servirse de la información que brinda.

Se debe reseñar que, de cara a la implementación en la planta real, algunos salidas deberán ser modificadas para adaptarse a la maquinaria existente, y otros valores tales como los setpoint de temporizadores se ajustarán a los requisitos específicos del proceso, pues se han empleado tiempos reducidos para agilizar la simulación.

Como futuro proyecto se proponen la implementación de un control de temperatura para el horno. Este proceso se realizaría mediante dos controles PID que actúan sobre las válvulas de aire y gas, siguiendo la curva de temperatura de llama adiabática vs ratio de equivalencia aire-gas para optimizar el consumo de combustible. Para este proyecto se debe emplear un tercer software de que simule la respuesta del sistema térmico.

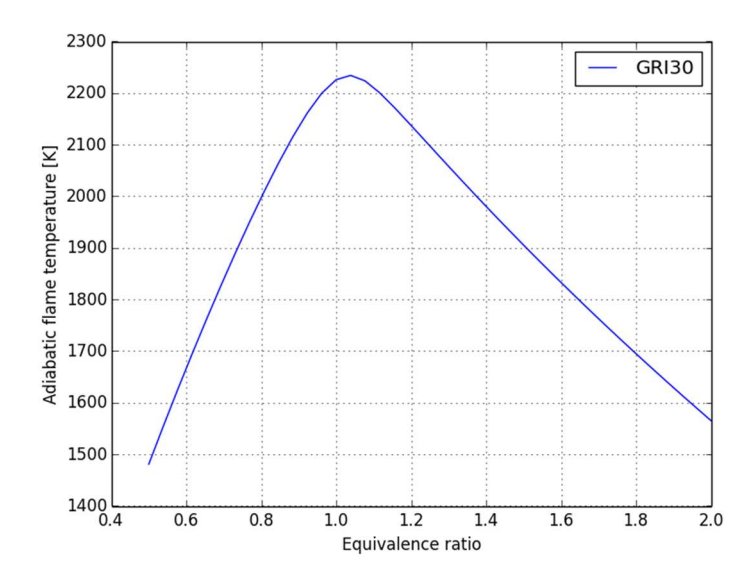

Figura 79: Temperatura de llama adiabática-ratio de equivalencia

Otro proyecto interesante es la implementación del protocolo OPC-UA, una especificación multiplataforma, escalable y extensible que introducirá a esta planta los beneficios de la Industria 4.0, permitiendo acceder a los datos desde cualquier plataforma o aplicación proporcionando un gran nivel de seguridad.

## 9 Bibliografía

- [GUER17] V. Guerrero, R. Yuste, "Autómatas Programables SIEMENS. Grafcet y Guía Gemma con TIA Portal", Marcombo, Madrid 2017.
- [HERR16] D. H. Herring, "THE HEAT TREAT DOCTOR: Stainless Steels Part Two: Heat Treatment Techniques", Paper técnico, Industrial Heating, Junio 2016.
- [GONZ08] G. González, C.Vidal, L.Carral, F.Formoso, "Sistema de Automatización de una Planta Industrial de Elaboración y Embotellado de algunos Productos Líquidos", Documento de conferencia, A Coruña 2008.
- [ASP02] Atlas Specialty Metals, "Stainless Steel Heat Treatment", Azom Materials, Enero 2002.
- [NAS10] North American Stainless, "Flat Products Brochure", Documento informativo, North American Stainless, Kentucky 2010. Disponible: https://www.northamericanstainless.com/
- [RODR18] J. A. Rodríguez Mondéjar, "Apuntes de automatización industrial", Apuntes didácticos, ETSI ICAI, Madrid 2018.
- [SEGU19] P.P. San Segundo, "Introducción al modelado GRAFCET", Universidad Politécnica de Madrid, Dpto. AE2I2, Madrid 2019.
- [ORIV01] D. Revillas, "Curso del autómata programable CS1", Universidad del País Vasco, Dpto. de Ingenierías de Sistemas y Automática, Bilbao 2001.
- [UPC17] Universidad Politécnica de Cataluña, "Elementos del GRAFCET", Apuntes didácticos, Dpto. Automática UPC, Barcelona 2018.
- [GONZ16] V. M. Suarez "Modos de marcha y parada. La guía GEMMA", Universidad de Oviedo, Área de Ingeniería de Sistemas y Automática, Oviedo 2016.
- [LLAD14] F. Lladró, "Regulación de temperatura con PID mediante SIMATIC STEP 7", Apuntes didácticos, IES Serra D´Espardá, Castellón 2014.
- [SIEM02] Siemens, "S7-GRAPH V5.2 para S7-300/400. Programación de controles secuenciales", Manual de usuario, s/l, Octubre 2002.
- [GUTI19] I. Gútiez, "STEP 7 AWL, FUP, KOP", Cursos de programación Siemens, Dirección: https://programacionsiemens.com/. [Último acceso: Julio 2019]

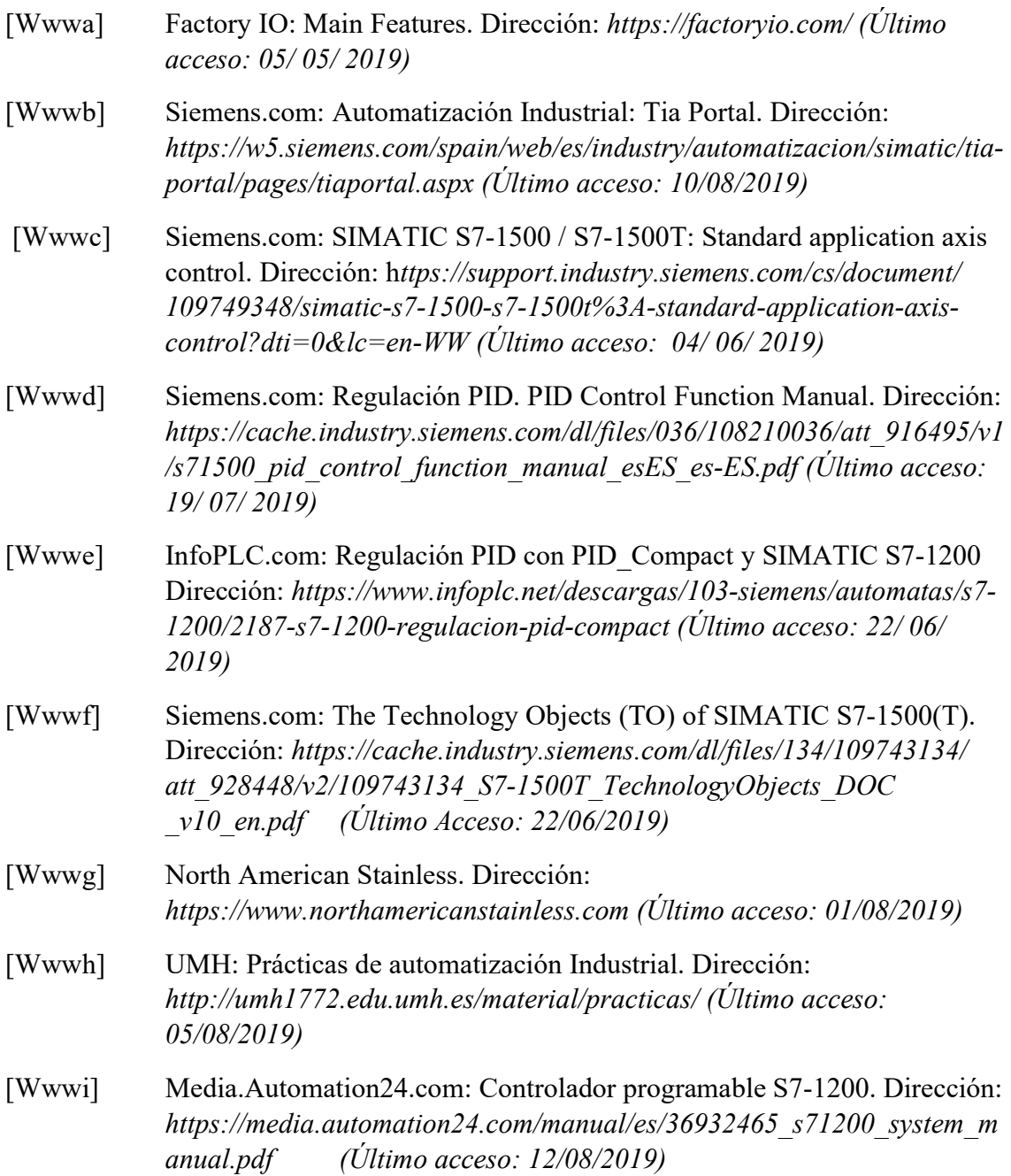